**Комунальний заклад освіти «Дніпропетровський обласний методичний ресурсний центр» Дніпропетровської обласної ради»**

# **Інформаційно-комунікаційні технології в роботі психологічної служби**

*Навчально-методичний курс*

м.Дніпро 2023

#### **Схвалено** Вченою радою КЗВО «ДАНО» ДОР» (Протокол № \_8\_ від \_04.05.\_2023 р).

**Укладачі:**

**Л.В. Вознюк,** практичний психолог КЗО «ДОМРЦ» ДОР»

**Н. В. Савєльєва**, практичний психолог КЗО «ДОМРЦ» ДОР», практичний психолог-методист.

#### **Рецензенти**:

**В.І. Лазаренко**, доцент кафедри загальної та соціальної психології Дніпровського національного університету імені Олеся Гончара канд. соціологічних наук

**В.П. Мушинський,** практичний психолог-методист КЗО «ДОМРЦ» ДОР»

**Інформаційно**-комунікаційні технології в роботі психологічної служби: навчально-методичний курс / Л.В. Вознюк, Н.В. Савєльєва. Дніпро, 2023. с.

Застосування сучасних інформаційних технологій у навчанні та вихованні одна з найбільш важливих і стійких тенденцій розвитку світового освітнього процесу. Використання комп'ютерів сприяє покращенню ефективності роботи практичних психологів. Сучасні інформаційні технології полегшують та покращують роботу спеціалістів із цієї галузі людського знання, відкриваючи перед ними безліч нових можливостей. Визначені підходи впровадження інформаційнотехнічного забезпечення у заклади освіти, які допоможуть підвищити професійний рівень при наданні соціально-психологічної допомоги психологами, соціальними педагогами учасникам навчально-виховного процесу, педагогічним працівникам, батькам та колегам.

Метою даного курсу є формування інформаційної компетентності, а також надання науково-методичної та практичної допомоги працівникам психологічної служби з питань використання сучасних інформаційно-комунікаційних технологій для забезпечення ефективності та результативності освітнього процесу; методичний супровід.

Для педагогічних працівників, практичних психологів, соціальних педагогів загальноосвітніх, професійно-технічних та вищих навчальних закладів, студентів із зазначених спеціальностей.

Даний курс в цьому напрямку дуже актуальний бо має і теоретичне і практичне наповнення.

## **3MICT**

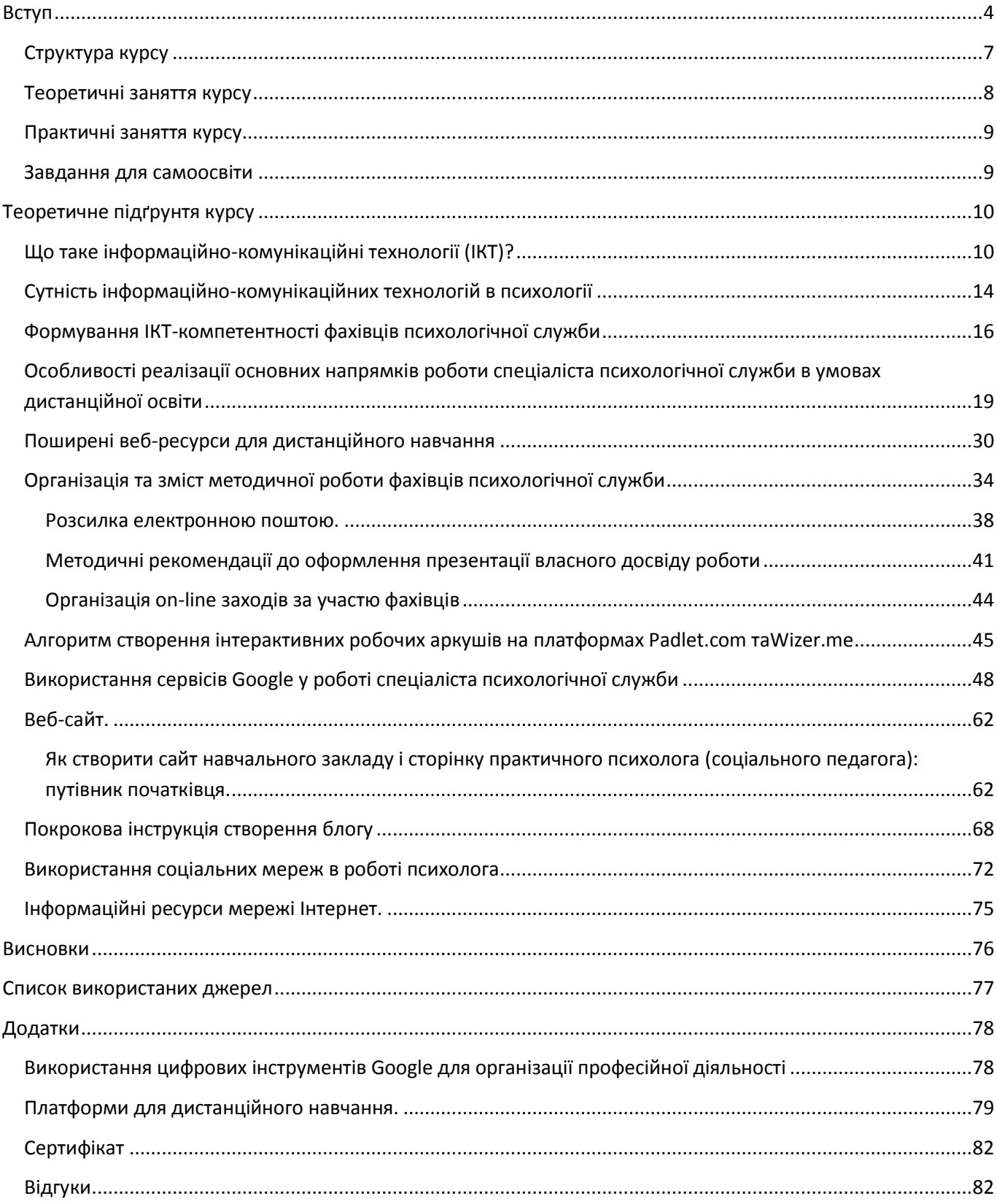

## **Вступ**

*«Якщо ми будемо навчати наших дітей так, як навчали учора – ми вкрадемо у них майбутнє…» Джон Дьюі* 

<span id="page-3-0"></span>Сучасний період розвитку суспільства характеризується сильним впливом на нього інформаційно-комунікаційних технологій (ІКТ), які проникають в усі сфери людської діяльності, забезпечують поширення інформаційних потоків у суспільстві і утворюють глобальний інформаційний простір. Невід'ємною і важливою частиною цих процесів є комп'ютеризація освіти. Зараз в Україні йде становлення нової системи освіти, орієнтованої на входження у світовий інформаційно-освітній простір. Цей процес супроводжується істотними змінами в педагогічній теорії і практиці освітнього процесу, пов'язаними із внесенням коректив у зміст технологій навчання, які повинні бути адекватними сучасним технічним можливостям і сприяти гармонійному входженню учня в інформаційне суспільство. Комп'ютерні технології покликані стати невід'ємною частиною цілісного освітнього процесу, значно підвищувати його ефективність. Тому рівень комп'ютеризації разом з кадровим і методичним забезпеченням освітнього процесу є вирішальним показником оцінювання дієздатності сучасного навчального закладу. Інформаційне середовище – засіб ефективної взаємодії учасників освітнього процесу: учнів, педагогів, батьків.

Ідея впровадження онлайн навчального курсу «Інформаційно-комунікаційні технології в психологічній службі» зумовлена тим, що застосування сучасних інформаційних технологій у навчанні та вихованні - одна з найбільш важливих і стійких тенденцій розвитку світового освітнього процесу. В останні роки комп'ютерна техніка й інші засоби інформаційних технологій стали все частіше використовуватися.

Бурхливий розвиток програмно-технічних засобів створення, збереження й обробки інформації у світі дедалі швидше змінює орієнтації сучасного суспільства. Входження інформаційно-комунікаційних технологій (ІКТ) у різні сфери діяльності людини не оминає й галузь освіти. У зв'язку з цим особливого значення набуває переорієнтація мислення сучасного педагога на усвідомлення принципово нових вимог до його діяльності, готовність використовувати ІКТ як допоміжний навчальний ресурс. Законами України «Про Основні засади розвитку інформаційного суспільства в Україні на 2007-2015 роки», «Про освіту», Національною доктриною розвитку освіти України в ХХІ столітті та іншими офіційними документами передбачається забезпечення ефективного впровадження й

використання ІКТ на всіх освітніх рівнях усіх форм навчання. А також в Професійному стандарті практичного психолога освіти в загальних компетенція зазначається – що практичний психолог має розвивати в собі здатність використовувати сучасні ІКТ під час професійної діяльності, технічного фільтрування, оцінки, створення програмування та обміну цифровим змістом, в тому числі для організації дистанційної освіти, захищати інформацію, зміст, особисті дані – цифрова компетентність. Отже з вище сказаного можна побачити, що застосування ІКТ в освітньому процесі є над важливою ланкою в освітньому процесі.

На сьогодні система освіти України перебуває в стані трансформації. Вона зазнає суттєвих змін у результаті таких світових процесів, як: поява нових інформаційних технологій, розширення меж спілкування, відкриття нових можливостей комунікації, значне зростання обсягу інформації. Так, однією з найнеобхідніших умов на сучасному етапі є використання різноманітних засобів сучасних інформаційно-комунікативних технологій – комплексу процедур, що реалізують функції збору, отримання, накопичення, збереження, обробки, аналізу та передачі інформації в організованій структурі, з можливим використанням засобів обчислювальної техніки.

Зараз в Україні йде становлення нової системи освіти, орієнтованої на входження у світовий інформаційно-освітній простір. Цей процес супроводжується істотними змінами в педагогічній теорії і практиці освітнього процесу, пов'язаними із внесенням коректив у зміст технологій навчання, які повинні бути адекватними сучасним технічним можливостям і сприяти гармонійному входженню всіх учасників освітнього процесу в інформаційне суспільство. Комп'ютерні технології покликані стати невід'ємною частиною цілісного освітнього процесу, значно підвищувати його ефективність. Тому рівень комп'ютеризації разом з кадровим і методичним забезпеченням навчального процесу є вирішальним показником оцінювання.

**Метою даного курсу** є формування інформаційної компетентності, а також надання науково-методичної та практичної допомоги працівникам психологічної служби з питань використання сучасних інформаційно-комунікаційних технологій для забезпечення ефективності та результативності освітнього процесу; методичний супровід.

*Завдання курсу* зумовлені метою роботи:

- розкрити сутність та різновиди ІКТ у освітньому процесі;
- формувати вміння використовувати ІКТ в роботі практичного психолога та соціального педагога;
- розкрити роль інформаційно-комунікаційних технологій (ІКТ) у формуванні цифрової компетенції практичного психолога.
- навчатись застосовувати здобутті знання та вміння в освітньому процесі.

#### *Учасники онлайн-курсу повинні знати:*

- що таке дистанційна робота;
- види дистанційної роботи;
- етапи організації роботи онлайн;
- які є платформи для онлайн роботи та як їх функціональні можливості в роботі;

#### *Учасники курсу повинні вміти:*

- працювати на платформі Google вміти використовувати всі ресурси для роботи;
- створювати блог та сайт застосовувати його в своїй роботі;
- позиціонувати себе в соціальних мережах, як експерт;
- створювати онлайн проекти та втілювати їх в життя;
- застосовувати всі набутті знання в роботі.

## *Цінність курсу:*

- 1. На курсі будуть представленні найкращі практики, які можуть стати корисними для всіх освітян;
- 2. Курс складається з двох части: загальні принципи та інструменти дистанційного навчання (взаємодія між учителями, учнями і батьками, академічна доброчесність, огляд веб ресурсів і рекомендації для роботи з ними);
- 3. Методи дистанційного навчання школярів різного віку (режими дистанційного навчання і розклад уроків, мотивація учнів, оцінювання та контроль, зворотний зв'язок, дистанційне навчання дітей з ООП і т.д.);

#### *Кожний учасник онлайн-курсу:*

- *отримає алгоритм роботи дистанційного навчання;*
- *навчиться формувати комунікацію між вчителем та учнем в період дистанційного навчання;*
- *взнає, що таке академічна доброчесність;*
- *навчиться швидко переходити від дистанційного навчання до очного;*
- *вивчить основні форми онлайн-комунікації;*
- *навчиться працювати з основними веб-ресурсами для дистанційного навчання;*
- *ознайомиться із поняттям комунікативний простір);*
- *засвоїть інструментарій дистанційного навчання;*
- *опанує методи дистанційного навчання школярів різної вікової категорії;*

## <span id="page-6-0"></span>*Структура курсу*

Курс розрахований на 30 академічних годин або 1 кредит. Навчальний онлайн курс складається з п'яти модулів. Кожний модуль включає в себе теоритичне заняття, практичне та самостійну роботу. Заняття проходять на платформі classroom.

Покрокова інструкція роботи перед початком заняття:

<https://youtu.be/d5Z907gqOaA>

Теоретичне заняття виходить раз на тиждень. Учасники курсу переглядають його, знайомляться з інструментарієм та виконують завдання для саморозвитку. Роботи виконують на платформі classroom, згідно вищесказаної інструкції.

Один раз на тиждень на в форматі онлайн – на платформі zoom проходить практичне заняття. Де будуть розбиратись завдання з саморозвитку, та закріплюватись навчики онлайн роботи з розширеними фунціями дистанційної роботи.

Всього 5 теоричних занять - по 2 години, 5 практичних занять – по 2 години та самостійна робота, на яку відводиться 10 годин.

## <span id="page-7-0"></span>*Теоретичні заняття курсу*

## **Заняття 1.**

**Тема:** Працюємо онлайн. Практичний психолог та дистанційна робота

**Мета**: ознайомитись з методологією дистанційного навчання; які є засоби організації дистанційного навчання для психологічної служби; розглянути інструментарій дистанційного навчання.

Відео заняття за покликанням **- <https://youtu.be/PV2NOtacGeQ>**

## **Заняття 2.**

**Тема**:Ресурси Google платформи 1.

**Мета:** ознайомитись з основними функціями роботи Google платформи; вивчити інтерфейс гугл doc, гугл презентації, гугл таблиці та гугл форма – як і де можна застосувати це практичному психологу в своїй роботі.

Відео заняття за покликанням - **<https://youtu.be/Bal3j3ft-Rg>**

## **Заняття 3.**

**Тема**: Ресурси Google платформи 2.

**Мета**: ознайомитись з поняттям блог та сайт, їх основні функції та робота з ними; навчитись створювати власний блог та сайт на платформі Googl; Відео заняття за покликанням - **<https://youtu.be/yrhix6zB-W4>**

## **Заняття 4.**

**Тема:** Соціальні мережі в роботі психологічної служби.

**Мета:** дати загальне поняття соціальних мереж, їх типи та функції в роботі психологічної служби; як практичному психологу позиціонувати себе (свій заклад) з точки зору екпертності.

Відео заняття за покликанням - **<https://youtu.be/NK1k6GRzA3o>**

## **Заняття 5.**

**Тема:** Створюємо власний онлайн проект.

**Мета:** ознайомити учасників з поняттям проект, структура проекту; алгоритм побудови онлайн проекту.

Відео заняття за покликанням - **[https://youtu.be/yn4\\_D8POa2o](https://youtu.be/yn4_D8POa2o)**

## <span id="page-8-0"></span>*Практичні заняття курсу*

**Заняття 1.** Налаштовуємо вірно акаунт. Цікаві лайфхаки в роботі зі своїм акаунтом в gmail.

**Заняття 2.** Працюємо з google doc, google таблицями – створюємо онлайн таблицю для звіту; google форма – як створити психологічну анкету, опитування та перевести дані в таблицю; google презентації – вчимось презентувати себе – створюємо візитівку.

**Заняття 3.** Наповнюємо сайт та блог своїми роботами – візітівка, анкета для батьків. Вчимось працювати з платформою ZOOM. Вивчаємо google meet. Оформлюємо канал ютуб. Вчимось записувати відео та завантажувати на канал ютуб.

**Заняття 4.** Працюємо з цільовою аудиторіє; вивчаємо що таке контент-план, як його скласти; що таке особистий бренд – як його створити; як правильно писати тексти; що таке пост – які пости привертають увагу.

**Заняття 5.** Онлайн-проекти в психологічній службі. Підведення підсумків курсу. Інструментарій курсу. Видача сертифікатів.

#### <span id="page-8-1"></span>*Завдання для самоосвіти*

- 1. Створити власний акаунт в gmail.com
- 2. Створити документи на гугл диску згідно інструкції до само завдання.
- 3. Створити презентацію візитівку.
- 4. Створити анкету в гугл формі для батьків на 10 запитань
- 5. Створити таблицю за результатами гугл форми
- 6. Створити на вибір власний блог чи сайт завантажити інформацію, яку створювали на заняттях
- 7. Створити особистий ютуб канал та оформити його згідно відео уроку.
- 8. Записати відео на платформі ZOOM та завантажити на канал.
- 9. Вийти в прямий ефір на сторінці ОМО Домінанта.
- 10.Написати план онлайн проекту.

## **Теоретичне підґрунтя курсу**

#### <span id="page-9-1"></span><span id="page-9-0"></span>*Що таке інформаційно-комунікаційні технології (ІКТ)?*

Будь-яка *педагогічна технологія* - це інформаційна технологія, оскільки основу технологічного процесу навчання складає отримання і перетворення інформації.

За Дж. Велінгтоном, «*інформаційні технології* – це системи, створені для виробництва, передачі, відбору, трансформації (обробки) і використання інформації у вигляді звуку, тексту, графічного зображення і цифрової інформації».

Якщо в якості ознаки інформаційних технологій вибрати інструменти, за допомогою яких проводиться обробка інформації (інструментарій технології), то можна виділити наступні *етапи її розвитку* :

*1-й етап (до другої половини XIX ст.) - «Ручна» інформаційна технологія*, інструментарій якої складали: перо, чорнильниця, книга. Комунікації здійснювалися ручним способом шляхом відправки через пошту листів, пакетів, депеш. Основна мета технології - представлення інформації в потрібній формі.

*2-й етап (з кінця XIX ст.) - «Механічна» технологія*, оснащена більш досконалими засобами доставки пошти, інструментарій якої складали: друкарська машинка, телефон, диктофон. Основна мета технології - представлення інформації в потрібній формі більш зручними засобами.

*3-й етап (40 - 60-і рр.. XX ст.) - «Електрична» технологія*, інструментарій якої складали: великі ЕОМ і відповідне програмне забезпечення, електричні друкарські машинки, ксерокси, портативні диктофони. Основна мета інформаційної технології починає переміщатися з форми представлення інформації на формування її змісту.

*4-й етап (з початку 70-х рр..) - «Електронна» технологія*, основним інструментарієм якої стають великі ЕОМ і створені на їхній базі автоматизовані системи управління (АСУ) і інформаційно-пошукові системи, оснащені широким спектром базових і спеціалізованих програмних комплексів. Центр ваги технології ще більш зміщується на формування змістовної сторони інформації для управлінського середовища різних сфер суспільного життя, особливо на організацію аналітичної роботи.

*5-й етап (з середини 80-х рр..) - «Комп'ютерна» («нова») технологія*, основним інструментарієм якої є персональний комп'ютер із широким спектром стандартних програмних продуктів різного призначення. На цьому етапі відбувається процес персоналізації АСК, що проявляється у створенні систем підтримки прийняття рішень певними спеціалістами. Подібні системи мають умонтовані елементи аналізу та штучного інтелекту для різних рівнів управління, реалізуються на персональному комп'ютері і використовують телекомунікації. У

зв'язку з переходом на мікропроцесорну базу істотним змінам піддаються і технічні засоби побутового, культурного та іншого призначень.

*6-й етап (тільки встановлюється) - «мережева технологія»* (іноді її вважають частиною комп'ютерних технологій). Починають широко використовуватися в різних галузях глобальні і локальні комп'ютерні мережі. Їй пророкують в найближчому майбутньому бурхливе зростання, обумовлене популярністю її засновника - глобальної комп'ютерної мережі Internet.

З появою персональних комп'ютерів з'явився термін «*нові інформаційні технології*», під яким розуміють впровадження нових підходів до навчальновиховного процесу, що орієнтований на розвиток інтелектуально творчого потенціалу людини з метою підвищення його ефективності, завдяки застосуванню сучасних технічних засобів. На сучасному етапі методи, способи і засоби безпосередньо взаємопов'язані з комп'ютером, тому їх іще називають комп'ютерні технології.

Нові інформаційні технології характеризуються наявністю всесвітньої мережі Інтернет, такими її сервісами, як електронна пошта, телекомунікації, що надають широкі можливості. Жива комунікація невід'ємна від інформаційних технологій, тому на сучасному етапі розвитку технічних і програмних засобів інформаційні, технології називають *інформаційно-комунікаційними*. У цих комунікаціях комп'ютер займає своє місце. Він забезпечує комфортну, індивідуальну, різноманітну, високоінтелектуальну взаємодію об'єктів комунікації.

Поняття *«інформаційно-комунікаційні технології»* (ІКТ) не є однозначним.

Узагалі ІКТ можна визначити як сукупність різноманітних технологічних інструментів і ресурсів, які використовуються для забезпечення процесу комунікації та створення, поширення, збереження та управління інформацією.

Під технологічними інструментами та засобами мають на увазі комп'ютери, мережа Інтернет, радіо- та телепередачі, а також телефонний зв'язок.

Поєднуючи інформаційні та комунікаційні технології, проектуючи їх на освітню практику необхідно зазначити, що основним завданням, яке стоїть перед їх впровадженням є адаптація людини до життя в інформаційному суспільстві.

## **Перспективи для використання інформаційно-комунікаційних технологій.**

Найголовнішими перспективами є:

 забезпечення нової, активної форми фіксації продуктів інтелектуальної діяльності,

 доступ до практично необмеженого обсягу потрібної навчальної і наукової інформації, висока швидкість її отримання,

варіативність способів аналітичного оброблення,

 виникнення феномену «безпосереднього включення» особистості в інформаційний простір.

Сучасні ІКТ в освітньо-інформаційному середовищі навчальних закладів мають виконувати такі функції:

• засобу навчання (застосування мультимедійних навчальних курсів);

• технічного засобу автоматизації процесу навчальної діяльності дитини, що включена у пізнавальну, пошукову, дослідницьку, експериментальну роботу, який дозволяє мобільно працювати з текстом, графічним, звуковим або відеодокументом, якісно подавати інформацію, обробляти її, спілкуватися зі своїми однолітками;

• зразка сучасних інноваційних технологій, що розвиває навички оволодіння ними, дає знання про їхні назви і функціональне призначення, складові елементи;

• ефективного тренажера, що розвиває пізнавальну і творчу активність особистості, спонукає її приймати власні оригінальні рішення, бачити їхній результат, перевіряти їхню правомірність тощо.

Використання комп'ютерних технологій - це не вплив моди, а необхідність, продиктована сьогоднішнім рівнем розвитку освіти.

*Переваги використання ІКТ* можна звести до двох груп: технічні і дидактичні.

Технічними перевагами є швидкість, маневреність, оперативність, можливість перегляду і прослуховування фрагментів і інші мультимедійні функції.

Дидактичні переваги інтерактивних занять - створення ефекту присутності («Я це бачив!»), відчуття автентичності, реальності подій, інтерес, бажання дізнатися і побачити більше.

#### **Інформаційні технології здатні:**

• стимулювати пізнавальний інтерес дітей;

• надати навчально-виховній роботі проблемний, творчий, дослідницький характер і розвивати самостійну діяльність школярів;

• забезпечувати навички діяльності учня стосовно інформації, що міститься в навчальних предметах і освітніх областях, а також в навколишньому світі;

• за допомогою реальних об'єктів (телевізор, магнітофон, комп'ютер) та інформаційних технологій (відеозапис, ЗМІ, Інтернет), формувати вміння дітей самостійно шукати, аналізувати і відбирати необхідну інформацію, організовувати, перетворювати, зберігати і передавати її,

• сприяти соціальній адаптації дитини до школи, впливати на її відносини з однокласниками. Оволодіння комп'ютером благотворно впливає на формування особистості дитини і надає її більш високий соціальний статус.

## **Використання ІКТ у роботі педагога, психолога дає можливість:**

самоосвіти педагога, підвищення його професійного рівня;

навчатися і здобувати знання, вміння та якості, необхідні сучасній людині;

 отримувати найсучаснішу інформацію по темі, оновлювати навчальний та дидактичний матеріал;

- мати доступ до методичної бази розробок;
- спілкуватися з колегами на різних форумах;
- отримувати кваліфіковані консультації та поради експертів;
- публікувати свої матеріали;
- брати участь в обговоренні опублікованих матеріалів;
- брати участь в професійних конкурсах, вебінарах\*;
- обмінюватися досвідом з колегами з інших регіонів і країн.

*Вебінар - слово-неологізм – це онлайн-семінар - різновид веб-конференції, проведення онлайн-зустрічей або презентацій через Інтернет у режимі реального часу. Під час веб-конференції кожен з учасників знаходиться біля свого комп'ютера, а зв'язок між ними підтримується через Інтернет за допомогоюз авантаження програми, встановленої накомп'ютері кожного учасника, або через веб-додаток.*

Для ефективного впровадження ІКТ в освітньо-виховний процес від учнів, як і від педагога вимагається володіння комп'ютерною грамотністю, яка передбачає:

- вміння писати та редагувати інформацію (текстову, графічну),
- користуватися комп'ютерною телекомунікаційною технологією,
- користуватися базами даних,
- роздруковувати інформацію на принтері;
- вміння скласти та надіслати лист через мережу Інтернет;

• вміння «перекачати» інформацію з мережі на жорсткий або гнучкий диск і навпаки, з жорсткого або гнучкого диска - в мережу;

• працювати в системах DOС і WINDOWS, користуючись редакторами WORD різної модифікації;

Систематичне включення інформаційно-комунікаційних технологій в освітній процес забезпечить формування і розвиток інформаційно-комунікаційної культури педагогічних працівників та вихованців. У науковій літературі поняття «інформаційно-комунікаційна культура особистості» розглядається як комплекс понять, уявлень, знань, умінь і навичок, які формують в особистості певний стиль мислення, що дозволить їй ефективно використовувати інформаційно-комунікаційні технології в будь-якому виді пізнавальної або творчої діяльності.

#### <span id="page-13-0"></span>*Сутність інформаційно-комунікаційних технологій в психології*

Будь-яка психолого-педагогічна технологія - це інформаційна технологія, оскільки основу технологічного процесу навчання складає отримання і перетворення інформації.

Більш вдалим терміном для технологій навчання, що використовують комп'ютер, є комп'ютерна технологія. Комп'ютерні (нові інформаційні) технології навчання - це процес підготовки і передачі інформації, кого навчають, засобом здійснення яких є комп'ютер.

1. У функції психолога комп'ютер являє собою:

- джерело навчальної інформації;
- наочний посібник;
- саморозвиток;
- тренажер;
- засіб діагностики і контролю.
	- 2. У функції робочого інструменту:
- засіб підготовки тестів, їх зберігання;
- графічний редактор;
- засіб підготовки виступів;
- обчислювальна машина великих можливостей і тд.

#### **Переваги використання ІКТ**

Серед головних переваг ІКТ можна виділити:

- Індивідуалізація навчання;
- Інтенсифікація самостійної роботи учасників освітнього процесу;
- Зростання обсягу виконаних завдань;
- Розширення інформаційних потоків при використанні Internet;

 Підвищення мотивації та пізнавальної активності за рахунок різноманітності форм роботи, можливості включення ігрового моменту: Застосування в своїй роботі тестів і діагностичних комплексів дозволяє психологу за короткий час отримувати об'єктивну картину рівня розвитку учасників освітнього процесу, своєчасно його опрацювати, та підбирати програми для подальшої роботи. При цьому є можливість вибору рівня складності завдання для конкретного учня.

#### **Існуючі недоліки та проблеми застосування ІКТ**

Серед наявних проблем застосування ІКТ в можна виділити наступні:

 Недостатність часу для підготовки до заняття, на якому використовуються комп'ютери;

Недостатня комп'ютерна грамотність практичних психологів;

 У робочому графіку праткичних психологів не відведено годин для дослідження можливостей Інтернет;

Складно інтегрувати комп'ютер у поурочні структуру занять;

• Не вистачає комп'ютерного часу на всіх;

 При недостатній мотивації до роботи учні часто відволікаються на ігри, музику, перевірку характеристик ПК і т.п;

## *Використання ІКТ у психологічній роботі.*

- 1. Оформлення ділової документації план, звіт.
- 2. Оформлення інформаційного куточка для педагогів та батьків;
- 3. Діагностування педагогів з використанням комп'ютерних діагностичних методик;
- 4. Діагностування учнів за допомогою комп'ютерних методик;
- 5. Обробка даних результатів проведених досліджень у вигляді схем, діаграм;
- 6. Розробка презентацій для виступу на семінарах, конференціях, батьківських зборах;
- 7. Ведення сторінки психологічної служби на сайті школи;
- 8. Ведення особистого блогу та сайту практичного психолога чи соціального педагога;
- 9. Ведення особистого ютуб каналу;
- 10.Вміння позиціонувати себе через соціальні мережі, як експерт в сфері психології;
- 11.Вміння організовувати вести всю психологічну роботу онлайн (дистанційні форми роботи);
- 12.Організація та проведення вебінарів;
- 13.Комунікація через різні месенджери.

У результаті впровадження в роботу навчальних закладів ІКТ можна очікувати такі результати:

- 1. Підвищення ефективності навчально-виховного процесу.
- 2. Активізація пізнавальної та мотиваційної діяльності учасників освітнього середовища.
- 3. Підвищення рівня професійної майстерності освітян.
- 4. Виявлення рівня психолого-педагогічної компетенції батьків.
- 5. Створення єдиного інформаційного середовища.

#### <span id="page-15-0"></span>*Формування ІКТ-компетентності фахівців психологічної служби*

На жаль, не всі освітяни усвідомлюють неминучість інформатизації навчального процесу, необхідність оволодівати новими формами та методами роботи, залучаючи до процесу викладання і комп'ютер, й Інтернет, і різноманітні мультимедійні засоби. У колі освітян постійно ведуться дискусії, чи потрібний комп'ютер і все, що з ним пов'язано у навчальному процесі. Є палкі прихильники таких нововведень і такі ж палкі противники. У кожного з них є вагомі аргументи, але часто-густо такі дискусії ведуться без врахування сучасної картини світу. Ніби ті, хто працює у школі, і ті, хто в ній навчається, живуть в якомусь особливому відірваному від реального світі. А, значить, проблема використовувати комп'ютер чи ні для них стає лише формальною. Але ж суспільство потребує людей,що вміють самостійно визначати потреби, здобувати інформацію, аналізувати її та синтезувати нові знання. Що особливо важливо, ці люди повинні все це робити досить швидко, використовуючи сучасну техніку та спираючись на найновіші наукові досягнення. Лише за таких умов можливий успіх.

Ще однією особливістю сучасного суспільства є гостра потреба, можна навіть сказати необхідність,безперервного навчання протягом усього життя.

Особливо це стосується фахівців, які як лакмусовий папірець повинні реагувати на нові виклики та потреби суспільства, що змінюється, пам'ятаючи, що вони готують учасників освітнього процесу до життя у суспільстві, а значить, зобов'язані зробити все, щоб учні могли легко в ньому адаптуватися.

Саме про це зазначено у Національній доктрині розвитку освіти в Україні в ХХІ столітті: «Суспільству, що розвивається, потрібні сучасно освічені, моральні, підприємливі люди, які здатні самостійно приймати відповідальні рішення в ситуації вибору,бути мобільними, динамічними, конструктивними фахівцями, володіти розвиненим почуттям відповідальності за долю країни».

Досить часто ми стикаємося з небажанням спеціаліста освоювати комп'ютерні технології, яке викликане незнанням. Саме незнання і породжує небажання. Але незнання не є першопричиною, а, у свою чергу, є наслідком декількох причин, які вже давно відомі, але, не зважаючи на час, не втрачають своєї актуальності. А саме:

- страх спеціаліста від усвідомлення того, що є велика різниця між швидкістю розвитку інформаційних технологій та його можливостями;
- складність в опануванні азами комп'ютерної грамотності самостійно, а потім/або у вдосконаленні набутих навичок у рамках підвищення кваліфікації;
- відсутність вільного доступу фахівця до комп'ютерної техніки та Інтернету;
- відсутність методики використання ІКТ у процесі викладання конкретного предмету;
- відсутність будь-якого стимулювання спеціаліста у цьому напрямку тощо.

І в результаті маємо відсутність мотивації до нововведень. Більшість цих проблем не нові, їх намагаються вирішувати на рівні держави та регіонів. Існують багаторічні цільові державні та регіональні програми, які фінансуються і виконуються, а проблеми залишаються. На жаль, необхідно констатувати — мине встигаємо за потребами часу.

Тим не менше, з тих проблем, що наведені вище, можна відзначити певний прогрес. Кілька років тому найгострішою проблемою була відсутність техніки в закладах освіти. Зараз техніка прийшла в освітні заклади, Інтернет став більш доступним, створено та апробується педагогічний програмний засіб практично для всіх шкільних предметів і від педагогів тепер вимагають все це використовувати.

Повертаючись до державної підтримки фахівців освітнього процесу у вирішенні цієї проблеми, зазначимо, що розвиток інформаційних технологій задекларовано у провідних державних документах у галузі освіти як один із пріоритетних напрямів державної політики щодо модернізації шкільного навчання. Зокрема, у Національній доктрині розвитку освіти, Концепції загальної середньої освіти (12річна школа), реалізовується Державна програма «Інформаційні та комунікаційні технології в освіті і науці» на 2006–2010 рр.

У світлі впровадження інформаційних технологій важливою подією було також підписання у 2003 році меморандумів про співпрацю між Міністерством освіти і науки України й корпораціями Microsoft та Intel, одним із проявів такої співпраці стали програми «Intel. Навчання для майбутнього» та «Microsoft. Партнерство в навчанні», головною метою яких є навчання спеціалістів освітнього закладу застосовувати інформаційно-комунікаційні технології в освітньому процесі відповідно до Державного стандарту освіти України. Уже понад 100 000 вчителів України пройшли тренінг за програмою «Intel. Навчання для майбутнього».

На сучасному етапі інтенсивне впровадження інформаційно-комунікаційних технологій у сферу освіти є національним пріоритетом.

Нормативні документи щодо рівня ІКТ-компетентності фахівців закладів освіти:

 Державна цільова програма впровадження у освітній процес загальноосвітніх навчальних закладів інформаційно-комунікаційних технологій «Сто відсотків»

Типове положення про атестацію педагогічних працівників

 Лист МОНмолодьспорт №1/9-493 від 24 червня 2011року «Щодо організації навчання вчителів з використання ІКТ»

Структура ІКТ-компетентностей вчителів. Рекомендації ЮНЕСКО

#### *Основні аспекти IKT-компетентності:*

наявність достатнього рівня функціональної грамотності у сфері ІКТ;

 ефективне обґрунтоване застосування ІКТ і цифрових освітніх ресурсів у діяльності для вирішення професіональних, соціальних та особистісних завдань;

 розуміння ІКТ як основи розвитку суб'єктів інформаційного суспільства, здатних до створення знань, що вміють оперувати масивами інформації для отримання нового інтелектуального або діяльнісного результату.

*ІКТ-вміння «Сто відсотків»:*

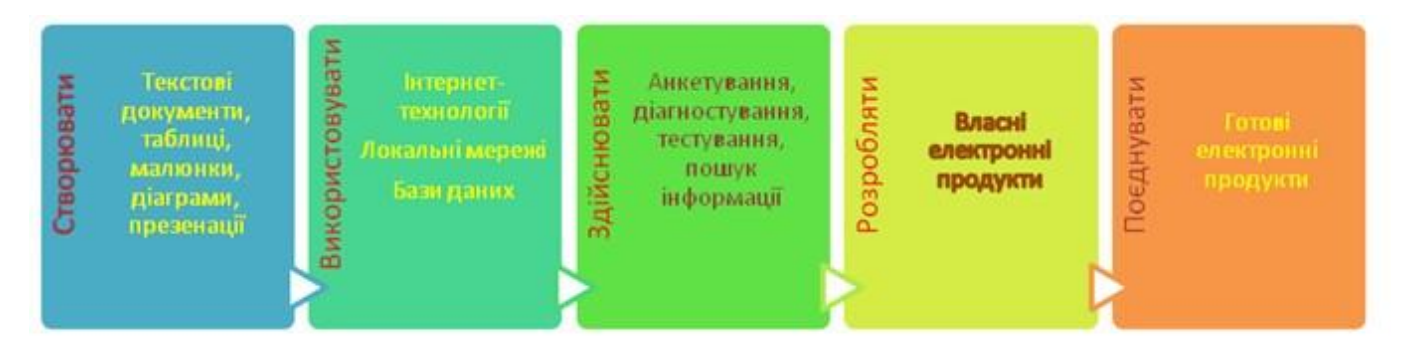

*Система формування інформаційної компетентності*

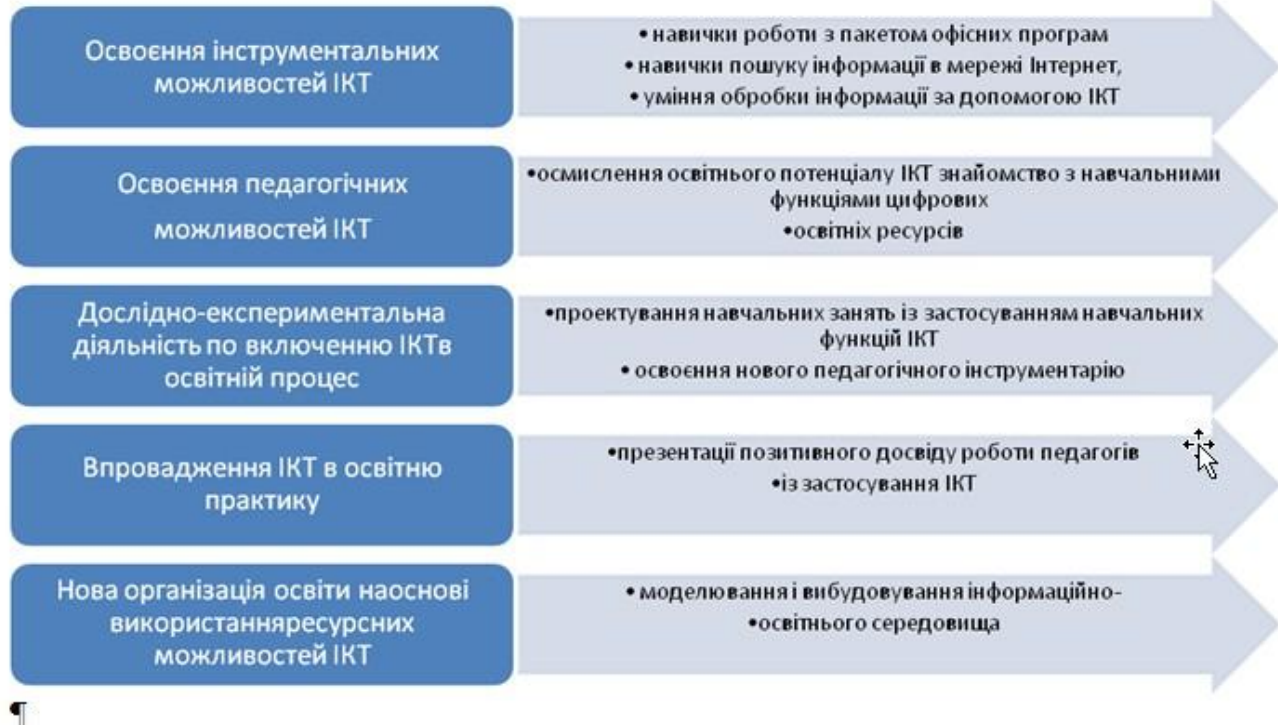

## <span id="page-18-0"></span>*Особливості реалізації основних напрямків роботи спеціаліста психологічної служби в умовах дистанційної освіти*

Однією з загальних компетентностей, якою мають володіти практичний психолог і соціальний педагог, є цифрова компетентність. Професійним стандартом практичного психолога закладу освіти цифрова компетентність визначається як здатність використовувати сучасні інформаційно-комунікаційні технології під час професійної діяльності, технічного фільтрування, оцінки, створення, програмування та обміну цифровим змістом, у тому числі організації дистанційної роботи, захищати інформацію, зміст, особисті дані.

Особливої актуальності цифрова компетентність набуває в умовах дистанційного навчання, що обумовило необхідність опанування спеціалістами психологічної служби дистанційними формами роботи з усіма учасниками освітнього процесу. Такий підхід у своїй діяльності спеціалісти служби застосовують вперше, тому виникає достатньо питань як методичного характеру, так і конкретних прикладних аспектів застосування інформаційно-комунікаційних технологій (далі – ІКТ) у роботі практичного психолога чи соціального педагога. Розглянемо деякі з них.

#### **1. Які напрямки роботи має забезпечити спеціаліст в умовах дистанційного навчання?**

У рамках дистанційної роботи актуальними є усі напрямки діяльності, що і за умови очного навчання: діагностика, консультування, розвивальна робота, просвіта. Спеціалісти мають реалізувати заходи відповідно до плану роботи на рік у повному обсязі. Ті ж заходи, які не можуть бути реалізовані у запланованому форматі, мають бути змінені на інші, при цьому мета їх проведення та очікуваний результат мають залишитися попередніми.

Безумовно, у рамках дистанційної роботи психологічної служби форми та засоби реалізації означених напрямків суттєво відрізняються від загальноприйнятих.

Так, удистанційному режимі реалізація зазначених напрямків може здійснюватися через такі форми, як:

- створення тематичної психологічної електронної бібліотеки з актуальних проблем для усіх учасників освітнього процесу. Ця бібліотека може бути розміщена на вебсайті закладу, у блозі практичного психолога. Інформувати про наявність такої бібліотеки спеціаліст може через групи у Viber чи то через повідомлення на сайті
- інформування про розвивальні, діагностичні матеріали для дітей, з якими можна працювати в режимі онлайн. Ці матеріали можна розміщувати в онлайн 5 психологічних кабінетах, що створюються психологом для конкретного класу чи паралелі класів/груп;
- проведення дистанційних психологічних акцій, конкурсів, тижнів, онлайнмарафонів (інтерактивна гра «КВІТЧЕЛ», Тиждень психології тощо);
- організація дистанційного консультування цільових груп;
- організація форумів для учасників освітнього процесу, де вони можуть висловити свої думки, запити, дати зворотній зв'язок, отримати рекомендації;
- ведення чату з дітьми та батьками;
- організація дистанційних психолого-педагогічних консиліумів;
- проведення відеоконференцій, тренінгових занять з учнями, батьками, педагогами;
- проведення онлайн-опитувань цільових груп;
- ведення відеоблогів;
- створення психологічних студій взаємодії та підтримки.

При реалізації заходів у дистанційному режимі необхідною умовою їх виконання є наявність зворотнього зв'язку від учасників освітнього процесу.

Відмітка про виконання заходів може бути представлена шифрами О (реалізовано в очному форматі), Д (реалізовано за допомогою дистанційних технологій) або Е (реалізовано за допомогою електронних технологій).

**Дистанційні технології** у роботі практичного психолога передбачають безпосередню взаємодію з учасниками освітнього процесу за допомогою різних видів зв'язку (скайп, спілкування в соціальних мережах, відеоконференція, вебінар, телефон).

**Електронні технології** у роботі спеціаліста передбачають надання інформації, пересилання завдань, отримання відповідей у різних формах (заповнені бланки тестів, фото малюнків тощо).

В умовах дистанційного навчання необхідно максимально використовувати розсилку та дублювати інформацію, яка дозволяє:

познайомити батьків із результатами діагностики їх дитини, дати рекомендації батькам відносно того, як має вибудовуватися їх робота з дитиною з корекції (розвитку) відповідних якостей, процесів;

розповсюдити інформацію, єдину для всіх батьків, педагогів, учнів певної паралелі, яка стосується вікових психологічних особливостей, рекомендацій щодо попередження труднощів, організації правильного родинного виховання, навчального процесу в зв'язку з особливостями дітей тощо;

своєчасно повідомляти батьків, педагогів, учнів, колег про заходи, що плануються психологічною службою.

**2. Якими мають бути першочергові організаційні кроки спеціаліста психологічної служби закладу освіти?** 

Важливою умовою успішної реалізації зазначених форм є проведення відповідної підготовчої роботи. Власне саме з цих першочергових 6 організаційних дій і має розпочинатися робота практичного психолога/соціального педагога в умовах дистанційного навчання:

1. Організувати канали комунікації. Важливо обрати декілька форматів для комунікації, що є зручними для спеціаліста, і які б передбачали різні можливості: написати, зателефонувати, поговорити по відеозв'язку (Zoom, Skype, WhatsApp, соцмережі, електронна пошта).

Особливе місце серед каналів комунікації займає віртуальний чи онлайнкабінет. Підгрунтям для його створення є Положення про дистанційну форму здобуття повної загальної середньої освіти (затверджено наказом Міністерства освіти і науки України від 08.09.2020 № 1115). Відповідно до Положення заклади освіти можуть створювати внутрішні структурні підрозділи, що забезпечують організацію здобуття освіти за дистанційною формою. Одним із таких утворень, на наш погляд, може бути віртуальний кабінет психологічної служби закладу. З метою забезпечення в закладі освіти єдиних підходів до створення електронного освітнього середовища віртуальний кабінет створюється на тій електронній освітній платформі, що визначена закладом для організації освітнього процесу під час дистанційного навчання.

Віртуальний кабінет може містити кабінети психолога по паралелям класів чи то окремих класів, кабінети для учнів з особливими освітніми потребами, кабінет факультативів, якщо такий є у психолога, кабінет для педагогів. Матеріали до кабінетів подаються відповідно до вікових особливостей учнів та циклограми роботи практичного психолога закладу освіти. Щоб інформація відображалася структуровано, завдання і матеріал групуються за темами, які розміщуються у відповідних каналах. Наприклад, це можуть бути канали «Тиждень толерантності», «Психологічна підготовка до ЗНО», «Стоп Булінг» та інші.

Віртуальні кабінети можна активно використовувати і під час офлайннавчання, наприклад, для дублювання завдань і матеріалів, що були розглянуті з учнями в класі.

2. Організувати опитування дітей, батьків, педагогів щодо проблем, які є актуальними для аудиторії (для опитування можна використовувати гуглформи).

3. Зібрати психологічну інформацію, корисні посилання, інформацію про способи зв'язку, план і розклад онлайн-заходів у зручному для всіх ресурсі. Важливо розмістити посилання про цей ресурс на сайті закладу чи то у групах у Viber.

4. Налагодити онлайн-комунікацію з класними керівниками (наприклад, приєднатися до групи класу у Viber).

5. Скласти інструкцію щодо правил дистанційної роботи з акцентом на поєднанні різних форматів онлайн-заходів, спільної і самостійної роботи, загального навчального навантаження, а також з урахуванням реалізації принципів

психологічної безпеки та дбайливого ставлення педагогів до себе та до здобувачів освіти.

## **3. Як організувати діагностичну роботу з учасниками освітнього процесу?**

Психологічна діагностика здобувачів освіти, педагогів, батьків проводиться відповідно до плану роботи спеціаліста. За умови дистанційного навчання практичний психолог розміщує на сторінці сайту закладу, власному блозі бланки діагностичних матеріалів для скачування чи направляє їх іншим способом конкретній цільовій аудиторії. Після виконання завдання бланки методик направляються класному керівнику на електронну пошту, який, у свою чергу, перенаправляє їх на електронну пошту практичному психологу для подальшої обробки. Практичний психолог формує папки по кожному класу чи категоріям учасників освітнього процесу (педагоги, батьки).

Можливе також використання комп'ютерних програм або посилань на онлайн-тестування, які можуть бути розміщені на сторінці практичного психолога на вебсайті закладу освіти (наприклад, посилання на автоматизовану систему проведення та обробки результатів психологічних діагностик, побудованій на основі затверджених Міністерством освіти і науки України методик <https://quizly.com.ua/>, сайтДержавної служби занятості Платформа профорієнтації та розвитку кар'єри<http://profi.dcz.gov.ua/tests/> ).

Одним із способів неперсоніфікованої діагностики може бути створення власних опитувальників на спеціальних платформах Google, OneNote, Kahoot тощо [\(https://docs.google.com/forms/u/0,](https://docs.google.com/forms/u/0) [https://osvita.ua/school/method/technol/45747/\)](https://osvita.ua/school/method/technol/45747/)

Проведення комп'ютерної діагностики (за умови наявності пакету професійного інструментарію) дозволяє вивільнити значну кількість часу, що витрачається фахівцем на обробку результатів. Як опосередкований діагностичний інструментарій можуть виступати різні комп'ютерні ігри і тренажери.

Також одним із видів діагностичної роботи працівників психологічної служби може бути моніторинг відгуків, коментарів, обговорень під розміщеними інформаційно-просвітницькими або профілактичними матеріалами, текстовим форматом групових консультацій.

**Увага!** Незалежно від способу персоніфікованої діагностики важливо забезпечити конфіденційність, адже основна умова здійснення онлайнопитування чи онлайн-анкетування – забезпечення етичних принципів діагностики.

## **4. Як організувати просвітницько-профілактичну роботу з учасниками освітнього процесу?**

Під час дистанційного навчання учні, педагоги, батьки можуть бути включені у різні види психологічної діяльності, у тому числі й просвітницькопрофілактичну.

Рекомендованими формами організації просвітницької роботи (за наявності технічних можливостей та доступних онлайн-ресурсів) є:

– відео-включення у прямому ефірі на платформі онлайн-спільнот закладу освіти або особистих/професійних сторінок фахівців у Facebook, аналогічних групових чатів у Viber не менше одного разу на тиждень або у конкретний день і час для окремих цільових груп (здобувачі освіти, батьки, педагогічні працівники);

– розміщення відеоматеріалів просвітницького та профілактичного спрямування на сайті закладу/сторінці спеціалістів психологічної служби, на платформі онлайн-спільнот закладу освіти або професійних спільнот/груп у Facebook, поширення їх у відповідних групових чатах у Viber з пропозицією питань для обговорення; – розміщення текстового формату матеріалів просвітницького спрямування на доступних ресурсах, поширення їх у відповідних групових чатах у Viber з пропозицією питань для обговорення, можна надсилати учасникам завдання, вправи (наприклад, арт-альбоми, міні-твори та есе на задану тему);

– проведення онлайн-марафонів із дотриманням їх відповідності тренінговій роботі, але тільки в дистанційному форматі;

– проведення вебінарів з можливістю отримання зворотнього зв'язку;

– інші форми онлайн-спілкування, доступні фахівцю та учасникам освітнього процесу.

#### **5. Корекційно-розвиткова робота в умовах дистанційного навчання.**

Під час дистанційного навчання частина групових та індивідуальних корекційно-розвиткових занять може бути переведена в онлайн-режим. Можна виділити два напрями використання ІКТ в корекційно-розвитковій роботі:

*а) розвиток когнітивних процесів.* 

Цю роботу доцільно організовувати для учнів молодших класів, учнів, які мають особливі освітні потреби за участю батьків як ко-тренерів. При цьому важливо:

- максимально використовувати самостійні завдання, робочі зошити для домашніх робіт до корекційно-розвивальних програм;
- використовувати програми дистанційного навчання дітей з особливими освітніми потребами;
- використовувати тренажери з розвитку пізнавальних процесів, розвивальні комп'ютерні ігри. Використання тренажерів сприяє розвитку сенсомоторних, перцептивних і вищих когнітивних функцій; підвищенню ефективності навчання здобувачів освіти, їхній навчальній мотивації, розвитку інтелектуальних і творчих можливостей тощо;
- використовувати стимулюючі, розвивальні комп'ютерні психологічні програми (наприклад, для зняття фізичної напруги та оптимізації розумової діяльності чи зняття стресу);

 використовувати матеріали методичної підтримки організації дистанційного навчання учнів з особливими освітніми потребами.

*б) організація роботи зі здобувачами освіти, що мають особистісні, поведінкові та емоційні проблеми.*

Під час коригування емоційних та поведінкових порушень (агресивності, замкнутості, почуття страху тощо) комп'ютерні ігри можуть бути використані як інструмент, подібний до ляльки і картинки, як деякий посередник, що заміщує живих учасників спілкування. Також фахівці психологічної служби можуть здійснювати моделювання ситуації спілкування, яку необхідно пропрацювати фахівцю зі здобувачем освіти.

## **6. У чому полягає особливість психологічного супроводу педагогічного колективу?**

Планові заходи щодо психологічної просвіти педагогічного колективу та адміністрації закладу можуть залишатися як ті, що були заплановані раніше, або ж можуть змінюватися і доповнюватися відповідно до актуальних запитів з урахуванням вимог, що змінилися. У першу чергу, це просвіта педагогічного колективу, класних керівників з психологічних аспектів організації та реалізації дистанційної освіти, особливостей спілкування в умовах відсутності сигналів невербальної комунікації, попередження панічних настроїв серед дітей та батьків, психологічна підтримка сімей, що знаходяться в умовах тимчасової ізоляції тощо. Крім того, це можуть бути тренінги та коуч-сесії з метою аналізу труднощів, що виникають при організації уроків в дистанційному режимі, планування режиму праці та відпочинку в умовах дистанційного навчання.

Психологічний супровід педагогів також може здійснюватися з використанням ІКТ. Їх використання розширює можливості роботи практичного психолога та має свої переваги, наприклад, доступ до різноманітних джерел інформації завдяки Інтернету, можливість опосередкованого консультування, точність і швидкість обробляння діагностичного матеріалу.

#### **7. Психологічне консультування учасників освітнього процесу.**

Одночасно з традиційним консультуванням фахівці психологічної служби можуть впроваджувати онлайн-консультування, яке може здійснюватися через різні альтернативні комунікативні канали. Ці канали відрізняються один від одного за параметрами синхронності (синхронна або асинхронна комунікація), способу (індивідуальна або групова комунікація), типу комунікації (друкований текст або візуальна або/та голосова комунікація). Також різний ступінь залучення людини (пряма людська взаємодія, самодопомога під час використання інформації або інструкцій, опублікованих на веб-сайті або онлайн інтерактивне програмне забезпечення). Рекомендованими формами при онлайн-консультуванні є:

- індивідуальне та групове онлайн-консультування з використанням доступних платформ з можливостями відеозв'язку (Viber, Zoom, Skype,WhatsApp,Facebookкімната);
- групові консультації у текстовому форматі для окремих цільових груп з розміщенням на сайті закладу освіти, в онлайн-групах (Viber, закриті Facebookгрупи) учнів, батьків, педагогічних працівників;
- індивідуальне онлайн-консультування з використанням вище згаданих доступних платформ у форматі телефонного спілкування та листування (електронна пошта, Messenger, Viber, Skype інше). До речі, електронна пошта – доволі простий спосіб, за допомогою якого практичний психолог/соціальний педагог може взаємодіяти з учасниками освітнього процесу через Інтернет. Електронна пошта особливо підходить людям, яким подобається писати.

Онлайн-консультування передбачає вирішення наступних завдань:

- забезпечення доступності та своєчасності психологічної допомоги по телефону або іншим засобам зв'язку;

- забезпечення кожному, хто звертається зва порадою і допомогою, можливості довірчого діалогу; аналіз причин і джерел, що призвели до виникнення проблемних ситуацій;

- розширення діапазону соціально і особистісно прийнятих способів самостійного вирішення наявних проблем і подолання наявних труднощів, зміцнення впевненості в собі;

- допомога в мобілізації творчих, інтелектуальних, особистісних, духовних і фізичних ресурсів для вирішення проблем, що виникають.

Нагальними проблемами, на розв'язання яких може бути спрямована дистанційна консультативна підтримка учасників освітнього процесу в період карантинних обмежень, є:

- зниження рівня тривоги, страхів, паніки; підвищення рівня стресостійкості та підтримки емоційної рівноваги;

- запобігання соціальним ризикам серед дітей та підлітків, які перебувають вдома без догляду дорослих;

- підвищення рівня психологічної компетентності з актуальних питань навчання, виховання та розвитку; оптимізація міжособистісних відносин.

При віддаленому консультуванні використовують два способи спілкування:

*1) асинхронна комунікація.* Ресурси – електронна пошта, блоги, чати і програми-комунікатори, що зберігають інформацію. При цій формі контакту є час для роздумів, пошуку додаткової інформації, більш ретельного розгляду проблеми, що дозволяє давати якісний зворотній зв'язок. Збереження інформації дозволяє аналізувати процес взаємодії, можна повертатися до раніше сказаного, написаного.

Процес надання психологічної допомоги на форумах або чатах має переважно інтерактивний характер. Може бути як індивідуальним, так і груповим.

Краще, якщо це обговорення буде адресним, для певної категорії учасників освітнього процесу. Для цього психолог може створити онлайнгрупу, до якої приєднує чи то батьків, чи то учнів, чи то педагогів, пропонує тему для обговорення. Будь-хто з учасників чи спостерігачів можуть втручатися у хід консультування конкретного клієнта чи групового обговорення, тим самим розширюючи погляд на проблему, способи її розв'язання. Таке спілкування дозволяє кожному, і клієнту зокрема, бути активним учасником взаємодії чи пасивним отримувачем інформації. Подібного роду Інтернет-консультація не завжди може бути консультацією у повному розумінні. Клієнт, зайшовши на форум, може отримати інформацію у вигляді текстів чи відеоматеріалів з тих проблем, які його турбують, або ж стати пасивним співучасником консультування на відкритому форумі. Важливо відмітити просвітницьку сторону дистанційного психологічного Інтернет-консультування шляхом асинхронної комунікації. Адже інформація, яка обговорювалася, залишається у вільному доступі і дозволяє повторно до неї звертатися у потрібний для людини час.

*2) синхронна комунікація в «реальному часі»:* психолог і клієнт одночасно знаходяться в Мережі і спілкуються через онлайн-месенджери Sкуре, VhatsApp, Vіbег, онлайн-конференцію (по відео чи аудіозв'язку). Такий вид контактів зберігає спонтанність, ефект особистої присутності і «живого» спілкування. Є можливість сприймати та інтерпретувати вербальні сигнали.

Основним методом при онлайн-консультуванні з використанням синхронної комунікації, як і при очній зустрічі, є інтерв'ю. Практичний психолог, що працює онлайн, використовує звичайний алгоритм: виявляє особливості особистості клієнта і його проблеми, аналізує причини виникнення труднощів, повідомляє про результати, допомагає знайти шляхи вирішення. Для цього використовуються стандартні прийоми консультування:

- запитання, спостереження, активне слухання;
- вербальний прояв емпатії, надання психологічної підтримки;
- фокусування на головному, аналіз проблеми;
- інформування клієнта про психологічні закономірності;
- пошук шляхів виходу із ситуації, що склалася та оптимальних моделей поведінки.

Серед особливостей онлайн-комунікації фахівці відзначають наступні: просторові і тимчасові особливості; «Ефект обмеженої комунікації»; «Ефект довірливості». Їх знання дозволить зробити онлайн-консультування більш ефективним:

#### *«Ефект обмеженої комунікації»*

Спілкування онлайн відбувається здебільшого (навіть за наявності відео) через вербальний та акустичний канали комунікації. Це призводить до звуження

потоку інформації, яким обмінюються учасники консультації і сприяє інтелектуальному оволодінню проблемної ситуації, її реалістичному сприйняттю та переходу до конструктивної особистісної позиції щодо можливостей її вирішення. Ефект обмеженої комунікації характеризується більшою послідовністю, внутрішньою організованістю, систематизацією бесіди, призводить до більш структурованого та логічного обговорення проблемної ситуації. Важливим фактором, на який необхідно звернути увагу в цьому контексті, є сформованість у практичного психолога вміння грамотно і структуровано висловлювати свою професійну думку, оперувати професійною інформацією на доступному для клієнта рівні, вміння слухати, здатність направляти розмову в потрібне русло.

#### *«Ефект довірливості»*

Хоча онлайн-консультування відбувається на значній відстані один від одного, клієнт і психолог у певному сенсі знаходяться поруч (перед одним екраном, «на одному дроті»), в комфортних, звичних для них умовах (удома, за робочим комп'ютером тощо). Це сприяє формуванню довірливості у розмові, щирості при обговоренні особистих проблем.

Поряд з означеними тимчасовими та просторовими особливостями онлайнконсультування, що забезпечують його ефективність, варто звернути увагу на принципи дистанційної комунікації, дотримання яких сприятиме підвищенню якості психологічної підтримки та допомоги. Основу цих принципів становлять ідеї «клієнт-центрованої» терапії К. Роджерса:

- кожна особистість є безумовною цінністю і заслуговує на повагу;
- - кожна особистість здатна відповідати за себе;
- - кожна особистість має право жити за власними цінностями і цілями, приймати самостійні рішення.

Вимоги до здійснення психологічного онлайн-консультування:

1. Консультування не повинно здійснюватися в режимі обмеження часу в психолога чи у клієнта. Якщо в момент звернення якась із сторін не має часу на розмову, необхідно визначити час, коли буде зручно обом (Чи зручно вам зараз говорити? Коли я можу повторно зателефонувати? Зателефонуйте мені, будьласка, через годину).

2. Кожну онлайн-зустріч необхідно розпочинати з привітання та особистісного представлення. Це сприяє створенню сприятливого психологічного клімату та налаштовує на подальшу розмову. Після цього важливо озвучити проблемне питання, яке ви б хотіли обговорити, або що хоче обговорити клієнт.

3. Важливо розуміти, що психологічне консультування онлайн підвищує моральну і професійну відповідальність практичного психолога за свого співрозмовника, тому дуже важливо бути коректним і тактовним при виборі змісту інформації та способу її пред'явлення, поважати особистість клієнта.

4. На початку бесіди необхідно створити «ефект довірливості», який дасть можливість більш якісно надати чи отримати психологічну допомогу в рамках онлайн-консультування. Це можливо за умови використання практичним психологом простих технік встановлення рапорту з клієнтом. На цьому етапі психолог у ході вербального і невербального спілкування має бути зрозумілим для клієнта, йти йому назустріч. Цього можна домогтися, висловлюючи своє схвалення і заохочення, даючи ясні та змістовні відповіді на питання клієнта. Клієнту слід дати зрозуміти, що в ході консультації він буде активним партнером психолога. Тим самим практичний психолог сприяє підвищенню самооцінки клієнта, впевненості у власній спроможності щодо вирішення проблемної ситуації.

**8. Як організувати організаційно-методичну роботу в умовах дистанційної роботи?** 

Важливою складовою планування діяльності працівників психологічної служби є організаційно-методична робота. Її метою є організація власної діяльності, аналіз та узагальнення результатів, підвищення власного професіоналізму через самоосвіту. Цей напрям роботи працівників психологічної служби, відповідно до наказу Міністерства освіти і науки України від 28.12.2006 № 864 «Про планування діяльності та ведення документації соціальних педагогів, соціальних педагогів по роботі з дітьмиінвалідами системи Міністерства освіти і науки України», включає: складання планів роботи, складання звіту про виконану роботу, підготовку до проведення тренінгів, ділових ігор тощо з учнями (дітьми), батьками, педпрацівниками, педагогічних консиліумів, виступів на батьківських зборах, педагогічних нарадах, семінарах для педагогів, виховних годин з учнями (дітьми), навчальних занять (курси за вибором, факультативи, гуртки), роботу в бібліотеці, самопідготовку, консультації в навчально-методичних та наукових центрах (закладах), участь у навчально-методичних семінарах (нарадах) психологів, соціальних педагогів.

В умовах дистанційного навчання до означених форм роботи важливо додати:

створення дидактичних та розвивальних посібників, які будуть корисними для роботи як в дистанційному режимі, так і оффлайн;

створення розвивальних онлайн та комп'ютерних ігор, тренажерів, брошур, інфографіки, онлайн-марафонів для всіх учасників освітнього процесу, виходячи з власних навичок та можливостей;

підвищення рівня компетентності у використанні цифрових технологій у роботі спеціаліста (вебінари, навчальні курси);

систематизація та структурування уже наявної методичної інформації;

створення цифрової бібліотеки професійної літератури з можливістю поділитися з батьками, учнями, педагогами корисною літературою;

приєднання до професійної інтернет-спільноти для обміну досвідом та участь в професійних онлайн-заходах.

**9. Особливості роботи соціального педагога в умовах дистанційного навчання.** 

Основні форми та технології роботи соціального педагога з учасниками освітнього процесу такі ж, як і у практичного психолога. Ці технології дають змогу соціальному педагогу краще проводити просвіту серед учнів, батьків та вчителів, швидко робити інтерпретацію результатів діагностичних досліджень, проводити профілактичну роботу. Соціальний педагог має можливість отримувати інформацію, активно спілкуватися з колегами, вчителями, здобувачами освіти та їх батьками. Завдяки цьому підвищується авторитет спеціаліста.

Дистанційні ресурси можуть використовуватися для своєчасного інформування батьків про виникнення тієї чи іншої проблеми у процесі соціалізації неповнолітнього, консультування всіх учасників освітнього процесу з актуальних соціально-педагогічних питань.

Соціальним педагогом може бути створено особистий кабінет, через який буде забезпечуватися взаємодія з батьками та учнями (наприклад, соціальний педагог надсилає фото анкети батькам, дитина заповнює анкету, заповнений бланк надсилається соціальному педагогу для перевірки та аналізу, на заключному етапі соціальний педагог дає рекомендації учасникам освітнього процесу в дистанційному режимі).

Безумовно, дистанційний режим роботи не може повноцінно замінити реальне спілкування практичного психолога, соціального педагога з учнями, батьками, педагогами, у нього є певні обмеження, він потребує виваженого підходу спеціаліста. У той же час він вже є реальністю, адже дистанційне навчання – це не тільки про формат навчання, але й про зміну епох, оскільки так як раніше, вже не буде. За деякими прогнозами, у недалекому майбутньому до 40% часу в процесі навчання буде витрачатися на дистанційних формах навчання, стільки ж – на очних, а 20% – самоосвіта.

Застосування інформаційно-комунікаційних технологій розширює і оновлює роль фахівця психологічної служби, робить його наставником, консультантом, який повинен координувати, удосконалювати та підвищувати свою творчу активність і кваліфікацію.

#### <span id="page-29-0"></span>*Поширені веб-ресурси для дистанційного навчання*

**Платформа Moodle** [\(https://moodle.org/\)](https://moodle.org/) — безкоштовна відкрита система управління дистанційним навчанням. Дозволяє використовувати широкий набір інструментів для освітньої взаємодії вчителя/вчительки, учнів та адміністрації закладу освіти. Зокрема, надає можливість подавати навчальний матеріал у різних форматах (текст, презентація, відеоматеріал, веб-сторінка; урок як сукупність вебсторінок з можливим проміжним виконанням тестових завдань); здійснювати тестування та опитування школярів з використанням питань закритого (множинний вибір правильної відповіді та зіставлення) і відкритого типів; учні можуть виконувати завдання з можливістю пересилати відповідні файли. Крім того, система має широкий спектр інструментів моніторингу навчальної діяльності учнів, наприклад: щодо загального часу роботи учня/учениці з конкретним навчальним предметом, відповідними темами або складниками навчального матеріалу, загальної успішності учня/учениці або класу в процесі виконання тестових завдань тощо.

Moodle має у своєму інструментарії:

- форми здавання завдань;
- дискусійні форуми;
- завантаження файлів;
- журнал оцінювання;
- обмін повідомленнями;
- календар подій;
- новини та анонси;
- онлайн-тестування;
- Вікі-ресурси.

**Платформа Google Classroom** [\(https://classroom.google.com\)](https://classroom.google.com/) — це сервіс, що пов'язує Google Docs, Google Drive і Gmail, дозволяє організувати онлайн-навчання, використовуючи відео-, текстову та графічну інформацію. Учитель/ка має змогу проводити тестування, контролювати, систематизувати, оцінювати діяльність, переглядати результати виконання вправ, застосовувати різні форми оцінювання, коментувати й організовувати ефективне спілкування з учнями в режимі реального часу. Основним елементом Google Classroom є групи. Функціонально групи нагадують структурою форуми, оскільки вони дозволяють користувачам легко відправляти повідомлення іншим користувачам.

Завдяки сервісу для спілкування Hangouts учні та вчитель/ка мають змогу вести онлайн-бесіди в режимі реального часу з комп'ютера або мобільного пристрою, учасники/учасниці команди можуть показувати свої екрани, дивитись і працювати разом над усім. Така трансляція автоматично публікуватиметься на YouTube-каналі. Також платформа дозволяє за допомогою Google-форм збирати відповіді учнів і потім проводити автоматичне оцінювання результатів тестування.

**Zoom** (zoom.us/download) — сервіс для проведення відеоконференцій та онлайн-зустрічей. Для цього потрібно створити обліковий запис. Безкоштовна версія програми дозволяє проводити відеоконференцію тривалістю 40 хвилин, однак на період пандемії сервіс зняв це обмеження. Zoom підходить для індивідуальних та групових занять. Користувачі можуть використовувати додаток як на комп'ютері, так і на планшеті чи смартфоні. До відеоконференції може підключитися будьякий(а) користувач/ка за посиланням або ідентифікатором конференції. Заняття можна запланувати заздалегідь, а також зробити посилання для постійних зустрічей у певний час. У платформу вбудована інтерактивна дошка, яку можна демонструвати учням. Крім того, є можливість легко й швидко перемикатися з демонстрації екрана на інтерактивну дошку. Завантажити програму можна на офіційному сайті Zoom. Платформа доступна для операційних систем Windows, MacOS, Android та iOS і має плагін, який дозволяє використовувати Zoom прямо в браузерах Google Chrome та Mozilla Firefox. Під час карантину на сервіс Zoom були нарікання через низький рівень безпеки й захищеності, випадки підключення до конференцій сторонніх осіб. Для уникнення цього рекомендуємо дозволяти приєднання лише зареєстрованим користувачам, користуватися налаштуванням «кімната очікування» (тоді організатор конференції підтверджує кожного учасника для приєднання), не розміщувати посилання на zoom-конференції на загальнодоступних ресурсах. Дізнатися більше можна тут: <https://blog.zoom.us/wordpress/ru/2020/03/20/Как-избежать-подключениянезваных-го/> Відеоконференції можна проводити також за допомогою Microsoft Teams, Google Meet, Skype тощо.

**ClassDojo** [\(https://www.classdojo.com/uk-ua/signup/\)](https://www.classdojo.com/uk-ua/signup/) — простий інструмент для оцінювання роботи класу в режимі реального часу. Тут створена комфортна система заохочення з різними ролями та рівнями доступу. У ClassDojo реєструється вчитель/ка й реєструє учнів свого класу. Персональний код для доступу до власного профілю висилається учням; батьки також отримують доступ до профілю дитини. Є можливість спілкування учнів на сторінці класу: після того як учитель/ка створив(ла) пост, школярі можуть його коментувати. Кожен учень/учениця отримує аватарку у вигляді монстрика. Завдання монстрика — збирати бали за завдання. За кожне завдання вчитель/ка присвоює учням певну кількість балів. Батьки можуть спостерігати успішність учнів з окремих предметів, а також бачити поступ у соціальних та м'яких навичках дитини.

**Classtime** [\(https://www.classtime.com/uk/\)](https://www.classtime.com/uk/) — платформа для створення інтерактивних навчальних додатків, яка дозволяє вести аналітику навчального процесу і реалізовувати стратегії індивідуального підходу. Є бібліотека ресурсів, а також можливість створювати запитання. Принцип роботи такий: учитель/ка розробляє інтерактивний навчальний матеріал з певної теми (можна використовувати матеріали з бібліотеки), учні отримують доступ до навчального матеріалу і розпочинають роботу, вчитель/ка у режимі реального часу відслідковує прогрес кожного учня/учениці.

*Специфіка дистанційного навчання, що базується на телекомунікаційних технологіях, інтернет-ресурсах і послугах, впливає на способи відбору і структуризації змісту, способи реалізації тих чи інших методів і організаційних форм навчання, що суттєво впливає на функціонування всієї системи.* 

**LearningApps.org** (LearningApps.org) — онлайн-сервіс, який дозволяє створювати інтерактивні вправи. Їх можна використовувати в роботі з інтерактивною дошкою або як індивідуальні вправи для учнів. Дозволяє створювати вправи різних типів на різні теми. Цей сервіс є додатком Web 2.0 для підтримки освітніх процесів. Конструктор LearningApps. org призначений для розробки, зберігання та використання інтерактивних завдань з різних предметів. Тут можна створювати вправи для використання з інтерактивною дошкою. Ефективність віддаленого навчання покаже час, але наразі приємно, що наші студенти розуміють усю складність нинішньої ситуації, тому ретельно й відповідально готуються до занять, дистанційно опановують не завжди легкий матеріал і беруть активну участь в онлайн-лекціях. Уся запланована робота проводиться вчасно й у повному обсязі. Цьому, зокрема, сприяють дистанційні адміністративні й науково-методичні наради про особливості організації освітнього процесу, що мають на меті підвищення якості надання освітніх послуг в умовах карантину. Тільки разом ми зможемо досягнути успіху! Сьогодні, в надзвичайно неспокійний і тривожний час, ми повинні бути впевнені, що все налагодиться! Віримо, підтримуємо один одного, бажаємо здоров'я кожному з нас і всій Україні!

Інші можливості для організації дистанційного навчання Для організації і проведення відео лекцій або спілкування з учнями, студентами та педагогами:

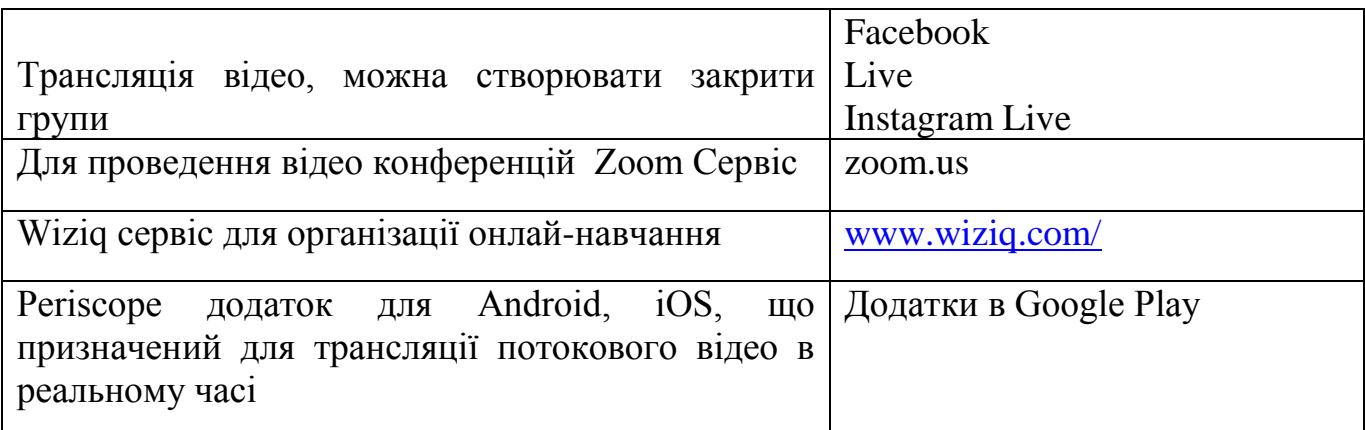

Тематичні інструменти для спільної роботи:

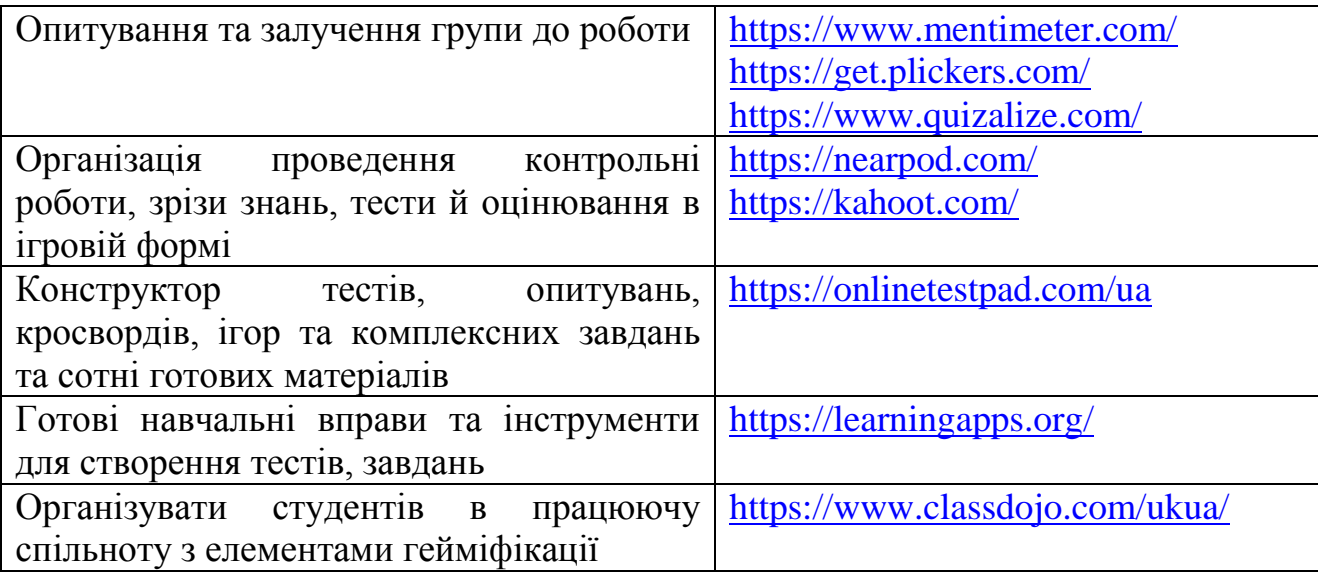

Також можна створювати групи у Вайбер або Телеграм та використовувати можливості цих сервісів.

#### <span id="page-33-0"></span>*Організація та зміст методичної роботи фахівців психологічної служби*

Важливою складовою планування діяльності практичного психолога є створення організаційно-методичної бази. Значна частина робочого часу психолога витрачається на написання різноманітних звітів, планів, розробку діагностичних та корекційних програм, рекомендацій за результатами проведених досліджень тощо. Виконання вказаних видів робіт повинно бути передбачено річним планом.

Робота практичного психолога в закладах освіти потребує не тільки загального високого рівня теоретичних знань, а й вміння вирішувати практичні завдання. Логічне поєднання теорії та практики можливе на основі знань науковометодичних засад планування та організації роботи фахівця технологій.

Методична робота передбачає цілісну систему дій і заходів, спрямованих на підвищення кваліфікації та професійної майстерності кожного педагогічного працівника, розвиток творчого потенціалу педагогічних колективів навчальних закладів, досягнення позитивних наслідків освітнього процесу. Вона має ґрунтуватися на сучасних досягненнях психолого-педагогічної науки з урахуванням досвіду діяльності практичних психологів, соціальних педагогів і конкретного аналізу результатів освітнього процесу.

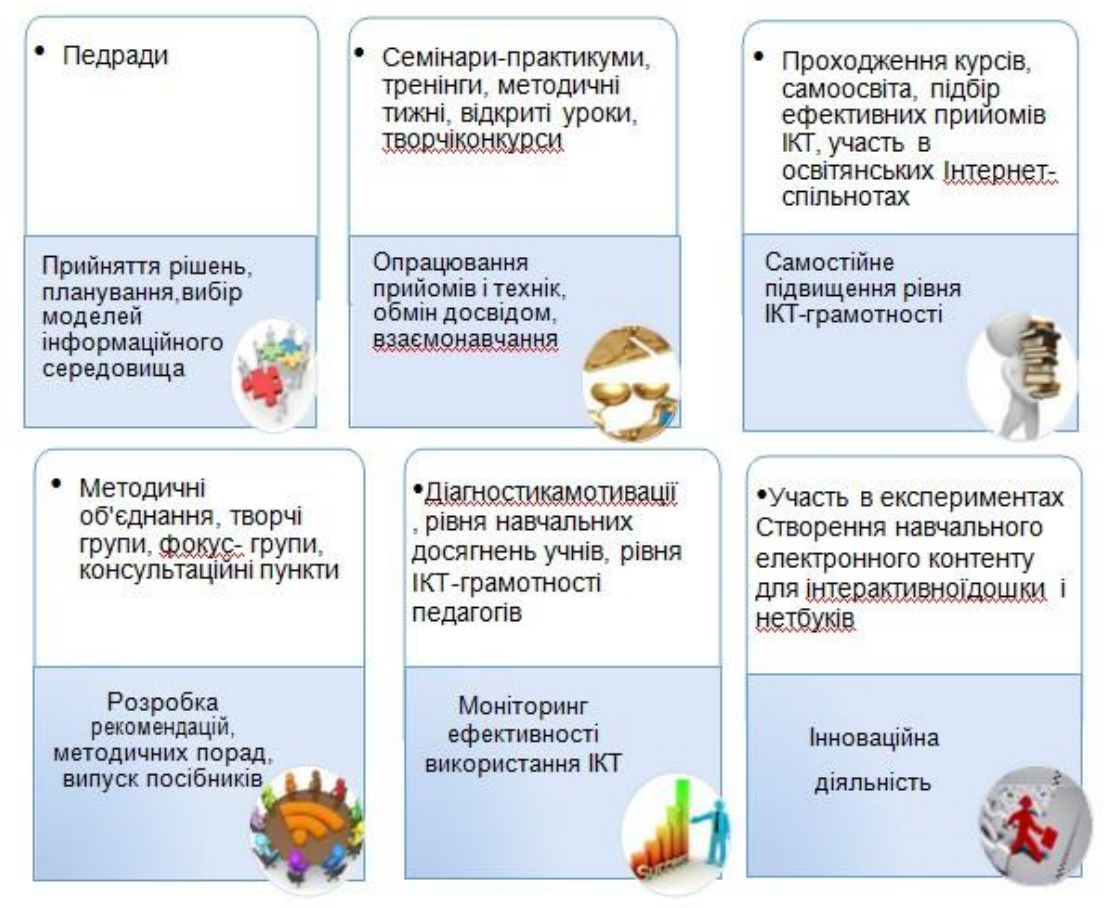

Організаційними формами методичної роботи можуть бути:

1) індивідуальні: робота над науково-методичною темою (проблемою), самоосвіта, докурсова і післякурсова підготовка, стажування, наставництво, консультації, творчі звіти, опрацювання фахових журналів і методичної літератури;

2) колективні:

- постійно діючі районні (міські) методичні об'єднання, опорні загальноосвітні та дошкільні навчальні заклади, школи передового педагогічного досвіду, семінари, творчі групи;

- науково-практичні конференції, методичні оперативні наради, екскурсії, лекторії, групові консультації тощо.

Основними формами проведення методичної роботи є: інформаційні повідомлення, практичні заняття, тренінги, диспути, ділові та рольові ігри, бесіди, захист моделі діяльності практичного психолога чи соціального педагога, які сьогодні дуже важко уявити без використання інформаційних комп'ютерних технологій.

Зараз комп'ютер та інформаційні технології є не тільки інструментом і засобом в діяльності психолога, а й виступають в якості загальної основи для організації спільної діяльності спеціалістів за рішенням завдання інформатизації освітнього процесу.

Окремої уваги в діяльності психологічної служби заслуговує організація і проведення *соціально-психологічного тренінгу* та підготовка тренерів з числа психологів і соціальних педагогів за окремими проектами.

Тренінг соціально-психологічний — галузь практичної психології, орієнтована на використання активних методів групової психологічної роботи з метою розвитку компетентності у спілкуванні. Основний контингент учасників тренінгу становлять представники професій, діяльність яких припускає інтенсивне спілкування, а також люди, що відчувають труднощі в сфері контактів. У групі СПТ особливий акцент робиться на створенні клімату довіри, що дозволяє реалізувати велику (в порівнянні з повсякденним спілкуванням) інтенсивність відкритого зворотного зв'язку. Учасники одержують можливість реально побачити себе збоку і зорієнтуватися у власному сформованому досвіді, що становить передумову і складову розвитку компетентності в спілкуванні. Сфера застосування цієї форми роботи широка. Учасниками соціально-психологічного тренінгу можуть бути учні, педагоги або батьки. Можлива організація груп СПТ з участю усіх названих категорій.

Організація і проведення соціально-психологічного тренінгу передбачає певний рівень підготовки ведучого. Основна функція ведучого — допомагати учасникам групи самим дізнаватися щось нове про себе та інших, допомагати приймати рішення про вибір конкретного стилю поведінки. Для успішного ведення групи СПТ психологом чи соціальним педагогом необхідно враховувати наступні вимоги:

психологічна освіта;

досвід роботи в психологічних групах у ролі учасника;

досвід проведення тренінгових груп;

володіння навичками емпатії, активного сприйняття;

уміння застосовувати «Я-висловлювання» стосовно учасників групи.

Підготовка програми СПТ залежить від вміння фахівця користуватись комп'ютерними технологіями, вмінням володіти простором інтернету, створювати мультимедійні презентації та вільно працювати з текстовим процесором Microsoft Word.

*Правила набору тексту*

- Набір тексту у вікні документа починається з місця розташування курсору;
- Між словами повинен бути тільки один пропуск;
- Перед розділовими знаками (;:.,!) пропуск не ставиться, а післяних ставиться 1 пропуск;
- Після відкриваючих і перед закриваючими дужками і лапками пропуск не ставиться; «дружба»
- Дефіс в словах вводиться без пропусків; з-під
- Перед і після тире ставиться пропуск; сонце це небесне тіло
- При досягненні правого поля текст автоматично переходить на новий рядок всередині абзацу. У результаті натискання [Enter] створюється новий абзац або порожній рядок. Для переходу на новий рядок у межах абзацу використовується комбінація клавіш [Shift]+ [Enter].
- Нерозривний пропуск [Ctrl]+[Shift]+[пропуск]. Символи, між якими він поставлений не можуть розміщуватися на різних рядках.

Важливою формою колективної роботи є *методичне об'єднання* практичних психологів, соціальних педагогів освітніх закладів, яке може очолювати практичний психолог (соціальний педагог) з досвідом роботи – це група практичних психологів, соціальних педагогів дошкільних, загальноосвітніх та інших типів навчальних закладів системи освіти. Об'єктом діяльності методичного об'єднання є нормативне, науково-методичне та організаційне забезпечення діяльності практичного психолога, соціального педагога, підвищення професійної діяльності. Предметом вивчення є діяльність практичного психолога, соціального педагога.

Завданнями методичного об'єднання є:

1) забезпечення професійного, культурного та творчого росту практичних психологів, соціальних педагогів дошкільних, загальноосвітніх та інших типів освітніх закладів; підвищення теоретичного, науково-методичного рівня підготовки практичних психологів, соціальних педагогів з питань психології, педагогіки, практичної діяльності; координація планування, організація та психологічний аналіз діяльності практичних психологів, соціальних педагогів району (міста); створення атмосфери відповідальності за результатами діяльності практичного психолога,
соціального педагога; участь в атестації практичних психологів, соціальних педагогів навчальних закладів району (міста);

2) освоєння нового змісту, технологій та методів психологічної та соціальнопедагогічної практики, удосконалення напрямів роботи; забезпечення виконання єдиних принципів, підходів до організації діяльності практичних психологів, соціальних педагогів дошкільних, загальноосвітніх та інших типів навчальних закладів системи освіти; оволодіння психологом, соціальним педагогом сучасними технологіями та знаннями;

3) сприяння становленню та розвитку системи соціально-педагогічного та психологічного забезпечення закладів освіти району (міста);

4) узагальнення передового досвіду соціально-психологічної роботи в закладах освіти, впровадження його в практику роботи практичних психологів та соціальних педагогів;

5) проведення оглядів кабінетів практичних психологів.

Важливим помічником в процесі організації професійного спілкування з колегами, обміном досвіду є *група швидкого реагування ВАЙБЕР (віртуальні методичні об'єднання)***-** це мобільний додаток, що дозволяє дзвонити і відправляти текстові повідомлення іншим користувачам цього месенджера безкоштовно. Користуватися ним можна через wifi або мобільний інтернет. Вайбер відрізняється досить високою якістю звуку. Ніяких обмежень на кількість відправлених або отриманих повідомлень, а також на тривалість розмов немає. Оплата, як зазвичай, може проводитися хіба що за використання мобільного інтернету або платних дзвінків. Viber - безперервний зв'язок учасників методичного об'єднання. Можливість спеціалістам бути в курсі різноманітної інформації і не пропускати важливі моменти в роботі та контролювати останні новини. Основне призначення такої групи - організація інформаційного освітнього простору для обміну досвідом, методичної підтримки та професійного росту практичних психологів та соціальних педагогів за рахунок широкого використання засобів Інтернет.

Обговорення та консультації проходять в рамках спільноти, де будь-хто може поставити питання для обговорення. Також адміністратор даної групи (керівник методичного об'єднання), який організував даний проект, може формулювати теми для обговорення, виходячи з їх значущості та важливості. Важливо відзначити, що в рамках дискусій обговорюються не тільки питання, пов'язані з технологією роботи над тією чи іншою проблемою, а також розглядаються питання, пов'язані з проясненням технологій взаємодії між психологом та учасниками освітнього процесу, проясненням сфер корисності один для одному.

Як користуватися Вайбером?

Робота з програмою проста: акаунт прив'язується до вашого мобільного телефону. При реєстрації ви вказуєте ваш номер, отримуєте на нього смс з кодом підтвердження і після цього акаунт активується. У списку контактів програми ви побачите список людей з вашої телефонної книги, хто теж користується вайбером, а також всіх інших в загальному списку, кому можна зателефонувати через ViberOut.

Якщо ви встановите Viber на комп'ютер, то повідомлення будуть приходити як на нього, так і на телефон.

#### **Розсилка електронною поштою.**

*Електронна пошта* **—** це служба Інтернету, призначена для пересилання комп'ютерними мережами повідомлень від деякого користувача одному чи групі адресатів. До функцій поштового сервера входить виділення певного обсягу дискового простору на комп'ютері-сервері для збереження повідомлень користувача, забезпечення їх отримання та відправлення. При виділенні користувачу відповідних апаратних і програмних ресурсів говорять про створення його електронної поштової скриньки. Якщо ми створили електронну пошту на вебсайті, то говоримо, що працюємо з електронною поштою через інтерфейс.

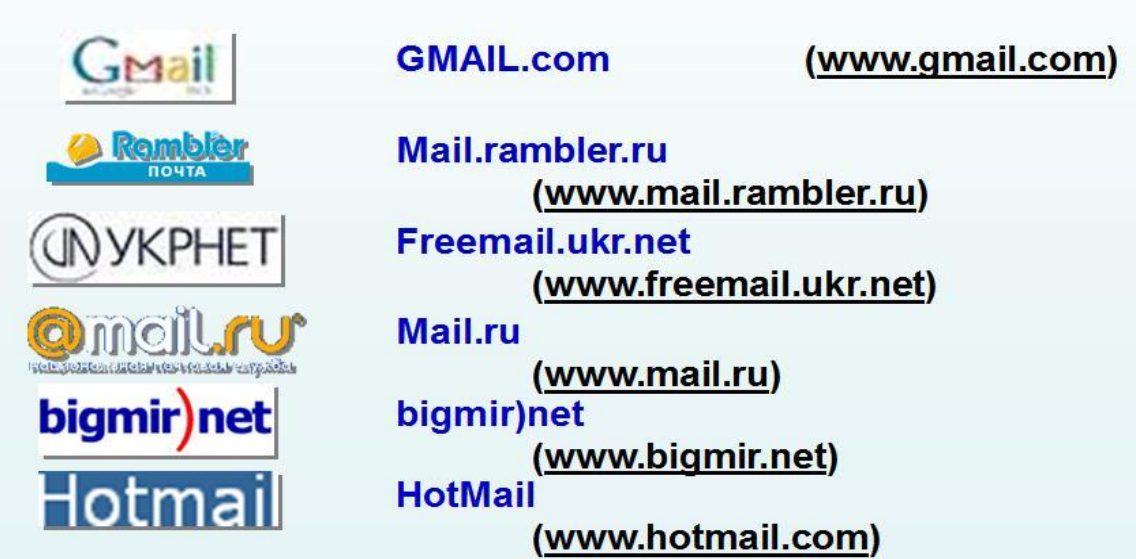

*Е-mail* дозволяє вчасно та оперативно відправити та отримати потрібну термінову інформацію. На електронну адресу закладу практичні психологи та соціальні педагоги отримують телефонограми про проведення заходів, нормативну документацію.

Одним з основних заходів для обміну інформацією з різних питань серед великої кількості людей є конференції та семінари.

*Конференція* – це форма організації наукової діяльності, при якій відбувається обмін інформацією через представлення своїх досягнень і цілей. Саме такий захід має перевагу в порівнянні з семінарами та тренінгами.

Основними перевагами конференцій є те, що виступи всіх учасників на споріднені теми дозволяють більш багатогранно розглянути різні питання, таким чином обговорюються різні підходи до розв'язання однієї проблеми.

*Семінари* можуть бути розраховані на опрацювання будь-яких різноманітних питань з педагогіки та психології. Семінари характеризуються тим, що органічно поєднують теорію та практику. Проблемні семінари та, семінари практикуми, які розраховані на ґрунтовне опрацювання однієї особливо важливої та складної теми, отримання практичних вмінь та навичок щодо обраної теми.

Важливим чинником успішного проведення конференції, семінару, методичного об'єднання та наради є наочність представленого матеріалу. Зараз дуже популярно в таких випадках використовувати *медіапрезентації.* За допомогою ряду відеослайдів слухачі можуть не тільки отримати потрібну інформацію, а й побачити важливий сюжет, переглянути цікаві фотографії, ознайомитися з думками, рекомендаціями. А при бажанні і при згоді автора презентації учасники можуть завантажити презентацію і потім ознайомитися з темою більш докладно.

У медіапрезентацій є ще один суттєвий плюс: зникає необхідність роздруківки і ксерокопіювання наочного матеріалу, всі важливі моменти відображені на екрані. Крім цього, за допомогою презентацій матеріал може бути барвисто оформлений, в нього можуть бути вставлені музичні і відеофрагменти. У створенні презентацій незамінна програма PowerPoint - програми, яка дозволяє створювати та демонструвати яскраві презентації на будь-яку тему, що цікавить вас, тут і зараз. І хоча технологію створення мультимедійних презентацій вивчають сучасні студенти педагогічних вузів, для досить великої кількості практикуючих спеціалістів подібний засіб є незнайомим. Отже, що ми можемо досягти, створивши та продемонструвавши презентацію?

- Інформація, яку ви прагнете донести, може бути проілюстрована матеріалами з високою якістю картинки, яка не буде залежати від якості друку вашого принтера – а саме, репродукціями, діаграмами, фото, а також аудіо та відеоматеріалами.
- Переваги, викладені у попередньому пункті, приваблять увагу слухачів, дозволять їм створити свої, індивідуальні асоціації відповідності інформації тому ілюстративному матеріалу, який ви підібрали - це дає можливість диференціювати підбір матеріалу відповідно до потреб конкретної групи слухачів.
- Вибудувавши процес показу презентації «по кліку», тобто коли перехід до наступного пункту відбувається після клацання лівою клавішею мишки, ви зможете пристосувати темп подачі матеріалу до потреб аудиторії безпосередньо у процесі демонстрації і залишити час для можливих пояснень та уточнювань, чого не дозволяє, наприклад, перегляд фільму.
- Вам не доведеться витрачати час на організацію матеріалів перед виступом створивши презентацію один раз та зберігши її на електронних носіях, ви зможете використовувати її будь-коли.
- Оскільки ви не залежите від автора, як це відбувається у випадку використання готових програм, наприклад, для вивчення мови, ви зможете створити таку презентацію, яка відповідає саме вашим вимогам, потребам аудиторії та стилю подачі матеріалу.
- Створивши власну презентацію, яка відповідає програмовим вимогам саме конкретній аудиторії, ви можете надати її у користування всім учасникам для самостійного опрацювання.

Отже, ви зацікавились такою формою роботи? Та якщо ви зовсім не знайомі з роботою в PowerPoint, не варто впадати у відчай. Ось декілька порад із досвіду опанування цим ресурсом:

Перегляньте готові презентації, які було створено іншими спеціалістами. Знайдіть такі, які є найближчими вам за естетичними оформленням та змістом – їх автори можуть стати вашими консультантами.

Організуйте свою роботу за таким планом:

*Підготовчий етап.*

Виберіть тему та мету створення презентації.

*Створення презентації.*

Для розуміння суті роботи по створенню презентації розглянемо приклад її підготовки.

1. Початок створення нової презентації:

— запустіть PowerPoint.

2. Вибір макета першого слайда:

— будь-яку презентацію відповідно до порад професіоналів рекомендується починати зі слайда заголовка, у якому вказується тема презентації, доповіді, виступу і т. д. Тому в діалоговому вікні «Новий слайд» виберіть перший макет для створення слайда-заголовка презентації.

3. Створення першого слайда презентації:

— у рамку фіксації «Натисніть для додавання заголовка» введіть текст. Для введення тексту виберіть відповідний шрифт, використовуючи панель інструментів «Форматування» або команду «Шрифт» із меню «Формат». За допомогою цієї команди ви можете встановити при необхідності розмір шрифту, його колір і тінь тексту заголовка.

При правильному виконанні попередніх етапів ви одержите підготовлений слайд, який також можна змінювати за вашим смаком.

4. Застосування шаблонів презентацій:

— для професійного оформлення нашої презентації застосуємо до її слайдів шаблон із комплекту PowerPoint. Для цього виконайте команду «Шаблон» меню

«Формат» і в діалоговому вікні відкриття файла шаблона презентації виберіть будьякий із файлів (вигляд шаблона відображається в полі перегляду), після чого натисніть копку «Застосувати».

Слайд набуде нового вигляду. Після закінчення розробки слайдів, натиснувши кнопку «Структура» (знаходиться внизу слайда), ви автоматично одержите структуру вашої презентації, яку ви можете роздрукувати, змінити в ній порядок розміщення слайдів і рівні заголовків тексту в слайдах. Зверніть увагу, що в режимі роботи зі структурою презентації в змісті слайдів не виводяться графічній об'єкти й текст, розміщений у цих об'єктах.

5. Демонстрація презентації:

— натисніть кнопку «Показ слайдів» і насолоджуйтеся роботою найпопулярнішого типу підготовки презентацій.

#### **Методичні рекомендації до оформлення презентації власного досвіду роботи**

Презентація власного досвіду роботи повинна розкривати практичні аспекти професійної діяльності спеціаліста за одним або усіма (на вибір) функціональними напрямами роботи з учасниками навчально-виховного процесу з урахуванням специфіки та потреб закладу освіти, а також основний зміст діяльності та індивідуальний стиль роботи фахівця за обраним напрямом роботи.

Презентація власного досвіду може містити представлення форм, методів, технологій роботи фахівця, структурне представлення форм, методів, технологій роботи фахівця, структурне представлення заходів, проведених спеціалістом для учасників навчально-виховного процесу, з метою реалізації основних завдань професійної діяльності спеціаліста психологічної служби або розкривати систему роботи фахівця з учасниками навчально-виховного процесу з метою попередження негативних явищ в шкільному і сімейному середовищі та формування в закладі освіти середовища, сприятливого для позитивної соціалізації учнів.

*Досвід роботи оформлюється у вигляді мультимедійної презентації.*

Мультимедійна презентація – це програма, яка може містити текстові матеріали, фотографії, малюнки, слайд-шоу, звукове оформлення і дикторський супровід, відеофрагменти і анімації.

Презентація власного досвіду складається з титульного, інформаційних та завершального слайдів.

*На титульному слайді* вказуються тема презентації та дані про автора (ПІБ, посада, кваліфікаційна категорія, назва навчального закладу), дата розробки.

*Інформаційні слайди* містять основний зміст презентації.

*На завершальному слайді* розміщуються слова «Дякую за увагу!». На завершальному слайді можна ще раз вказати інформацію про автора презентації.

Для файлу мультимедійної презентації слід надати ім'я, він повинен мати розширення ppt. Наприклад: Петренко А. С. – petrenko\_as.ppt або as\_petrenko.ppt

- *1. Вимоги до змісту мультимедійної презентації:*
- відповідність змісту презентації поставленим дидактичним цілям і завданням;
- відповідність змісту презентації власному практичному досвіду спеціаліста;
- дотримання прийнятих правил орфографії, пунктуації, скорочень і правил оформлення тексту (відсутність крапки в заголовках і т.д);
- відсутність фактичних помилок, достовірність представленої інформації;
- локанічність тексту на слайді;
- завершеність (зміст кожної частини текстової інформації логічно завершено);
- об'єднання логічно та змістовно пов'язаних інформаційних елементів у цілісні групи;
- стислість і локанічність викладу, максимальна інформативність тексту;
- розташування інформації на слайді (переважно горизонтальне розташування інформації, зверху вниз по головній діагоналі; найбільш важлива інформація повинна розташуватися в центрі екрану; якщо на слайді картинка, напис повинен розташовуватися під нею; бажано форматувати текст по ширині; не допускати «рваних» країв тексту);
- інформація подана привабливо, оригінально, привертає увагу глядачів.
- *2. Вимоги до візуального і звукового ряду:*
- використання тільки оптимізованих зображень (наприклад, зменшення з допомогою Microsoft Office Pikture Manager, стиснення за допомогою панелі налаштування зображення Microsoft Office);
- відповідність зображень змісту презентації; *в титульному і завершальному слайді використання анімаційних об'єктів не допускається;*
- відповідність зображень власному практичному досвіду роботи спеціаліста;
- якість зображення (контакт зображення по відношенню до фону; відсутність «зайвих» деталей на фотографії або картинці, яскравість і контрастність зображення, однаковий формат файлів);
- якість музичного ряду (ненав'язливість музики, відсутність сторонніх шумів);
- обґрунтованість і раціональність використання графічних об'єктів.
- *3. Вимоги до тексту:*
- читання тексту на тлі слайда презентації (текст виразно видно на тлі слайда, використання контрастних кольорів для фону і тексту);
- кегль шрифту повинен бути не менше 24 пунктів;
- відношення товщини основних шрифтів шрифту для їх висоти орієнтовано ставить 1:5; найбільш зрозуміле відношення розміру шрифту до проміжків між літерами: від 1:0,375 до 1:0,75;
- використання шрифтів без зарубок (їх легше читати); рекомендовані шрифти для використання: TimesNewRoman, Arial, ArialNarrow; *не можна змішувати різні типи шрифтів в одній презентації;*
- написання: звичайний, курсив, напівжирний;
- довжина рядка не більше 36 знаків;
- відстань між рядками усередині абзацу 1,5, а між абзаців 2 інтервали;
- підкреслення використовується лише гіперпосиланнях.
- *4. Вимоги до дизайну:*
- використання єдиного стилю оформлення;
- відповідність стилю оформлення презентації (графічного, звукового, анімаційного) змісту презентації;
- використання для фону слайда психологічно комфортних тонів;
- фон повинен бути елементом заднього (другого) плану: виділяти, відтіняти, підкреслювати, інформацію, розміщену на слайді, але не затуляти її;
- використання не більше трьох кольорів на одному слайді (один для фону, другий для заголовків, третій для тексту);
- відповідність шаблону до представленої теми (в деяких випадках може бути нейтральним);
- доцільність використання анімаційних ефектів.
- *5. Вимоги до якості навігації:*
- працездатність елементів навігації;
- якість інтерфейсу;
- доцільність та раціональність використання навігації.

Із початком активного використання *соціальних мереж* в Україні, що йде в руслі загальносвітового поширення використання Інтернет-мережі, постає питання про їх застосування в діяльності психологічної служби. Адже соціальні мережі займають важливе місце у сфері взаємодії учасників освітнього процесу та психологічною службою, для створення позитивного іміджу, публічності,прозорості та відкритості роботи; налагодження прямої та оперативної комунікації із спеціалістами;поширення інформації про діяльність служби, роз'яснення діяльності, що реалізується; для психологічної просвіти та для підвищення інтересу до психолого-педагогічних знань, а також підняття рівня психологічної культури психологів та соціальних педагогів допоможе використання і застосування ІКТ.

Одним із напрямків, що реалізується в соціальній мережі *«Фейсбук»* - це *відеопривітання* **–** це важливе доповнення на сторінці «Фейсбук», що повинно бути цікавим і, передусім, привертати увагу практичних психологів та соціальних педагогів.

# *Структура відеопривітання*

*Стиль.* Лаконічність та привітність. Креативність.

*Якість відео зображення.* Якості записаного відео і звукоряду (сучасні смартфони також добре справляються з цим завданням і забезпечують непогану картинку). Відео краще за все знімати у добре освітленому місці, на достатньо привабливому фоні (звичайна однобарвна стіна також чудово підійде). Якщо зйомка на смартфон, пристрій потрібно встановити горизонтально.

*Варто.* Говорити досить голосно, без запинок; забезпечити гарне освітлення місця зйомок; записувати відео при горизонтальному положенні камери; бути привітним, доброзичливим і природним.

*Не дозволяється.* Розміщувати у кадрі логотипи, банери та інші зображення чи тексти рекламного характеру. Вказувати будь-яку контактну інформацію (e-mail, телефон, ПІБ, логін Skype і т. і.)

Застосування відеофільмів, мультфільмів та відеолекцій в просвітницькій роботі психолога зробить її більш цікавою і продуктивною. Ці фільми можна використовувати на семінарах, конференціях, методичних об'єднаннях, нарадах та ін. Можна самостійно створити відеофільми для привітання колег з різними святами та знаменними датами. У фільм можуть бути включені як особисті напрацювання, так і запозичені з Інтернету або телепередачі цікаві моменти. Фільми можна створювати за допомогою різноманітних програм таких, як наприклад MOVAVI – відеоредактор редагування відео, додавання тексту, фото, музики і ефектів, причому зрозуміти, як і що працює, можна протягом півгодини-години роботи (а якщо ні, то до програми є хороша офіційна довідка, яка в цьому допоможе). У MovaviVideoEditor є можливість безкоштовного пробного використання.

#### **Організація on-line заходів за участю фахівців**

Це дозволяє безпосередньо спілкуватися з провідними фахівцями області, в тому числі й поза межами області. Це дозволяє фахівцеві розширити сферу досвіду, отримати нові технології безпосередньо з перших рук і т. д. В рамках даного напрямку можна виставити на обговорення свою розробку і отримати зворотній зв'язок від колег, психологів, а також варіанти подальшого розвитку, вдосконалення роботи. Даний вид роботи дозволяє виводити розробки на якісно новий рівень, розвиваючи проектне мислення фахівця.

# *Алгоритм створення інтерактивних робочих аркушів на платформах Padlet.com таWizer.me*

Інтерактивний робочий аркуш – це веб-сторінка, на якій можна розмістити різні завдання та матеріали для учнів. Завдання може містити в собі перегляд відео, зображення, інтерактивне зображення, відкриті запитання, перегляд тексту, діалог тощо. Пропонуємо частково познайомитися з цими платформами на прикладі нашого досвіду роботи.

Платформа Padlet.com частіше носить назву інтерактивної дошки. Слід зауважити, що на платформі після реєстрації є можливість створити 5 безкоштовних робочих аркушів (чи дошок) і змінювати їх за потреби. Після реєстрації відкривається робочий кабінет для створення аркушів.

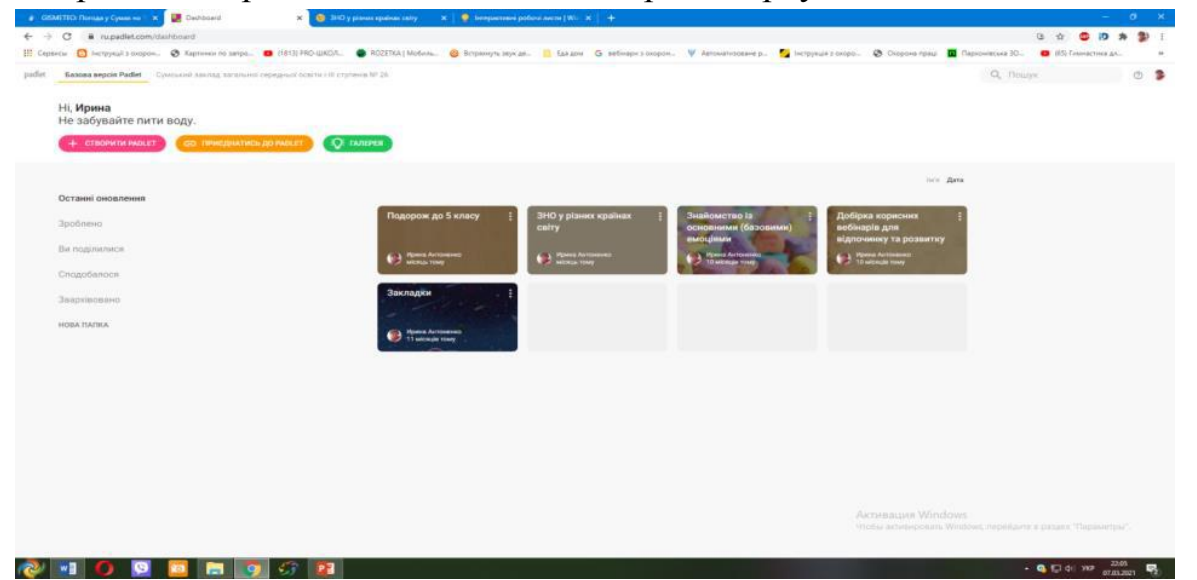

Відкриваючи будь-який аркуш, переходимо до його дизайну та наповнення (для цього натискаємо кнопку «Модифікувати»).

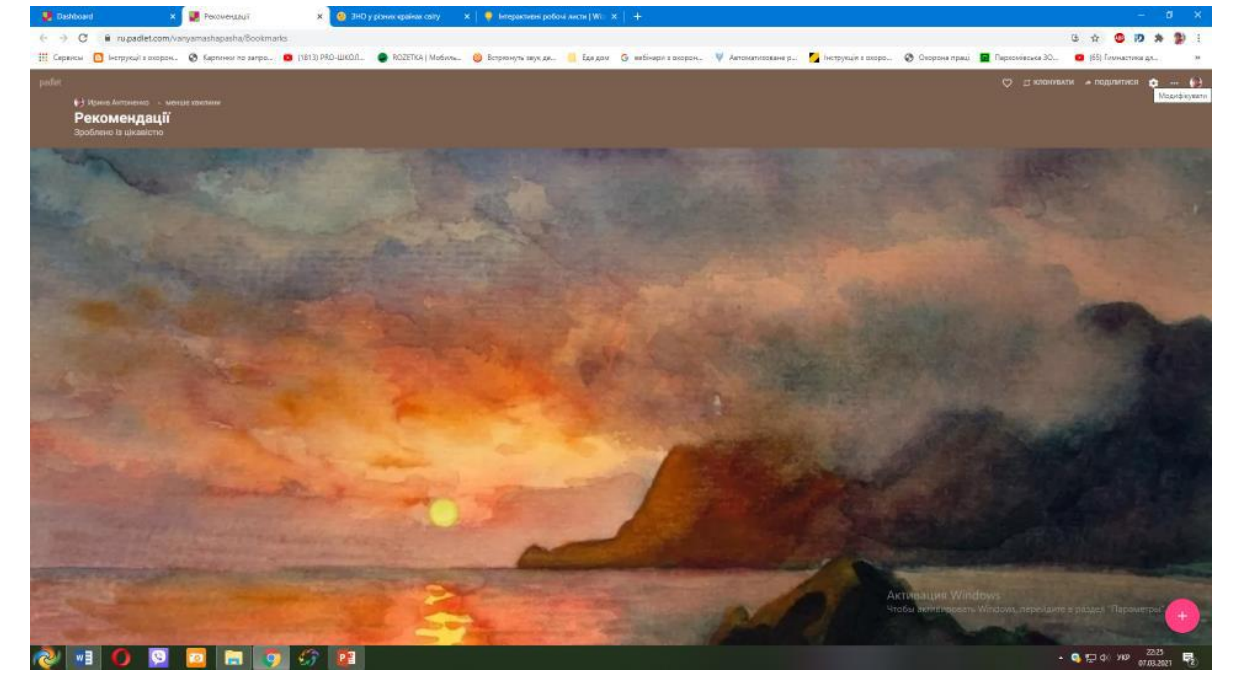

Далі створюємо назву дошки (аркуша), обираємо шпалери, шрифт, можливість коментувати інформацію, є, навіть, можливість фільтрувати лихослів'я учнів (система замінить лихі слова милими емоджі). Після цього натискаємо «Зберегти».

Оригінальність цих аркушів в дизайні. Наприклад, аркуш може бути у вигляді інтерактивної карти світу, де є можливість розміщувати посилання з текстом, картинкою чи відео-сюжетом. Ці функції можна обирати, натискаючи кнопку «…»

Далі переходимо до функції «Змінити формат».

Система пропонує нам створити різноформатні аркуші. Наприклад, «Полотно», «Трансляція», «Сітка» (інформація на дошках розміщується групами), «Полиця» (інформація розміщується у декілька стовпців), «Бесіда» (дошка відображається у форматі діалогу з учнями), «Мапа» (створюється інтерактивна мапа), «Хронологія» (інтерактивний аркуш відображається як лінія часу). Матеріал для учнів додаємо, натискаючи «+» у нижньому правому кутку екрану. Нижче наведено наші варіанти різноформатних аркушів.

Формат, інформацію на дошках можна змінювати будь-яку кількість разів. Щоб поділитися з учнями матеріалом, достатньо переслати посилання на інтерактивну дошку, і учень матиме змогу переглянути інформацію без реєстрації чи додаткових кодів.

Платформа Wizer.me – багатогранна та багатофункціональна платформа, але англомовна. Ознайомитися з платформою можна, використавши автоматичний переклад. Але створюючи інтерактивні аркуші, рекомендовано перейти на відображення функцій платформи на англійській мові. В іншому випадку, текст аркушів буде відображатися некоректно. Слід зауважити, що сам аркуш можна наповнювати українською – це лише платформа іншомовна.

На Wizer.me безкоштовно можна створювати безліч аркушів, але за умови, що ми відкриваємо публічний доступ до своїх робіт, тобто будь-хто може користуватися нашими інтерактивними аркушами, копіювати їх собі і змінювати за бажанням.

Після реєстрації, є можливість отримати доступ до безлічі інтерактивних аркушів інших авторів із різноманітних напрямків. Достатньо у пошуку натиснути потрібну тему. На жаль, інтерактивних аркушів багато з різних навчальних предметів, матеріалів психологічного спрямування майже немає.

Для створення аркушу потрібно натиснути «CreateWorksheet»

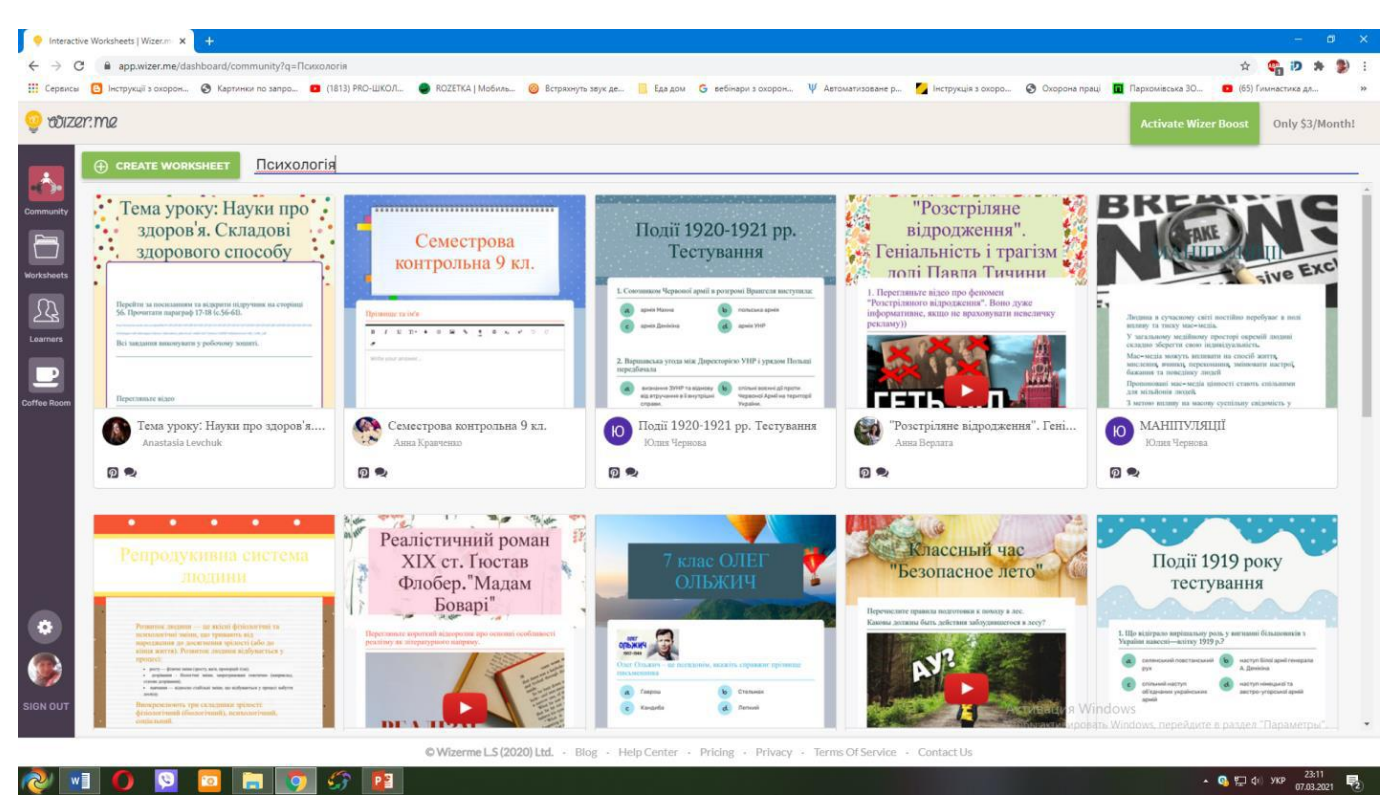

Система запропонує обрати дизайн інтерактивного аркушу (це можливо зробити на лівій панелі) та наповнити інтерактивний аркуш.

Далі кожен може обрати завдання, формат яких доречний при розгляді потрібної теми учнями. Платформа Wizer.me пропонує обрати такі варіанти завдань (переклад зліва направо): відкриті запитання, багатоваріантний вибір відповіді, відповідь із заповненням пропусків у тексті, інтерактивне зображення, визначення відповідності, заповнення таблиці, класифікація, створення малюнку, створення тексту, перегляд зображення, перегляд відеосюжету, створення посилання, додавання посилання з іншого стороннього ресурсу.

Більш детально ознайомитися із інформацією про створення інтерактивних робочих аркушів, можна, переглянувши вебінар на платформі «Всеосвіта» Шпильової Вікторії Володимирівни «Створення інтерактивних робочих аркушів», режим доступу [https://vseosvita.ua/webinar/stvorenna-interaktivnih-robocih-arkusiv-na](https://vseosvita.ua/webinar/stvorenna-interaktivnih-robocih-arkusiv-na-platformi-wizerme-ta-classkick-182.html?fbclid=IwAR1vEZGVbK8qmtHT9w8635jdqXyrxjPea3W3PXvfPSIaX3uXCIeBL5syw_w)[platformi-wizerme-ta-classkick-](https://vseosvita.ua/webinar/stvorenna-interaktivnih-robocih-arkusiv-na-platformi-wizerme-ta-classkick-182.html?fbclid=IwAR1vEZGVbK8qmtHT9w8635jdqXyrxjPea3W3PXvfPSIaX3uXCIeBL5syw_w)

[182.html?fbclid=IwAR1vEZGVbK8qmtHT9w8635jdqXyrxjPea3W3PXvfPSIaX3uXCIeB](https://vseosvita.ua/webinar/stvorenna-interaktivnih-robocih-arkusiv-na-platformi-wizerme-ta-classkick-182.html?fbclid=IwAR1vEZGVbK8qmtHT9w8635jdqXyrxjPea3W3PXvfPSIaX3uXCIeBL5syw_w) [L5syw\\_w](https://vseosvita.ua/webinar/stvorenna-interaktivnih-robocih-arkusiv-na-platformi-wizerme-ta-classkick-182.html?fbclid=IwAR1vEZGVbK8qmtHT9w8635jdqXyrxjPea3W3PXvfPSIaX3uXCIeBL5syw_w)

## *Використання сервісів Google у роботі спеціаліста психологічної служби*

Робота з аккаунтом Google – це робота з сервісом додатків, які надаються компанією Google безкоштовно для освітніх установ у рамках обраного освітньою установою домену. До пакету входять стандартні Google сервіси плюс система управління навчанням Google Classroom.

Аккаунт Google – це об'єднана система входу, яка надає доступ до:

• безкоштовних продуктів Google, у тому числі Youtube, Google+, Gmail, Picasa, Груп Google, Сайтів, Google, Історії веб-пошуку та окрім цього,

• до AdWords i Google Checkout.

Перевагами застосування додатків Google для організації освітнього процесу є:

1. Простота у використанні. Для того щоб відкрити можливості до застосування будь-якого додатка Google, необхідно створити поштову скриньку (особистий чи корпоративний акаунт). Зробити це дуже просто, діючи за вказівками системи.

2. Вільний та швидкий доступ до документів та матеріалів з будь-якої частини світу.

3. Можливість організації спільної роботи з колегами та учнями в онлайнрежимі.

4. Можливість організації освітнього процесу для дистанційного навчання (створення та призначення завдань для опрацювання учнями, перевірка виконання завдань, надання зворотного зв'язку, застосування диференційованого підходу тощо).

5. Можливість отримання додаткової освіти.

6. Можливість створення власних освітніх ресурсів.

7. Безкоштовність.

Для освітніх установ з метою створення захищеного освітнього інформаційного середовища рекомендується розгортання системи Google Workspace for Education, яка дозволить забезпечити:

– надійне шифрування та безпечну автентифікацію;

– систему інструментів для професійної діяльності освітян;

– авторизований доступ учасників освітнього процесу;

– безпечне середовище, відсутність сторонньої реклами;

– можливість організації управлінської, освітньої, методичної та організаційної діяльності;

– можливість інтеграції стороннього програмного забезпечення.

Розглянемо коротку характеристику додатків Google та можливості їх використання для організації роботи.

Якщо раніше спеціаліст користувався вже будь-яким із цих продуктів, він уже має обліковий запис Google. Щоб отримати змогу користуватися новими продуктами Google, необхідно увійти до існуючого облікового запису Google.

Ім'я користувача – це адреса електронної пошти, вказана під час створення облікового запису Google. Якщо практичний психолог/соціальний педагог вже є користувачем Gmail, можна входити до облікового запису, вказуючи дані для входу Gmail.

На поштову скриньку одразу буде надіслано листи про активацію акаунту та корисні поради щодо подальшого користування. У правому куті можна побачити, як виглядає віконце власного акаунту.

Для використання всіх продуктів Google в повному обсязі необхідно працювате з обліковим записом Gmail. Якщо вже є акаунт на Gmail – доступні всі продукти Google!

Безкоштовна платформа Google Classroom об'єднує корисні сервіси Google, організовані спеціально для навчання. Сьогодні вона як ніколи актуальна та популярна, адже учням під час змішаного чи дистанційного навчання потрібно вчитися, а Google Classroom має все для того, щоб це забезпечити. Сервіс підтримує велику кількість мовних інтерфейсів, у тому числі й української, що дозволяє повністю інтегрувати його в навчальну програму. Платформа Google Classroom має лаконічний та не перевантажений інтерфейс, інтегрує між собою більшість сервісів та інструментів Google, а саме:

• Google Drive – необмежене хмарне файлове сховище для зберігання та одночасного доступу до файлів;

• Google Docs, Sheets, Slides, Forms – для створення та редагування файлів у хмарному сховищі під час співпраці з іншими користувачами в режимі реального часу;

• Gmail – для листування;

• Google Calendar – для розкладу;

• Google Meet – для проведення відео-конференцій;

• Google Чат – для онлайн-спілкування.

Спеціалісту не варто піклуватися про забезпечення програмними ресурсами для початку роботи. Сервіси Google є максимально доступними і працездатними.

**Google Classroom** – хмаро орієнтована платформа, організована спеціально для навчання, доступна для всіх власників особистого облікового запису Google.

У цьому сервісі можна:

- Створювати навчальні курси.
- Ділитися освітніми матеріалами.
- Створювати завдання.
- Перевіряти рівень засвоєння знань і відслідковувати прогрес успішності кожного.
- Сервіс цікавий широким набором інструментів для роботи відео, зображення, симулятори.

Класна кімната від Гугл – це хмарний сервіс. Інакше кажучи, за наявності комп'ютеру, ноутбуку або мобільного пристрою з доступом до інтернету, практичний психолог/соціальний педагог та учні можуть будь-якої хвилини долучитися до онлайн-класу. Власники комп'ютерів можуть знайти вкладку «Клас», натиснувши квадрат у правому верхньому куті браузеру Google Chrome, а власники телефонів мають окремо встановити безкоштовний додаток через магазини «Play Market» чи «App Store».

Знайти Google Classroom досить просто – необхідно відкрити браузер Google Chrome і далі переглянути додатки Google.

Після відкриття потрапляємо в Google Classroom, де можна почати створювати власний курс, або ж можна побачити перелік курсів, до яких отримали доступ раніше.

Відкрити додаток Google Glassroom. Натиснути на іконку додатків Google у верхньому лівому куті, поряд із зображенням облікового запису.

Оскільки це сервіс Google, то платформа інтегрована з Google Документами, Google Диском і поштою Gmail, що дає змогу розміщувати відео, тексти та картинки – доступний весь арсенал інтерактивних методів навчання.

Назву, опис, розділ, аудиторію і тему курсу можна в будь-який час змінити. Усі матеріали автоматично додаються в папки на Google Диску.

У Google Classroom можна додати до 250 людей, серед яких учні, батьки, а також інші педагоги.

До віртуального курсу дисциплін спеціаліст має можливість прикріпити навчальні матеріали у вигляді різних типів файлів (відео на YouTube, файли на Google Drive).

Доступ до сервісу Google Classroom здійснюється через браузер або через мобільні додатки на Android чи iOS за допомогою корпоративного акаунту.

Завдяки додатку можна:

- надсилати матеріали всім учням одразу дистанційно;
- збирати роботи онлайн;
- бачити статистику виконання;
- створювати анкетні опитування;
- планувати час розсилки завдань;
- налагоджувати невидиме для інших учнів індивідуальне спілкування з учнями, що потребують підвищеної уваги тощо.

**«Потік»** – усі оновлення – на зразок стрічки новин у Facebook.

**«Завдання»** – всі опубліковані матеріали.

**«Люди»** – інформація про студентів і викладачів, які приєдналися до курсу.

**«Оцінки»** – успішність учнів курсу.

Можна приєднатись до вже існуючого або створити новий клас.

#### **Приклад створення нового курсу**

Для цього у верхньому правому кутку натиснути на «**+**» і обрати команду «Створити клас».

Заповнити форму у відповідності до назв полів. Поля заповнюються у довільній формі. Назву, опис, розділ і аудиторію можна змінити у будь-який час. Усі створені матеріали автоматично зберігаються у відповідних папках на «Google Диску». Натисніть кнопку «**Створити**». Курс створено!

Кожен навчальний курс автоматично отримує код, за яким здобувачі освіти згодом зможуть знайти свою «віртуальну аудиторію». Доступ відкритий також у мобільному додатку Google Клас для Android і iOS.

Додати до курсу учнів через меню «Люди», «Запросити студентів» або шляхом розсилки коду курсу. Запрошення учнів відбувається шляхом введення адрес їх електронних скриньок.

Після створення курсу для подальших налаштувань варто звернути увагу на головну панель, на якій зображені чотири вкладки:

### **Наповнення навчальними матеріалами**

Перейти у вкладку «Завдання». Натиснувши кнопку «Створити», можна додати матеріали різних категорій – **завдання, завдання з тестом, запитання, навчальний матеріал**, а також структурувати їх за темами.

До кожного доданого матеріалу можна застосувати такі дії:

- зробити текстовий опис;
- додати прикріплення (файли, посилання, відео з YouTube);
- встановити термін здачі;
- зазначити шкалу оцінювання;
- структурувати (переміщувати у різні папки);
- персоналізувати (відкривати доступ усім чи лише окремим учням).

Все, що відбувається у межах курсу (інформація про нових учасників, додані завдання, виконання робіт учнями, залишені коментарі, розміщені об'яви та інше), миттєво відображається у новинах на кшталт стрічки соціальних мереж. Для того, щоб переглянути оновлення, потрібно відкрити вкладку «Потік».

При додаванні завдань, для зручності контролю, можна вказувати дату і час їхньої здачі. Щоб не забути виконати завдання вчасно, у вікні «Незабаром» система автоматично нагадуватиме про справи у межах курсу, які необхідно виконати найближчого тижня (як спеціалісту, так і учням). Щоб переглянути, скільки учнів курсу виконали завдання та перевірити їхні роботи, необхідно відкрити вкладку «Завдання» та обрати «Папка курсу» (відкриються файли з роботами учнів) або натиснути на посилання «Переглянути завдання» (відкриється опис завдання та звітність по виконанню учнями). Звітність про успішність здобувачів освіти можна переглянути у вкладці «Оцінки». У цій вкладці буде відображено, які завдання було виконано, успішність у межах курсу кожного окремого учня та середній бал групи.

Натиснувши на прізвище окремого здобувача освіти, можна ознайомитись з сумарною звітною інформацію щодо його успішності – які завдання йому було призначено, що з цього він виконав і з яким результатом, а також переглянути файли з його роботами. При необхідності учню можна повернути роботу на доопрацювання.

#### **Переваги користування**

Google Classroom робить навчання більш продуктивним: він дозволяє зручно публікувати і оцінювати завдання, організувати спільну роботу і ефективну взаємодію всіх учасників процесу. Створювати курси, роздавати завдання і коментувати роботи здобувачів освіти – все це можна робити в одному сервісі.

Отже, Google Classroom є зручною платформою для навчання, за допомогою якої систему освіти можна зробити максимально гнучкою, інтерактивною і персоналізованою.

Форма Google – це інструмент, за допомогою якого можна створювати анкети, тести, проводити різноманітні опитування, вікторини, онлайн-конкурси.

Особливістю сервісу є те, що вся інформація в автоматичному режимі акумулюється в спеціальних таблицях і обробляється, що дає змогу отримати звіт із відповідними діаграмами. Це полегшує роботу спеціаліста і дозволяє скоротити час для обробки даних та їх систематизації.

**Створення анкетних (тестових) форм** 

З власного акаунту зайти на Google ДИСК

Натиснути кнопку СТВОРИТИ

Вибрати GOOGLE ФОРМИ

Відкриється НОВА ФОРМА

Дану форму необхідно перейменувати.

*Для цього достатньо клікнути двічі на полі «Форма без назви» та ввести нову інформацію* 

В результаті отримуємо:

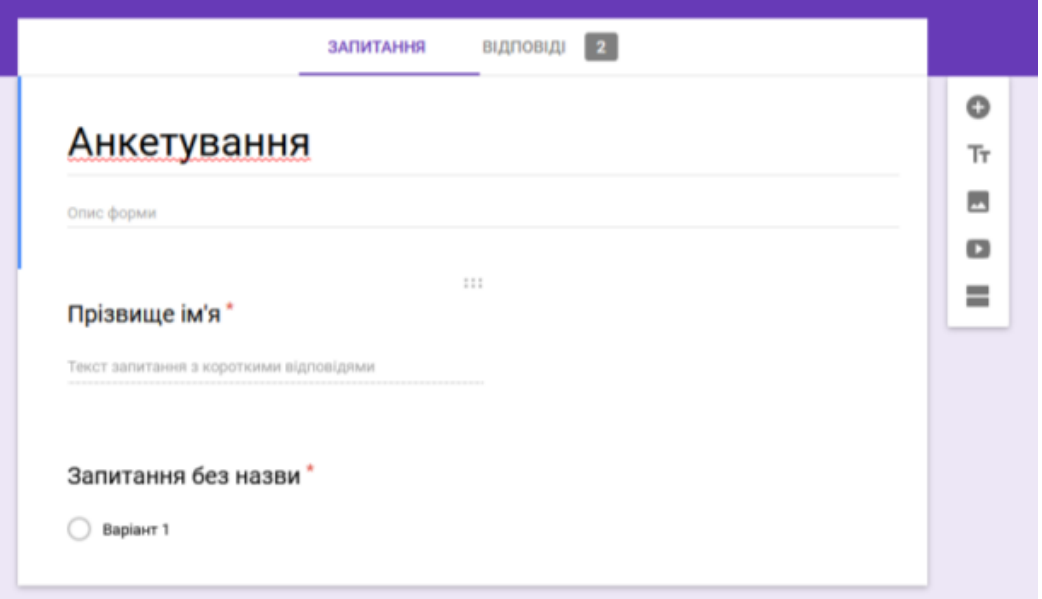

Після створення форми необхідно заповнити її запитаннями та варіантами відповідей.

Для додавання нового запитання достатньо клікнути на кнопці «Додати запитання» бокової панелі інструментів.

Запитання, які є обов'язковими для заповнення (як, наприклад, для вказання прізвища та ім'я учня), відмічаються за допомогою перемикача позначкою «Обов'язково»

На запитання можна давати наступні типи відповідей:

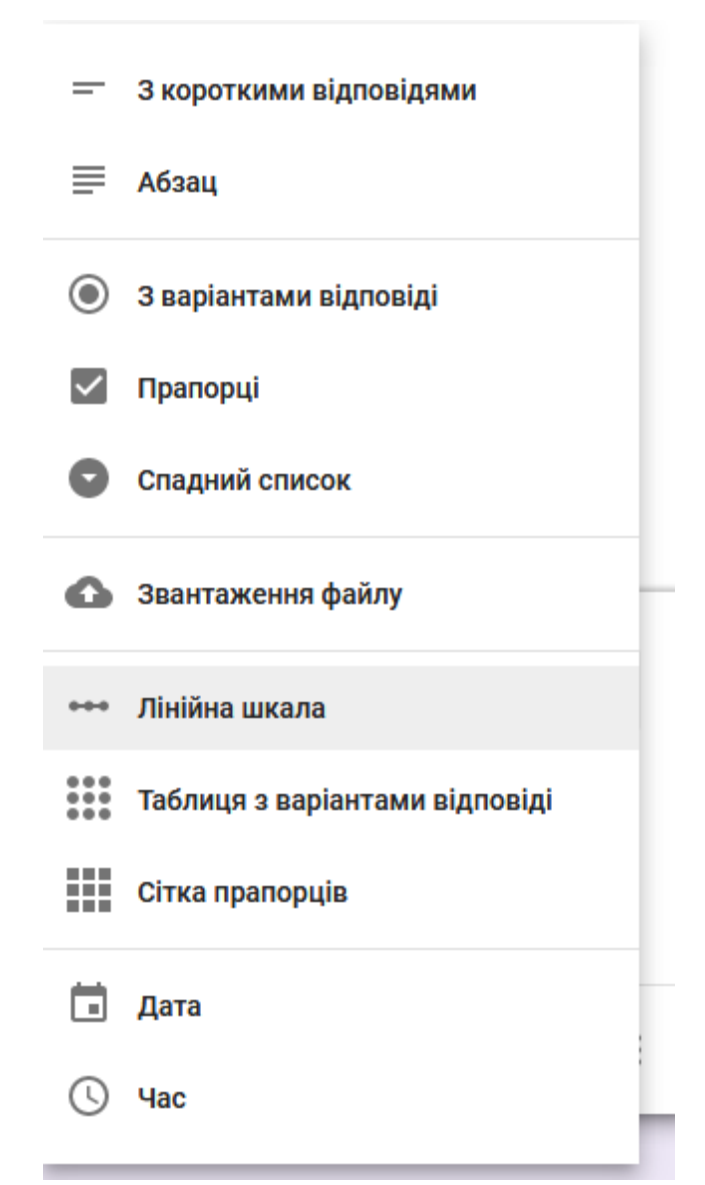

Запитання та відповіді форми можуть містити не лише текст, але й зображення та відео.

Для додавання зображення необхідно натиснути на бічній панелі інструментів кнопку «Вставка зображення».

У результаті з'явиться вікно, в якому необхідно вибрати потрібне зображення та натиснути кнопку «Вибрати».

У лівому верхньому кутку зображення знаходиться кнопка виклику контекстного меню для редагування зображення, після натиснення якої матимемо доступ до його команд.

Окрім зображення можна додавати і відео з YouTube.

Окрім анкетування Google-форми призначені для створення тестів. Для створення тестів необхідно певним чином налаштувати форму. Для початку у вікні «Налаштуваня» на вкладинці «Тести» необхідно включити прапорець «ввімкнути/вимкнути оцінки».

Обов'язково після встановлення параметрів натиснути кнопку «Зберегти».

Далі при створенні тестових завдань для кожного запитання потрібно поставити його ціну – кількість балів. Для цього в нижній частині кожного запитання необхідно вибрати опцію «Ключ опитування». У результаті поруч із запитанням з'явиться поле вибору ціни питання.

Також для повного оцінювання знань учнів кожне запитання необхідно зробити обов'язковим за допомогою бігунка «Обов'язково» в нижній частині кожного запитання.

При конструюванні тестових запитань відмітка вірних відповідей є обов'язковою.

Зовнішній вигляд форми можна налагоджувати за власним бажанням. Для цього можна використати одну із запропонованих палітр або ж обрати тему.

Усі внесені зміни автоматично зберігаються на Диску. За допомогою кнопки «Попередній перегляд» завжди можна протестувати створений шедевр і довести його до досконалості.

Для того, щоб тестування могли пройти, його необхідно розповсюдити за допомогою кнопки «Надіслати».

Результати тестування автоматично зберігаються на диску в окремому файлі. Окрім табличних даних результати можуть подаватися у вигляді діаграм. Також можна переглянути відповіді як окремого респондента, так і динаміку відповідей по кожному запитанню.

# **Як створити Google таблицю**

За допомогою офісних сервісів Google можна створювати не тільки текстові документи і форми для збору інформації, але також таблиці, подібні до тих, які виконуються в програмі Microsoft Exel. У цій статті поговоримо про Гугл Таблицях більш докладно.

Щоб почати створювати Google Таблиці, увійдіть в свій аккаунт.

На головній сторінці Google натисніть піктограму з квадратиками, клацніть на «Ще» і «Інші сервіси Google». Виберіть «Таблиці» в розділі «Для дому та офісу». Щоб швидко перейти до створення таблиць, скористайтеся.

Google

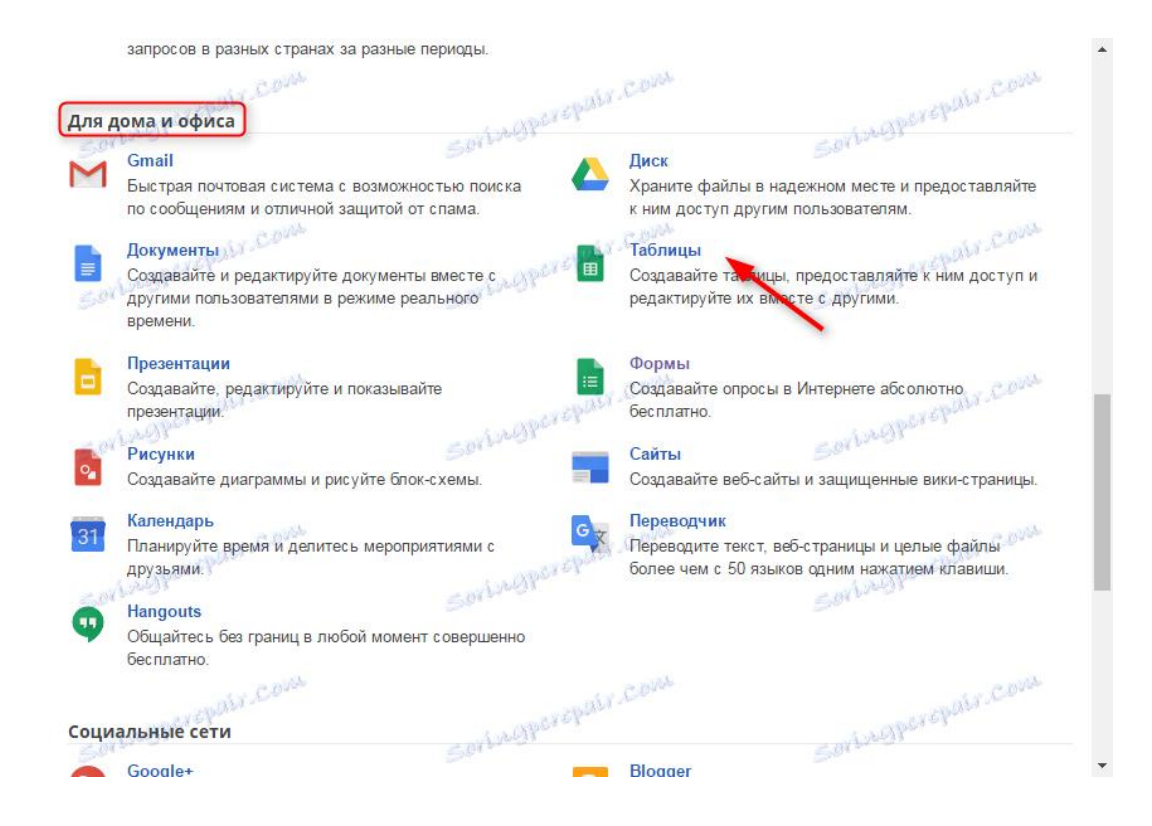

У вікні буде список таблиць, які ви створюєте. Щоб додати нову натисніть велику червону кнопку «+» в нижній частині екрана.

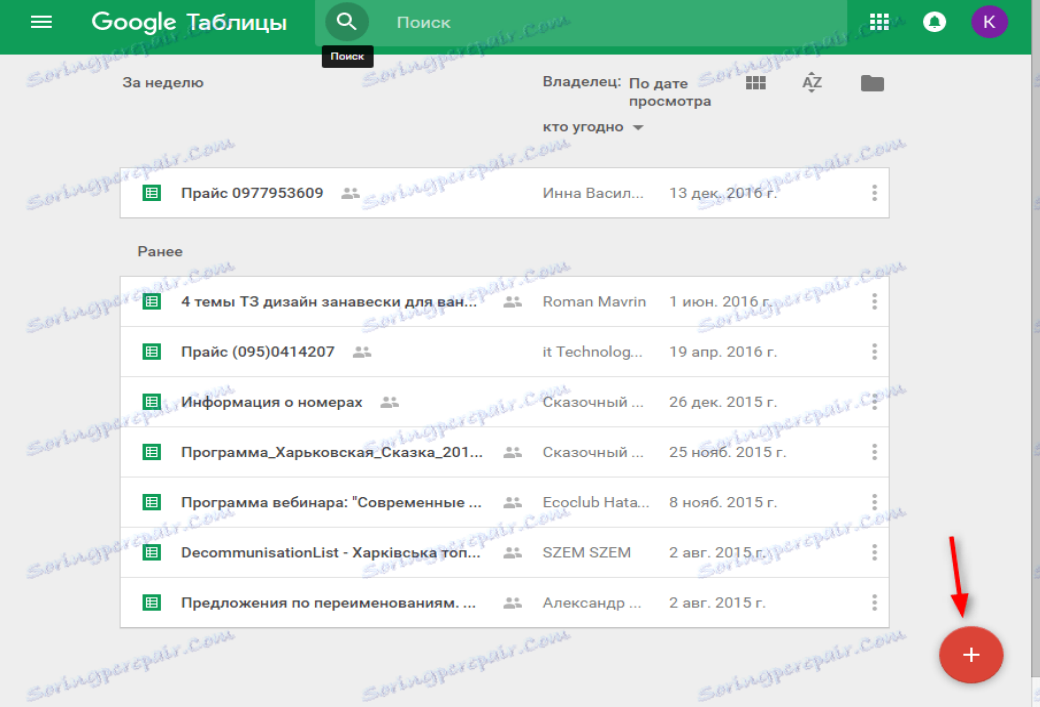

Редактор таблиць працює за принципом, схожим з програмою Exel. Будь-які зміни, що вносяться в таблицю моментально зберігаються.

Щоб мати під рукою початковий вигляд таблиці, натисніть «Файл», «Створити копію».

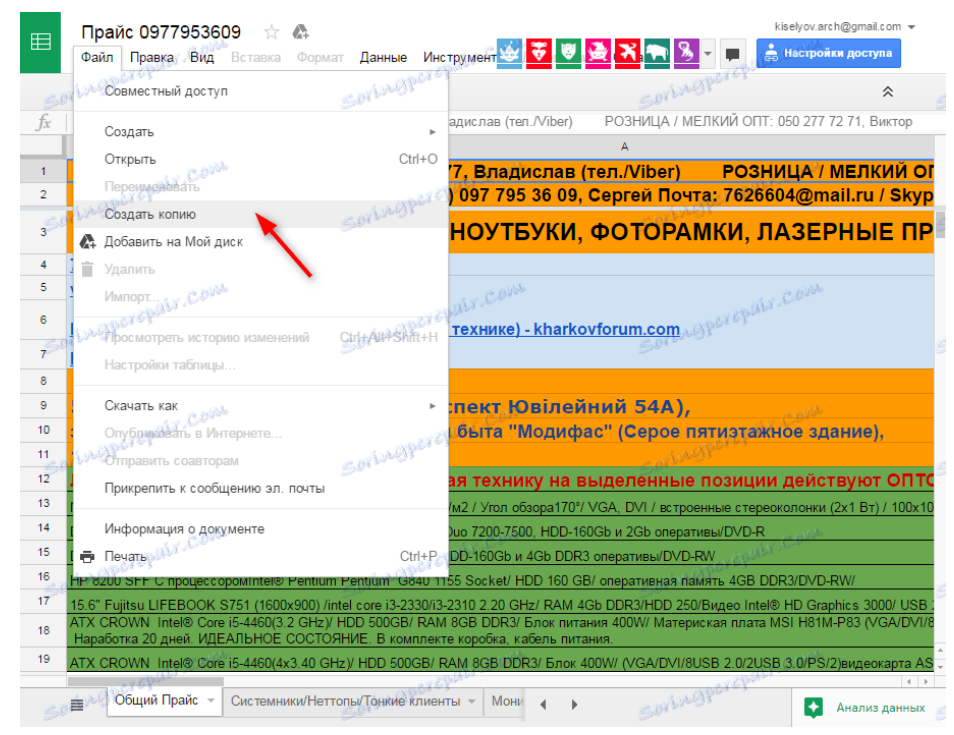

Тепер, розглянемо, як організувати загальний доступ до таблиці.

Натисніть велику синю кнопку «Налаштування доступу» (при необхідності введіть назву таблиці). У верхньому куті віконця натисніть «Включити доступ за посиланням».

У випадаючому списку виберіть, що можуть робити користувачі, які отримають посилання на таблицю: переглядати, редагувати або коментувати. Натисніть «Готово», щоб зміни вступили в силу.

Для того щоб відрегулювати рівні доступу для різних користувачів, натисніть «Розширені».

Посилання на таблицю в верхній частині екрану ви можете відправляти всім зацікавленим користувачам. Коли вони будуть додані в список, ви можете відключити для кожного окремо функції перегляду, редагування і коментування.

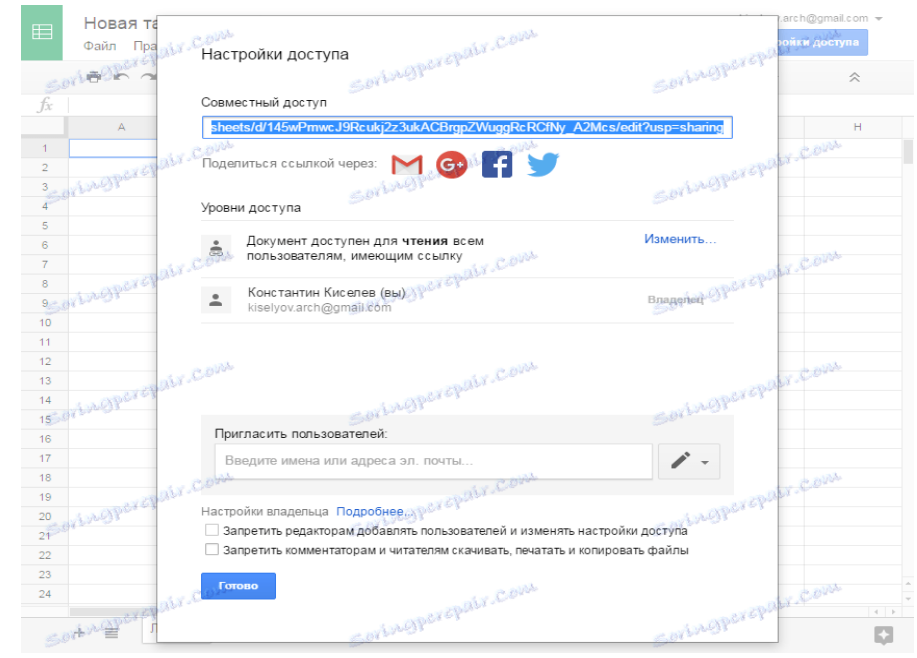

**Google Drive** – хмарне сховище даних, яке належить компанії Google Inc, що дозволяє користувачам зберігати свої дані на серверах у хмарах та ділитися ними з іншими користувачами хмар в Інтернеті. Сервіс дає можливість організації спільної роботи учнів під час роботи над проєктом, чи під час роботи у групі. Через Google диск можна легко обмінюватися документами, а отже навчальними матеріалами та домашніми роботами. Психолог може створити окрему папку та надати до неї доступ іншим користувачам через їх Google пошту. Ті, хто отримав спільний доступ до папки, зможуть додавати туди файли, відкривати файли, які додав туди власник папки. Історію всіх змін всередині папки зі спільним доступом психолог завжди може побачити в налаштуваннях.

Об'єктами Google Диску (інтегрованими в нього додатками) є Google Документи, Google Таблиці, Google Малюнки, Google Презентації, Google Форми, Google Сайти, Google Keep. Для всіх створених об'єктів Google Диску є можливість додавати співавторів. Для додатків Google Документи, Google Презентації, Google Малюнки та Google Таблиці за необхідності є можливість налаштовувати рівень доступу: може переглядати, може коментувати, може редагувати або надати доступ користувачам і групам (із зазначенням електронних адрес обраних користувачів або груп).

**Google Документи** – це додаток, що дозволяє створювати й форматувати документи, а також працювати з ними спільно з іншими користувачами. Цей сервіс містить широкий набір зручних інструментів для редагування і оформлення документів. Текстовий документ, створений за допомогою вказаного додатку, можна використовувати як електронний робочий лист, в який можна вставляти інтерактивні фрагменти, посилання на зовнішні ресурси, публікувати на сайті, блозі або соціальній мережі. Працювати в документах Google можна як і індивідуально, так і колективно.

**Google Презентації** – це додаток для створення та редагування презентацій у віртуальному просторі. Цей сервіс надає можливість конвертувати файли PowerPoint у формат Google Презентацій і навпаки.

Презентації дозволяють подавати навчальний матеріал в режимі демонстрації, дають можливість візуалізувати інформацію, додавати анімацію та застосовувати вбудовані тести через Google-форми. Психолог може створювати презентації для будь-якого типу спілкування з учнями. Учень може використовувати цей додаток для презентації своєї пошукової і проєктної роботи. Завдяки Googleпрезентаціям можна створювати презентації декількома людьми. Наприклад, психолог та вчителі різних предметів можуть готувати презентацію для інтегрованого уроку або ж декілька учнів можуть одночасно, де б вони не перебували, працювати над презентацією своєї групової проєктної роботи. Також за допомогою Google-презентацій психолог може створювати електронні підручники чи задачники, довідники.

**Google Таблиці** – це додаток для створення, редагування і спільного використання разом з іншими користувачами. Цей сервіс дозволяє представляти дані у вигляді таблиці, кольорових діаграм і графіків. Вбудовані формули, зведені таблиці й умовне форматування дають змогу швидко та легко виконувати стандартні завдання під час проведення тренінгів, подавати статистичні дані у вигляді таблиць, діаграм, графіків під час педагогічних консиліумів та педагогічних рад. Існує можливість конвертувати файли Excel у формат Google Таблиць і навпаки. Можна завантажити багато доповнень, які дозволяють працювати з Google Таблицями більш ефективно.

Об'єкти Google Диску (Google Документи, Google Презентації та Google Таблиці) дозволяють використовувати різні шрифти, додавати посилання, відео, зображення, малюнки й таблиці. Додатки можна застосовувати на будь-якому пристрої (комп'ютері, планшеті або телефоні); існує можливість налаштувати їх роботу в офлайн-режимі. Усі внесені зміни зберігаються автоматично. В історії змін можна завжди переглянути попередні версії документів, відсортовані за датою та автором.

Однією з форм спілкування з учнями, педагогами та батьками, а також проведення діагностичної роботи, є тести чи соціально-педагогічне анкетування, що можуть бути створені за допомогою додатку для створення й аналізу результатів тестування **Google Форми**. Даний сервіс дозволяє створювати запитання різних

форматів, додавати зображення та відео з YouTube. Існує можливість створювати, редагувати та заповнювати Форми на будь-якому пристрої. Крім того, що відповіді респондентів автоматично зберігаються у Формі, у ній же можна переглянути статистику відповідей у графічному вигляді (діаграми) або статистику також можна імпортувати в Google Таблиці.

**Google Sites** – сервіс для створення і розміщення сайтів в інтернеті. Цей сервіс дозволяє за допомогою технології wiki зробити інформацію доступною для людей, які потребують її швидкої подачі. Головною особливістю Google Sites є можливість додавати інформацію з інших додатків Google, наприклад, Google Drive, Google Calendar, YouTube та з інших джерел. Можна запрошувати співавторів для спільної роботи над сайтом. Перевагами використання Google Sites є: доступність; безкоштовність (відсутність плати за доменне ім'я та хостинг); можливість установити україномовний інтерфейс; можливість вбудовувати різні об'єкти Google Диску; інтуїтивно зрозумілий інтерфейс; керування доступом до даних (розробник Сайту має можливість налаштувати доступ до інформації для користувачів Інтернету).

Використання сайтів під час організації роботи практичного психолога або соціального педагога допомагає вирішити такі питання: надавати будь-яку інформацію учасникам освітнього процесу в тому числі: про критерії оцінювання, календарне планування, види передбачених календарним плануванням перевірних робіт; передавати навчальні матеріали в режимі дистанційного навчання; розширювати доступ до навчального контенту завдяки посиланням на додаткові тематичні інтернет-ресурси; надавати можливість позанавчальних консультацій; застосовувати тренувальне тестування; відкривати можливість брати участь в інтернет-конкурсах і олімпіадах.

Для організації освітнього процесу у синхронному режимі стане у нагоді застосунок для спілкування в режимі реального часу (у форматі відео зустрічей) **Google Meet**. Відео зустрічі Meet шифруються під час передачі сигналу, а ввімкнені за умовчанням засоби захисту від порушень допомагають додатково убезпечити спілкування. Додаток має зручний інтерфейс, дозволяє приєднувати до зустрічі до 100 осіб, обмежує час спілкування до 60 хвилин в особистому акаунті (і ці

59

обмеження є достатніми для проведення уроків). До відеоконференції можна приєднатися за посиланням або кодом.

Сервіс Google Meet дозволяє демонструвати екран (виводити для демонстрації учням презентаційні матеріали, відео сюжети, текстові документи тощо). Розробники вбудували в цей сервіс інтерактивну дошку Google Jamboard для можливості роз'яснювати та ілюструвати матеріал для обговорення і організовувати спільну роботу учнів під час спільної роботи.

Google [Jamboard](https://jamboard.google.com/) – інтерактивна віртуальна дошка, яка дозволяє вчителю демонструвати ключову інформацію під час уроку в Zoom чи Google Meet, а також одночасно взаємодіяти з усім класом чи окремою групою школярів у режимі реального часу.

Робоча поверхня Google Jamboard – добірка зі сторінок-слайдів фіксованого розміру. У межах одного документу можна створювати до 20 сторінок.

Для наповнення слайдів доступні такі інструменти:

- пензлик (чотири види ручка, фломастер, пензель, маркер);
- гумка (очищає поверхню від зайвих елементів);
- курсор (дозволяє переміщати елементи);
- різнобарвний стікер (для розміщення текстових заміток);
- форми (додавання різних форм та заливка їх кольором);
- текст (доступні кілька типів тексту за розміром);
- вставка зображень;
- лазерна вказівка (дозволяє фіксувати увагу учнів на окремих елементах).

Цей інструмент має зручний функціонал і створює ряд можливостей для організації ефективного навчального процесу у віртуальному просторі. Наприклад:

фіксувати ідеї за допомогою різнокольорових стікерів;

 створювати записи та малювати за допомогою цілого набору функцій, у тому числі з допомогою розпізнання рукописного тексту і перетворення його у друкований;

- здійснювати опитування з використанням спеціальних шаблонів;
- завантажувати зображення та текст із Google Диску;

 приєднуватись як за допомогою комп'ютера, так і зі звичайного смартфона, завантаживши додатки Android чи iOS;

 привертати увагу учнів до окремих частин робочої поверхні за допомогою інструменту «лазерна вказівка»;

• змінювати фон робочої поверхні, у тому числі завантажувати окремі шаблони для роботи;

зберігати усі напрацювання на Google Диску кожного учасника;

• експортувати проєкти у PDF чи PNG;

• інтегрувати віртуальну дошку з Google Classroom.

За допомогою інтерактивної дошки можна не лише пояснювати навчальний матеріал, а й активізувати увагу школярів та запропонувати їм виконати індивідуальні чи завдання у групах з використанням готових шаблонів, проводити тренінгові роботу.

Google Jamboard **допоможе отримати зворотній зв'язок одночасно від учнів усього класу.** Слід поставити запитання з теми вивчення або запитати думку учнів стосовно предмету обговорення та запропонувати кожному висловитись, використавши для цього свою особисту комірку на загальній робочій області.

Це лише декілька варіантів використання віртуальної дошки Google Jamboard. Насправді можна вигадати будь-які ідеї для урізноманітнення та доповнення дистанційних уроків з використанням цього зручного та багатофункціонального інструмента.

61

#### *Веб-сайт.*

Одним з різновидів (ЕОР) є освітні веб-ресурси (ОВР).

Використання сучасних веб-технологій дає змогу суттєво вдосконалити систему освіти, а отже, її подальша інформатизація – процес незворотний та обов'язковий. Освітні веб-ресурси (ОВР) у даній ситуації є оптимальним інструментом удосконалення професійної підготовки сучасних спеціалістів. Освітній веб-сайт – поняття, вужче за попереднє. Загалом веб-сайт (від англ. web – «мережа» і site – «місце») – це сукупність веб-сторінок, доступних в Інтернеті через протоколи Http/https, об'єднаних загальною кореневою адресою, а також зазвичай темою, логічною структурою, оформленням і/або авторством. Серед освітніх сайтів виокремлюють такі групи, як-от:

сайти, які забезпечують доступ до наявних освітніх продуктів;

сайти, що стимулюють процес створення інноваційних освітніх продуктів;

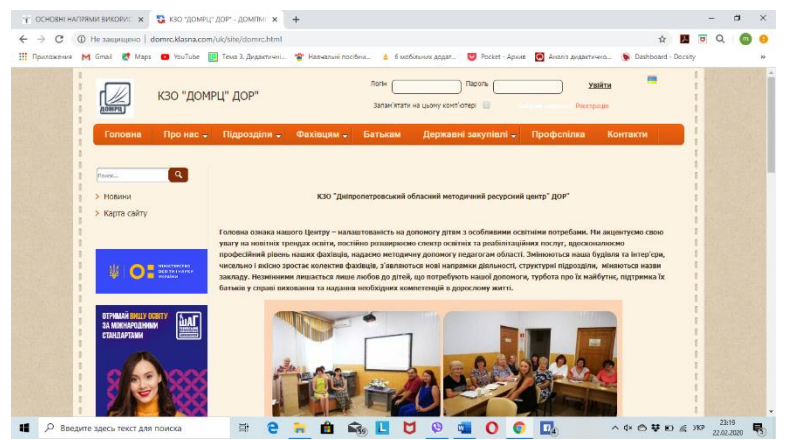

сайти, які сприяють упровадженню нових форм організації навчального процесу;

сайти для забезпечення навчально-методичного супроводу освітнього процесу.

На веб-сайті можна створити свій розділ, в якому можна розмістити інформацію для практичних психологів та соціальних педагогів: матеріали для проведення семінарів, нарад, конференцій, нормативно-правову документацію, інформацію про психологічні особливості дітей різного віку, різні рекомендації. Там же можна розмістити цікаві комп'ютерні тренажери, тести, головоломки, а також розвиваючі програми.

**Як створити сайт навчального закладу і сторінку практичного психолога (соціального педагога): путівник початківця.**

Сьогодні сайти стають обов'язковим компонентом змісту та управління освітою. Сайт освітньої установи має бути не тільки віртуальною «візиткою», він повинен стати ефективним інструментом для удосконалення навчально-виховного процесу за допомогою сучасних інформаційно-комунікаційних технологій.

Сайт навчального закладу, як і будь-який інший, - це складна інформаційна система, важлива ланка єдиного інформаційного простору. Створення веб-сайту –

процес, що вимагає певного планування і організації. Створення веб-сайту – процес, що вимагає певного планування і організації. Необхідно врахувати і проаналізувати цілий комплекс факторів: хто буде споживачем інформації сайту; якою буде його структура; як наповнити сайт корисним, інформативним та інтерактивним контентом та ін.. Особливо важливим є питання оновлення сайту – сайт повинен періодично оновлюватися. Як свідчить практика, відсутність інформаційного супроводу сайту є однією з проблем неактивності сайту, - і відтак, його незатребуваності в освітньому веб-просторі.

Фахівці в області сайтобудування радять дотримуватися певної послідовності кроків під час створення веб-сайту.

Крок 1. Необхідно визначитися з програмою і пріоритетами: Для чого вам потрібен сайт? Кому він адресований?

Крок 2. Розплануйте ваш сайт по сторінках: попрацюйте над структурою, розподіліть контент.

Крок 3. Оберіть шаблон: використовуйте створений професіоналами або дайте волю своїй фантазії та креативності!

Крок 4. «Екіпіруйте» ваш сайт. Пам'ятайте: чим краще проведена підготовка матеріалу, тим швидше буде реалізований ваш задум!

Декілька порад, як впорядкувати компоненти сайту:

- *Складіть і напишіть текст для сайту.* Напишіть текст окремо для кожної сторінки, переконайтеся, що його обсяг «знає почуття міри» відносно загальної площини сторінки.
- *Підготуйте зображення.* Зберіть всі зображення (фотографії, малюнки, схеми тощо), які б ви хотіли показати, і підріжте їх до оптимальних розмірів.
- *Створюйте сторінки послідовно.* Займайтеся одночасно тільки однією сторінкою – розміщуйте на ній текст, зображення та інші компоненти. Не приступайте до наступної сторінки, поки не закінчите дану.

Для створення сайту закладу чи спеціаліста, який буде постійно оновлюватися, поповнюватися контентом і розвиватися необхідно відібрати таку платформу, на якій зможе працювати навіть користувач з початковими знаннями в галузі інформаційно-комунікативних технологій.

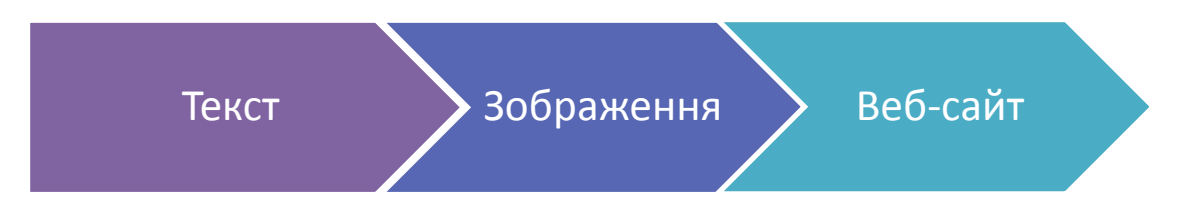

Хорошим рішенням для освітнього сайту є проект «Класна оцінка», створений за ініціативою співрозмовників, аспірантів і студентів Національного

аерокосмічного університету ім. М. Є. Жуковського «Харківський авіаційний інститут». До переваг даного веб-ресурсу можна відносити наявність безкоштовних конструкторів для створення освітніх сайтів та систем дистанційного навчання. «Класна Оцінка» - унікальний інноваційний проект, спрямований на підвищення рівня освіти дітей завдяки доступу до кращих напрацювань та створення системи безперервної освіти через організацію єдиного навчально-виховного процесу навчальних закладів.

klasnaocinka.com.ua – безкоштовна інформаційна система для шкіл, дитячих садків та інших освітніх організацій. Перевага проекту – набір сервісів враховує потреби навчального закладу в інформатизації своєї діяльності та постійно розширюється і вдосконалюється.

Навчальні заклади й освітні установи можуть використовувати в своїй роботі як всі сервіси, які об'єднуються в рамках сайту, так і окремі модулі порталу «Класна Оцінка», які необхідні навчальному закладу в його діяльності: «Електронна реєстрація до ДНЗ», блог, форум, фото – та відео галерея, фотопанорама, електронна бібліотека тощо.

### *Перші кроки по налаштуванню системи*

На головній сторінці порталу klasnaocinka.com.ua розміщено посилання на форму реєстрації, після проходження якої навчальний заклад отримує персональні дані для входу в систему. Отримані логін і пароль є ключем для входу в систему від вашої організації. Після авторизації ви можете входити в систему і як Адміністратор, і як Психолог (Соціальний педагог).

При першому вході адміністратора сайту відкривається сторінка «Панель управління», де описаний план послідовних дій по налаштуванню системи з посиланнями на необхідні сторінки. Виконавши перші кроки по настройці, ви зможете налаштувати систему під потреби вашого навчального закладу.

Використовуючи Панель управління, адміністратор може відстежувати статистику відвідувань сайту його користувачами і модерувати статті, написані в блогах навчального закладу.

Доступ до управління користувачами організації має тільки адміністратор навчального закладу з розділу «Користувач». З вкладки «Анкети» він може використовувати поля фільтрації, щоб скоріше знайти необхідного користувача. Також доступні групові операції над користувачами: активація, блокування або видалення.

Навпроти кожного користувача є посилання «анкета» також може відображатися посилання, наприклад, «Надійшло 2 запити на приєднання до організації». Перейшовши за посиланням про надходження запитів, можна прийняти або відхилити відповідний запит. Таким чином, адміністратор може приєднати до своєї організації користувачів інших установ. При прийнятті користувача потрібно визначити йому відповідні ролі.

Вкладка «Завантажити списки» використовується для загрузки списків користувачів від організації.

На вкладці «Картки доступу» реалізована можливість отримати логіни та паролі для користувачів системи.

Обравши вкладку «Статистика активності», можна переглянути дії користувачів в системі.

*Модуль «Конструктор сайту»*

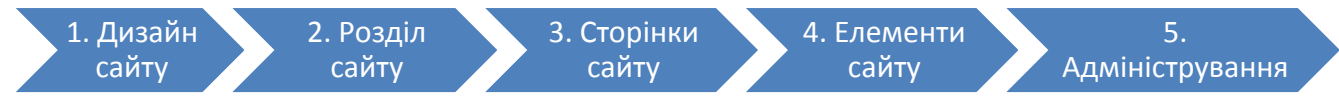

Модуль, за допомогою якого створюються сайти на порталі «Класна Оцінка», знаходиться за посиланням в меню *Сайти*  $\rightarrow$  Конструктор сайту Він складається з п'яти послідовних кроків:

КОНСТРУКТОР САЙТУ

# *Крок 1. Дизайн сайту*

За посиланням « *Ви можете вибрати серед професійних дизайнів»*  відкривається нове вікно, у якому ви маєте можливість вибрати зовнішній вигляд сайту вашого навчального закладу.

Далі необхідно зробити потрібні налаштування майбутнього сайту:

- 1. Ввести назву організації.
- 2. Завантажити фотографії.
- 3. Обрати мови, які будуть використані на сайті (українська, російська, англійська). Зверніть увагу! Ви не зможете поміняти основну мову сайту в подальшому, якщо у вас вже будуть створені сторінки сайту.
- 4. Обрати субдомен вашого закладу (наприклад, school5) і зону (бажано dniproedu.com). В цьому випадку повне доменне ім'я буде school5.dniproedu.com.

*Крок 2. Розділ сайту*

Наступним кроком є створення розділів сайту – головного та бічного меню, окремих сторінок. Фахівці порталу «Класна Оцінка» радять не додавати більше 6 пунктів в головне меню, домашньою сторінкою сайту буде перша сторінка в головному меню.

Щоб додати сторінку, необхідно натиснути посилання *«Додати пункт в Головне/Бічне меню»* або *«Додати окрему сторінку».*

Далі у віконці *«Створити пункт меню»* обираємо батьківський розділ сторінки, вводимо її назву.

Якщо в якості пункту меню додається посилання на зовнішнє джерело (*сторінку на іншому сайті*), у полі «*Тип пункту меню*» вибирається «*Посилання*» і вводиться відповідна URL-адреса.

## *Крок 3. Сторінки сайту*

На цьому етапі сторінки сайту заповнюються контентом відповідно до визначених раніше розділів меню. Для цього вибирається потрібний розділ меню сайту, після чого у поле редактора вноситься вся необхідна інформація.

Особливості роботи у візуальному редакторі описані у розділі *«Створюємо контент: візуальний редактор системи «Класна Оцінка».*

Якщо пункт меню має тип *«Посилання»,*необхідно заповнити тільки поле *Назва*  та *URL.*

Щоб зберегти зміни сторінок, необхідно натиснути кнопку *«Далі»* або кнопку «*Зберегти і подивитися на сайті*», при цьому відкривається вікно з результатами вашої роботи. Іноді налаштування браузера не дозволяють відкрити додаткові вікна або вкладки, тоді слід їх дозволити.

Зверніть увагу на використання в системі «Класна Оцінка» спеціальних позначок категорій: деякі вже встановлені на сторінках (наприклад, Новини - news), деякі можна додавати за допомогою кнопки [Р] з панелі інструментів візуального редактора.

Позначки дозволяють автоматично виводити на сторінки сайту такі модулі як *Бібліотека, Фотогалерея, Новини, Зв'язок* з нами та інші. Не видаляйте позначки категорій, встановлені за замовчуванням!

Фахівці з пошукової оптимізації веб-ресурсів радять не забувати про *Мета теги*, які полегшують роботу пошуковим роботам:

- *Title*(назва сторінки*);*
- *Keywords*(ключові слова для пошукових систем)*;*
- *Description*(опис змісту сторінки, який відображається при перегляді пошукових систем за запитом ключових слів, наприклад, у Google).

*Мета теги* бажано заповнювати на кожній сторінці сайту. Оптимізація вебресурсу, побудована на добре перевірених прийомах підгонки під різні пошукові системи, допоможе значно підвищити популярність вашого сайту в мережі Інтернет.

*Крок 4. Елементи сайту*

Розділ «Елементи сайту» призначений для додавання на сайт різноманітних віджетів – календарів, банерів, сторінок новин, погодних інформерів, лічильників відвідувань тощо.

Віджети додаються шляхом вставки їх HTMLкодів. Але необхідно бути обережним із застосуванням зовнішніх скриншотів – інколи вони містять комерційну рекламу або пере адресацію на небажані веб-ресурси з сумнівним компонентом.

*Крок 5. Адміністрування.*

За кожен розділ сайту навчального закладу можна призначити відповідальним певного користувача. Для цього потрібно справа вибрати відповідний розділ,

позначити користувача з числа користувачів організації та натиснути *Додати.*  З'явиться список адміністраторів*(модераторів)* сайту, відповідальних за формування того чи іншого розділу. При цьому в основному меню *Сайти* у відповідного користувача буде додано вкладку *Конструктор сайту*. Йому будуть доступні тільки 2 роки – *Розділи сайту, Сторінки сайту. Редагувати* він зможе тільки доручені йому розділи.

*Завантаження логотипу (емблеми) навчального закладу*

*LOGO* **–** це логотип (емблема) навчального закладу (вірніше, місце на сайті, де він розташований). Встановити логотип може адміністратор сайту, перейшовши в *Налаштування Системні налаштування*.

Отже,електронні освітні ресурси є складовою навчально-виховного процесу, мають навчально-методичне призначення та використовується для забезпечення навчальної діяльності здобувачів освіти і вважаються одним з головних елементів інформаційно-освітнього середовища.

# *Покрокова інструкція створення блогу*

Виконавши це завдання ви будете вміти створювати блоги та публікувати дописи.

Блог — це ваш веб-сайт, який легкий у користуванні. Це те віртуальне середовище, де ви можете якісно презентувати свою педагогічну діяльність, або свої уподобання, швидко публікувати свої думки, отримувати коментарі на них, спілкуватися з колегами та багато чого іншого. І все це БЕЗКОШТОВНО.

Створити акаунт на Google

Ви перейдете на сторінку Створити акаунт Google. Заповніть поля, запропонованої вам форми:

 $\Box$  При заповненні вкажіть свою власну справжню електронну адресу.

□ Відразу запишіть свій логін та пароль у свій блокнот, щоб ви завжди могли його знайти.

**Виконайте перевірку словом** 

□ Вкажіть що ви згодні з умовами надання послуг, поставивши прапорець (галочку) та натисніть на стрілку Продовжити.

Примітка. Бажано прочитати умови надання послуг.

На вашу електронну скриньку, яку ви вказали при заповненні форми, має прийти лист. Для активізації вашого акаунта та підтвердження вашої електронної адреси, будь ласка, клацніть на надісланому в листі гіперпосиланні. Ваш особистий акаунт створено і підтверджено.

Примітка. Якщо Ви вже маєте акаунт Google (електронну пошту на gmail, yahoo) у службах Gmail, Групи Google (Yahoo) або Orkut, клацніть по посиланню спочатку ввійдіть до нього.

Після заповнення форми реєстрації Ви отримуєте створену поштову скриньку на Google для подальшої реєстрації блогу.

Відкриється сайт https://www.blogger.com/start. Необхідно натиснути на посилання «Продовжити реєстрацію в службі Blogger». Оберіть мову спілкування (в правому верхньому куті, або на нижньому меню). В наступному вікні – «Новий блог»

Створити перший блог

На сторінці назвіть Ваш блог

Крок 1. Війдіть на стартову сторінку служби Blogger http://www.blogger.com, перейдіть за посиланням «Створити ваш блог зараз». Назвіть ваш блог, заповніть поля, запропонованої вам форми.. Це може бути, наприклад, така назва — «Соціальні сервіси в моєму житті» Примітка. Ви потім зможете змінити назву свого блогу.

Крок 2. Введіть адресу блогу. Коли ви введете Адресу блогу (латиницею), натисніть на посилання і перевірте доступність адреси. Якщо така назва блогу вже

існує (створена іншими), змініть назву. Проте важливо, щоб назва була пов'язана з темою, змістом блогу.

УВАГА!! Обов'язково відразу занотуйте в записник адресу блога, який ви створили. Наприклад : msprosvita.blogspot.com При цьому, обов'язково, програма Вам підказує про можливість чи неможливість реєстрації під саме такою адресою. Тепер цю адресу ви можете надіслати вашим друзям, іншим людям з якими збираєтесь співпрацювати.

Крок 3. Задайте макет. Для оформлення блогу виберіть шаблон із запропонованих макетів (його можна буде потім змінити)

Крок 4. Натисніть на віконце «Створити блог». У разі правильного виконання дій, система видасть повідомлення про успішне створення блогу. Для того, щоб додати свій перший допис до блогу слід вибрати кнопку Початок ведення блогів.

Примітка: Користувачу, який має обліковий запис, створений у службі Google,

а) потрібно лише задати нік і погодитися з умовами послуг;

б) для входу в систему Blogger (а також в інші служби Google) зазначати не

повну адресу електронної пошти, а лише назву скриньки в Gmail.

Після натискання кнопки «Новий блог» введіть назву блогу у поле «Заголовок», його майбутню адресу в Інтернеті (поле "Адреса блогу (URL) і знову клацніть кнопку «Створити блог».

Зауважте, що блог буде створено в домені Blogspot/com). Оберіть шаблон і клікніть «Створити блог»

Крок 5. Далі Ви попадаєте вже в свою блогосферу натискаєте на віконце

Крок 6. Після натискання – випадає вертикальне меню, де Ви вибираєте «Огляд». Справа Ви бачите «Меню» для створення свого блогу, а саме «Публікації» для додавання певних повідомлень, «Сторінки» для додавання сторінок, «Макет» для вибору зручного для Вас макету блогу, «Шаблон» для вибору приємного візуального інтерфейсу.

Крок 7. Для зручності, з досвіду роботи, раджу перше що зробити створити сторінки блогу, для цього натискаєте в лівому меню «Сторінки», далі «Нова сторінка»

Крок 8. Ви готові до створення сторінки?! Сторінка це більш менш, статична інформація, яку Ви ставите надовго, але можливі певні зміни. Записуєте назву сторінки у віконці «Сторінка» (назва повинна бути лаконічною). На чистому аркуші пишете, а можливо вставляєте скопійований матеріал (можливо певні особисті данні виставляти не потрібно). На панелі справа проставляєте параметри сторінки: режим створення та розрив рядків залишаєте, а ось параметр «коментар читача» можливо дозволити, а можливо не дозволити, оберіть в залежності від матеріалу.

Крок 9. Далі переходимо до створення публікацій. Публікація це змінна інформація, або інформація, яка буде накопичуватись (в нашому блозі це такі розділи як привітання, розклад занять, заміни, інформація для батьків, наше сьогодення)

Зліва натискаємо на кнопку «Публікація» та на верхній панелі натискаємо на значок «Створити нову публікацію». Після того, як написали назву публікації, сам текст, в «Налаштування публікації» необхідно обрати «мітки». Мітка це саме те середовище, де буде накопичуватись тематична інформація. У віконці, яке з'явилось Ви пишете, наприклад «привітання». В налаштуваннях «Розклад» Ви обираєте примусову чи автоматичну дату, в «параметрах» - дозвіл на коментар читача. Якщо все готово, Ви можете натиснути кнопку «Зберегти», далі «Опублікувати».

Крок 10. Далі переходимо до зміни макету та шаблону. На лівій панелі обираємо «Макет». Кожну панель, яка висвітилась Ви в змозі редагувати. Після того, як Ви обрали варіант, який Вам сподобався, заповнили необхідну форму, натискаєте «Зберегти». Редагувати Ви можете нескінчену кількість раз.

Крок 11. Після заголовка стоїть інтерактивне віконце «Додати гаджет». Вам необхідно натиснути на нього і з віконця, яке випаде, оберіть гаджет – «сторінка» і натисніть «+». Висвічується вікно, в якому Вам необхідно спочатку обрати порядок сторінок (лівою кнопкою миші наводите на назву сторінки і перетаскуєте на потрібне Вам місце, саме в такій послідовності вони будуть висвічуватись в блозі), а потім відмітити сторінки для відображення. Далі натискаєте «Зберегти», Вас викидає знову в макет, де ви натискаєте «Зберегти компонування». Налаштувати список сторінок. Заголовок (не обов'язково). Автоматично додавати нові сторінки після їх опублікування.

Порада. Щоб змінити зовнішній вигляд гаджета, перемістіть його в режимі «Дизайн».

Вкладки — перемістіть гаджет під заголовок. Список посилань – перемістіть гаджет до стовпця збоку «Зберегти», «Скасувати», «Назад». Натискаєте кнопочку «Переглянути блог і ось що у Вас повинно вийти». Додавайте, видаляйте та змінюйте гаджети у своєму блозі, натисканням на кнопочку «Додати гаджет». Висвічується робоче віконце з назвою та характеристикою гаджета. Щоб переставити гаджети, натисніть і перетягніть їх.

Крок 12. Для змінної інформації (наприклад, для батьків, наше сьогодення, привітання) необхідно вибрати в правому меню гаджет «Мітки», обов'язково переназвіть його (наприклад, новини), виставте Показати – усі мітки «Сортування – за алфавітом», «Показувати – список», «Показувати кількість дописів на кожній мітці».

Крок 13. Щоб візуально змінити інтерфейс, змінити стовпці та їх ширину, в лівому меню скористайтеся кнопкою «шаблон». Оберіть найбільш приємний для Вас натисніть «застосувати до блогу». Висвітиться віконце попереднього перегляду, якщо Вам подобається натисніть «налаштувати», де Ви знову ж таки можете змінити шаблон, змінити кольорову гаму, змінити ширину та обрати інший макет.

Крок 14. Зміна шаблону. Коли Ви натискаєте у верхньому полі запропоновані варіанти, в нижньому Ви бачите кінцевий результат.

Крок 15. Тло - кольорова гама. І знову ж таки все динамічно, тут Ви застосовуєте і бачите кінцевий результат можете обирати, а можливо і ні.

Крок 16. Зміна ширини відбувається курсором.

Крок 17. Макету. Обирайте за вподобою та змістом.

Крок 18. І, додатково, можна змінити колір шрифту.

### *Використання соціальних мереж в роботі психолога*

В останні роки соціальні мережі набули великої популярності як на території України, так і в усьому світі. Це не дивно, адже це найкращий спосіб залишатися на зв'язку. Кожного дня все більше і більше людей реєструються і починають активну діяльність в багатьох соціальних мережах, які входять до списку найпопулярніших в світі. Інтернет-сервіси соціальних мереж, таких як Facebook і Вконтакті, захоплюють кожну четверту людину на всій земній кулі.

Соціальні мережі почали відігравати надзвичайно важливу роль в житті будьякого суспільства, що обумовлено необхідністю в задоволенні потреб в спілкуванні та пізнанні чогось нового.

Для початку висвітлимо таке поняття, як соціальні мережі. Соціальна мережа – це спільнота людей, об'єднаних однаковими інтересами, уподобаннями або тих, хто має інші причини для безпосереднього спілкування між собою. Соціальні мережі можна класифікувати за функціональною приналежністю: для розшуку людей, для розваг та спілкування (AsianAvenue, odnoklasniki.ru, vkontakte.ru, Мой мир, Мой круг, Сonnect, МирТесен); для роботи та бізнесу (moikrug.ru, linkedin.com); спеціалізовані соціальні мережі для тематичного спілкування особливих соціальних груп та категорій людей (інваліди, батьків з малими дітьми, програмісти та інші).

З точки зору сучасної психології соціальні мережі - це чудове середовище для аналізу і вивчення людської особистості. Вони увійшли в стандартний ужиток користування, де для кожного користувача є свій певний стиль поведінки. В соціальних мережах відсутні комунікативні бар'єри, що дозволяє користувачу бути більш відкритим та висвітлювати більше інформації про себе. Така інформація може бути дуже корисною для психологів, що працюють в різних галузях, з метою створення первинного аналізу особистості свого клієнта, створення його психологічного портрету.

Розглянемо основні моменти, на які слід звертати увагу психологу при ознайомлені з профілем свого клієнта:

1. Текстова інформація. Сюди можна віднести: контакти, особисті дані, інформація про освіту та кар'єру, життєва позиція. У контактах користувача можна побачити сайти, що висвітлюють те, чим він цікавиться, свої ціннісні орієнтири: художня література, мода, сучасні технології та інше. Освіта віддзеркалює світогляд особистості. Інформація про кар'єру дає можливість дізнатися про спрямованість особистості, прагнення та тенденції її розвитку в професійній діяльності. У життєвій позиції найчастіше відзначаються побутові пристрасті. Особисті дані вимагають більш глибокого аналізу, з урахуванням особистих записів на своєму профілі, музики, інтересів, відвідуваних груп, що також може надати багато важливої інформації.
2. Віртуальні друзі. Велика кількість друзів може говорити про людину, як про комунікабельну, товариську, незамкнуту, відкриту для нових знайомств. З іншого боку, цей факт може вказувати на її нерозбірливість в контактах. Незначна кількість друзів може вказувати на вибірковість особистості, замкнутість та певну її не відкритість до нових знайомств. При аналізі цих факторів, важливо пам'ятати, що кількість друзів також може залежати від активності та часу проведення користувача в соціальній мережі. Можливо, він рідко заходить і не проявляє активності, через що в нього мало друзів, але це не значить, що в житті він не є комунікабельним.

3. Особисті дані сторінки. Сюди можна віднести: музику, відео, групи, публічні сторінки. Взаємозв'язок музичних переваг і психологічних особливостей довів на своїх дослідженнях британський вчений Андріан Норт. Як приклад, згідно з його класифікацією, любители поп-музики, як правило, екстраверти. Це впевнені в собі, товариські люди. Класичну музику слухають впевнені в собі, але, як правило, замкнуті люди, інтроверти.

Блюз і джаз: творчі люди. Реп: з високою самооцінкою, товариські, вміють відстояти свою точку зору. Звичайно, є і ті, хто слухає і позитивно сприймає всі музичні стилі. Таких людей небагато, тому складно щось сказати про їхній характер. Імовірно це творчі, неабиякі і непостійні особистості, які прагнуть до змін.

Якщо відео і музику можуть додавати автоматично та без ретельного відбору, то групи співвідносяться з реальними інтересами користувача. Він може бути автолюбителем, літературознавцем, фанатом спорту, здорового способу життя та інше. Це також надає інформацію про спрямованість особистості, її цінності, прагнення до саморозвитку.

4. Стиль викладу своїх думок. За даними вченого Шотіана Бейа з Університету Китайської академії наук у Пекіні, в 2012 році група дослідників провела експеримент, у результаті якого було зроблено висновок, що за кількістю смайлів і інших виразів емоцій можна судити про рівень екстраверсії. Про відкритість людини можна судити по частому оновленню статусів і особистих думок на своїй сторінці.

5. Фото. Матеріалом для діагностики психологічного стану особистості можуть слугувати аватари, виставлені особистістю на даний момент. За даними психолога Анни Арутюнян, людині, що має велику кількість фото на сторінці, які постійно оновлюються, подобається виставляти себе напоказ, так, щоб якомога більше людей знали, хто він, чим живе, бути в центрі уваги. Якщо цього занадто, можна задуматись над тим, що це люди певного психотипу - істероїди. Головна їх відмінна риса - демонстративність. Порожня сторінка, на якій досить невелика кількість фото, або ж взагалі їх не має, здавалося б, за аналогією, має говорити про закритість, небажання відкривати для інших подробиці свого життя. Але насправді це далеко не завжди так. Можливо, людина зареєструвався просто з інтересу, її стало не цікаво і воно відвідує свою сторінку дуже рідко. Відверті фото дівчини вказують на те, що вона знаходиться в стані «активного пошуку», прагне залучити чоловічу увагу, а в собі самій понад усе цінує привабливу зовнішність. Чоловіки рідше мають такі фото, але це по аналогії може значити, що вони схильні до самозамилування та намагаються залучити як найбільше уваги до своїх переваг.

Взагалі треба дивитися на те, які записи та думки висвітлює людина у себе на сторінці. Це дає змогу зрозуміти, чим людина цікавиться, що її тривожить. Це можна прослідкувати на прикладі актуальної в нашій країні теми про групи смерті «Синий Кит», «Тихий дом» та інші. Особистість робить похмурі записи та висвітлює інформацію про бажання виконувати смертельні завдання, що дає змогу зрозуміти про низьку самооцінку особистості та її схильність до суїциду. Така інформація була б корисною для шкільного психолога, адже частіше за всього під вплив смертельних груп попадають підлітки.

Таким чином, жоден психологічний портрет не може бути складений виходячи з одного пункту. Особистість слід розглядати цілісно. Також не варто забувати, що всі деталі профілю можуть не співпадати і заявлені віртуальні цінності можуть відрізнятися від реальних. Пам'ятаючи про ці умови, соціальні мережі слід розглядати як інструмент, який можна активно застосовувати в роботі психолога.

## *Інформаційні ресурси мережі Інтернет.*

*Інформаційно-аналітичні портали, спеціалізовані сайти, віртуальні бібліотеки, електронні психологічні журнали, психологічні основи та довідники*

Дуже важливим аспектом в роботі психологічної служби є інформаційна підтримка діяльності практичного психолога та соціального педагога, тому можна порекомендувати звертатися до різних Інтернет-ресурсів, створених спеціально для спеціалістів. Їх короткий огляд поміщений нижче:

[https://mon.gov.ua/ua;](https://mon.gov.ua/ua) [http://psyua.com.ua/;](http://psyua.com.ua/) [https://imzo.gov.ua/;](https://imzo.gov.ua/) [http://journal.osnova.com.ua/journal/;](http://journal.osnova.com.ua/journal/32-%D0%A8%D0%BA%D1%96%D0%BB%D1%8C%D0%BD%D0%BE%D0%BC%D1%83_%D0%BF%D1%81%D0%B8%D1%85%D0%BE%D0%BB%D0%BE%D0%B3%D1%83._%D0%A3%D1%81%D0%B5_%D0%B4%D0%BB%D1%8F_%D1%80%D0%BE%D0%B1%D0%BE%D1%82%D0%B8) [http://www.osvitaua.com/shop/red-pp/np-pp/psg/;](http://www.osvitaua.com/shop/red-pp/np-pp/psg/) <http://www.osvitaua.com/shop/red-pp/np-pp/spg/>

На сторінках порталів розміщена інформація про нормативно-правову базу функціонування психологічної служби системи освіти України; розміщаються інформаційні листи про конференції, форуми, конкурси професійної майстерності. На сайтах журналів представлені підшивки за всі роки, досить легко знайти необхідну інформацію ту що цікавить по розділах, і по назві статті, і по автору. Не можна обійти увагою електронні психологічні бібліотеки. Одна з кращих з них в Мережі – PSYLIB - психологічна бібліотека Київського Фонду сприяння розвитку психічної культури<http://www.psylib.kiev.ua/>

# **Висновки**

Сучасність вимагає нових підходів до освітнього процесу, нових методів, форм подання навчальної-виховної інформації. Для більш продуктивної освіти в сучасних умовах важливою особливістю кожного освітянина є володіння ІКТ. Це в свою чергу вимагає якісного навчання практичних психологів, методистів, освітян. Тому для цього був створений онлайн-курс для практичних психологів та соціальних педагогів. Весь теоретичний та практичний матеріал покладався на функції роботи психологічної служби.

За 2021-2022 роки курс пройшли 200 фахівців психологічної служби не тільки нашої області (Львівська, Волинська, Хмельницька, Чернівецька, Вінницька області)

Всі учасники онлайн-курсу отримали:

- Сертифікати;
- Необмежений доступ до навчальних занять на платформі класрум;
- Кейс з матеріалами по курсу;
- Бонус відео з телеведучою «Як стати №1 в прямому ефірі»
- Покликання на всі веб ресурси для онлайн роботи.

# **Список використаних джерел**

- 1. Іванова О. Підвищення інформаційно-комп'ютерної компетентності педагогів//Вихователь-методист дошкільного закладу. – 2010. - №2. – С. 22 – 30.
- 2. Інформаційні технології в навчанні. К.: Видавнича група ВНV, 2006. 240 с.
- 3. Інформаційно-комунікаційні технології (ІКТ) та їх роль в освітньому процесі [Електронний ресурс] / С. Дишлєва. Режим доступу : <http://osvita.ua/school/technol/6804>
- 4. Нісімчук А.С., Падалка О.С., Шпак О.Т. Сучасні педагогічні технології: Навчальний посібник. – К.: Видавничий центр «Просвіта», «Книга пам'яті України», 2000. – 368 с.
- 5. Організація психологічного супроводу та соціально-педагогічного патронажу освітнього процесу в умовах дистанційного навчання : метод. рек. / за заг. ред. І.В. Марухиної – Суми : НВВ КЗ СОІППО – 2021. – 80 С.
- 6. Современные информационные технологии в образовании [Электронный ресурс] / С.А,Зайцева, В.В.Иванов. Режим доступа: <http://sgpu2004.narod.ru/infotek/infotek2.htm>
- 7. Сорока Н.В. Реалізація діяльнісного підходу при комп'ютерному навчанні в умовах оновлення мовної освіти в Україні // Засоби і технології єдиного інформаційного освітнього простору: Зб. наук. праць / За ред. В.Ю. Бикова, Ю.О.Жука. – К.: Атіка, 2004.
- 8. Сутність поняття «Інформаційно-комунікаційні технології» та їх значення на сучасному етапі модернізації освіти [Електронний ресурс]/ Н.Ю.Фоміних. Режим доступу: [http://www.nbuv.gov.ua/portal/soc\\_gum/pfto/2009\\_5/files/ped905\\_77.pdf](http://www.nbuv.gov.ua/portal/soc_gum/pfto/2009_5/files/ped905_77.pdf)
- 9. Лист ДНУ Інститут модернізації змісту освіти від 27.07.2020 № 22.1/10-1495 «Про пріоритетні напрями роботи психологічної служби у системі освіти на 2020/2021 н. р.» URL: [https://imzo.gov.ua/2020/07/27/lyst-imzo-vid-27-07-2020-22-](https://imzo.gov.ua/2020/07/27/lyst-imzo-vid-27-07-2020-22-1-0-1495-pro-priorytetni-napriamy-roboty-psykholohichnoi-sluzhby-u-systemi-osvity-na-2020-2021-n-r/) [1-0-1495-pro-priorytetni-napriamy-roboty-psykholohichnoi-sluzhby-u-systemi-osvity](https://imzo.gov.ua/2020/07/27/lyst-imzo-vid-27-07-2020-22-1-0-1495-pro-priorytetni-napriamy-roboty-psykholohichnoi-sluzhby-u-systemi-osvity-na-2020-2021-n-r/)[na-2020-2021-n-r/](https://imzo.gov.ua/2020/07/27/lyst-imzo-vid-27-07-2020-22-1-0-1495-pro-priorytetni-napriamy-roboty-psykholohichnoi-sluzhby-u-systemi-osvity-na-2020-2021-n-r/)
- 10.Положення про дистанційну форму здобуття повної загальної середньої освіти URL: [http://search.ligazakon.ua/l\\_doc2.nsf/link1/RE35224.html/](http://search.ligazakon.ua/l_doc2.nsf/link1/RE35224.html/)
- 11. Професійний стандарт за професією «Практичний психолог закладу освіти» URL: [https://mon.gov.ua/storage/app/media/rizne/2020/12/Standart\\_Praktychnyy\\_](https://mon.gov.ua/storage/app/media/rizne/2020/12/Standart_Praktychnyy_%20psykholoh.pdf/)  [psykholoh.pdf/](https://mon.gov.ua/storage/app/media/rizne/2020/12/Standart_Praktychnyy_%20psykholoh.pdf/)
- 12.Рекомендации специалистам психолого-педагогической службы образовательной организации URL: [https://pedsovet.org/publikatsii/psihologiya/organizatsiya-psihologo](https://pedsovet.org/publikatsii/psihologiya/organizatsiya-psihologo-pedagogicheskogo-soprovojdeniya-obrazovatelnogo-protsessa-v-usloviyah-distantsionnoy-formy-obucheniya/)[pedagogicheskogo-soprovojdeniya-obrazovatelnogo-protsessa-v-usloviyah](https://pedsovet.org/publikatsii/psihologiya/organizatsiya-psihologo-pedagogicheskogo-soprovojdeniya-obrazovatelnogo-protsessa-v-usloviyah-distantsionnoy-formy-obucheniya/)[distantsionnoy-formy-obucheniya/](https://pedsovet.org/publikatsii/psihologiya/organizatsiya-psihologo-pedagogicheskogo-soprovojdeniya-obrazovatelnogo-protsessa-v-usloviyah-distantsionnoy-formy-obucheniya/)

# **Додатки**

*Використання цифрових інструментів Google для організації професійної діяльності*

**Google Документи** – дозволяють створювати та редагувати текстові документи. Даний текстовий редактор дуже схожий на добре всім знайомий Word від Корпорації Майкрософт.

**Google Таблиці** – дозволяють створювати та редагувати електроні таблиці, аналізувати та візуалізувати дані. Багато в чому схожі з Excel від Корпорації Майкрософт.

Æ **Google Форми** – дозволяють швидко створювати опитування та збирати дані у Google Таблиці.

Б **Google Презентації** – дозволяють швидко створювати сучасні презентації. Дану програму можна розглядати як альтернативу PowerPoint, хоча можливостей для редагування тут трохи менше.

Δ **Google Диск** – це сховище даних, де Ви можете розмістити файли різних типів: текст, зображення, фото, аудіо, відео, та зберігати Google Документи, Google Таблиці, Google Форми.

**Google Мeet** – дозволяє організовувати відеозустрічі, онлайн-заняття. Є можливість надати доступ до свого екрану, щоб показати презентації або іншу інформацію на робочому столі.

 $\overline{\phantom{a}}$ **Google Сlassroom** – дозволяє організовувати віртуальні класи в яких учитель може швидко створювати й упорядковувати завдання, надавати результати перевірок і легко спілкуватися зі своїми учнями. Завдяки Google Сlassroom учні можуть зберігати свої робочі файли й виконувати завдання на Google диску та спілкуватися з вчителем.

 $31$ **Google Календар** – надає простий спосіб обміну записами про заходи та зустрічі з іншими користувачами, та дозволяє користувачеві публікувати календарі з інформацією про заходи, наради, на який зможе підписатися кожен або той, хто отримає від користувача таке право.

Усі сервіси від Google мають ряд переваг, таких як: спільний доступ до файлів з будь-якого куточку України та у будь-який час, коментування, можливість

вставляти різні елементи і великий вибір доповнень, що дозволяють оптимізувати роботу і економити час.

### *Платформи для дистанційного навчання.*

З 12 березня 2020 року в Україні запроваджено [тритижневий карантин для](https://mon.gov.ua/storage/app/media/news/%D0%9D%D0%BE%D0%B2%D0%B8%D0%BD%D0%B8/2020/03/11/1_9-154.pdf)  [усіх закладів освіти.](https://mon.gov.ua/storage/app/media/news/%D0%9D%D0%BE%D0%B2%D0%B8%D0%BD%D0%B8/2020/03/11/1_9-154.pdf)

МОН України рекомендує закладам освіти розробити заходи щодо проведення занять за допомогою дистанційних технологій та щодо відпрацювання занять відповідно до навчальних планів після нормалізації епідемічної ситуації.

Для проведення дистанційного навчання, підготував перелік платформ та програм, які допоможуть батькам, викладачам і навчальним закладам навчатися і вчити у режимі «online».

#### **Цифрові системи управління навчанням**

[Blackboard](https://www.blackboard.com/) - додаток для інтерактивного навчання, створення начальних груп і обміну знаннями.

[CenturyTech](https://www.century.tech/) – платформа з інструментами для дистаційного навчання.

[ClassDojo](http://www.classdojo.com/) - це комунікаційна платформа для школи, яку вчителі, учні та батьки використовують для дистанційного навчання у школі.

[Edmodo](https://new.edmodo.com/) – інструменти і ресурси для управління класними кімнатами і віддаленого навчання учнів та студентів.

[Edraak](https://www.edraak.org/) - створення і публікація інтерактивного навчального контенту.

[Google Classroom](https://classroom.google.com/h) – безкоштовний веб-сервіс створений Google для навчальних закладів з метою спрощення створення, поширення і класифікації завдань безпаперовим шляхом.

[Moodle](https://moodle.org/) – навчальна платформа призначена для об'єднання педагогів, адміністраторів і учнів (студентів) в одну надійну, безпечну та інтегровану систему для створення персоналізованого навчального середовища.

[Schoology](https://www.schoology.com/) – віртуальне середовище навчання для шкіл і вищих навчальних закладів, яка дозволяє користувачам створювати, управляти і ділитися навчальним контентом.

[Seesaw](https://web.seesaw.me/) – платформа для створення цифрових навчальних портфелів та навчальних ресурсів.

[Skooler](https://skooler.com/) – інструменти для перетворення програмного забезпечення Microsoft Office в освітню платформу.

## **Онлайн системи, спеціально призначені для мобільних телефонів**

[Cell-Ed](https://www.cell-ed.com/) – орієнтована на учнів навчальна платформа з автономними опціями.

[Eneza Education](https://enezaeducation.com/) - містить навчальні матеріали адаптовані до мобільних телефонів.

[Funzi](https://www.funzi.fi/) – мобільна служба навчання, яка підтримує викладання і навчання для великих груп.

[KaiOS](https://www.kaiostech.com/) – програмне забезпечення, яке надає можливості допомагає відкривати портали для навчання для мобільних телефонів.

[Ustad Mobile](https://www.ustadmobile.com/lms/) – платформа для доступу і обміну освітнім контентом.

# **Платформи з офлайн функціоналом**

[Can't wait to Learn](https://www.warchildholland.org/projects/cwtl/) – ігрові технології для надання якісної освіти дітям, в тому числі в умовах конфлікту.

[Kolibri](https://learningequality.org/kolibri/) – навчальний додаток для офлайн навчання.

[Rumie](https://www.rumie.org/) – інструменти і контент для навчання, що дозволяють навчатися протягом усього життя.

[Ustad Mobile](https://www.ustadmobile.com/lms/) – доступ і обмін освітнім контентом в автономному режимі.

# **Massive Open Online Course (MOOC) Platforms**

# **(широкодоступні, публічні, відкриті дистанційні онлайн курси) — це інтернеткурси з великомасштабною інтерактивною участю**

[Alison](https://alison.com/) – експертні онлайн-курси

[Coursera](https://www.coursera.org/) – безкоштовні онлайн-курси з різних дисциплін, у разі успішного закінчення яких користувач отримує сертифікат про проходження курсу.

[EdX](https://www.edx.org/) – онлайн-курси від закладів вищої освіти

[University of the People](https://www.uopeople.edu/) – онлайн-університет з доступом до вищої освіти.

[Future Learn–](https://www.futurelearn.com/) онлайн-курси, які допоможуть вчитися, розвивати професійні навички та спілкуватися з експертами.

[Canvas–](file:///C:/Users/m_west/Desktop/Lifelong%20learning%20and%20professional%20development%20for%20educators) навчання протягом усього життя і професійний розвиток для педагогів.

#### **Онлайн навчальний контент**

[Byju's](https://byjus.com/) – додаток для навчання з великими сховищеми освітнього контенту, розробленого для різних класів і рівнів навчання.

[Discovery Education](https://app.discoveryeducation.com/learn/channels/channel/9ccf523a-5b7a-4856-ae5c-602e40d1e50f) – безкоштовні освітні ресурси і уроки про віруси і хвороби для різних класів.

[Khan Academy](https://www.khanacademy.org/) – безкоштовні онлайн курси та уроки.

[KitKit School](https://enuma.com/) - набір для навчання на основі комплексних навчальних програм, для дітей різного віку.

[LabXchange](https://about.labxchange.org/) – цифровий навчальний контент, що надається на онлайн-платформі, яка забезпечує освітній і дослідницький досвід.

[Mindspark](https://mindspark.in/) – адаптивна система онлайн-навчання, яка допомагає вивчати математику.

[OneCourse](https://onebillion.org/onecourse/app/) – орієнтований на дітей додаток для навчання читання, письма та математики.

[Quizlet\(link is external\)](https://quizlet.com/) – онлайн-сервіс, який дозволяє навчатися за допомогою навчальних інструментів та ігор.

[Siyavula\(link is external\)](https://www.siyavula.com/) – Mathematics and physical sciences education aligned with South African curriculum.

[YouTube](https://www.google.com/search?client=firefox-b-d&q=youtube) – репозитарій освітніх відео та навчальних каналів.

# **Платформи для спільної роботи, що підтримують відеозв'язок в реальному часі**

[Dingtalk](https://www.dingtalk.com/en) – комунікаційна платформа, що дозволяє проводити відеоконференції, керування завданнями і календарями, відстеження відвідуваності і обмін миттєвими повідомленнями.

[Lark](https://www.larksuite.com/) – набір інструментів для спільної роботи, включаючи чат, календар, створення контенту і хмарне сховище.

[Hangouts Meet](https://gsuite.google.com/products/meet/) –рограмне забезпечення для миттєвого обміну повідомленнями та відеоконференцій від компанії Google.

[Teams](https://www.microsoft.com/en-us/education/products/teams) – платформа для чату, онлайн-зустрічей і спільної роботи, інтегрована з програмним забезпеченням Microsoft Office.

[Skype](https://education.skype.com/) – програма для відео та голосового зв'язку.

[Zoom](https://zoom.us/) – хмарна платформа для відео і аудіо конференцій та вебінарів.

#### **Інструменти для створення цифрового навчального контенту**

[Thinglink](https://www.thinglink.com/) – Інструменти для створення інтерактивних зображень, відео та інших мультимедійних ресурсів.

[Buncee](https://app.edu.buncee.com/) – підтримує створення і спільне використання візуального представлення навчального контенту.

[EdPuzzle](https://edpuzzle.com/) – програмне забезпечення для створення відео уроку.

[Kaltura](https://corp.kaltura.com/solutions/education/) – інструменти для створення відео з можливостями інтеграції для різних систем управління навчанням.

[Nearpod](https://nearpod.com/international?utm_expid=.0dkcszR9SP2jr9OT7IpJhA.1&utm_referrer=) – програмне забезпечення для створення уроків з інформативною і інтерактивної оціночною діяльністю.

[Pear Deck](https://www.peardeck.com/) – полегшує розробку привабливого навчального контенту з різними функціями інтеграції.

[Squigl](https://squiglit.com/what-is-squigl/) – платформа для створення контенту, яка перетворює мову або текст в анімовані відеоролики.

# *Сертифікат*

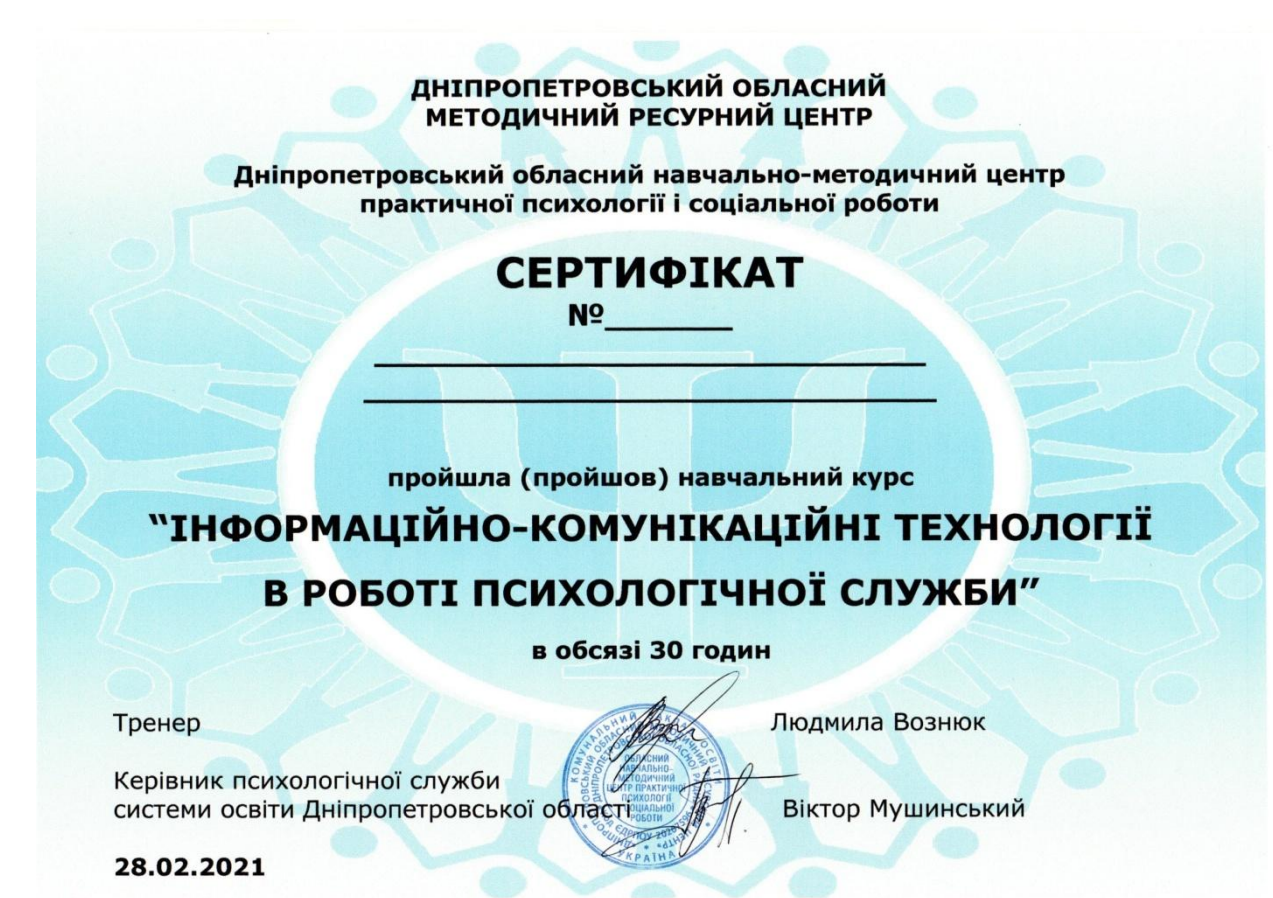

# *Відгуки*

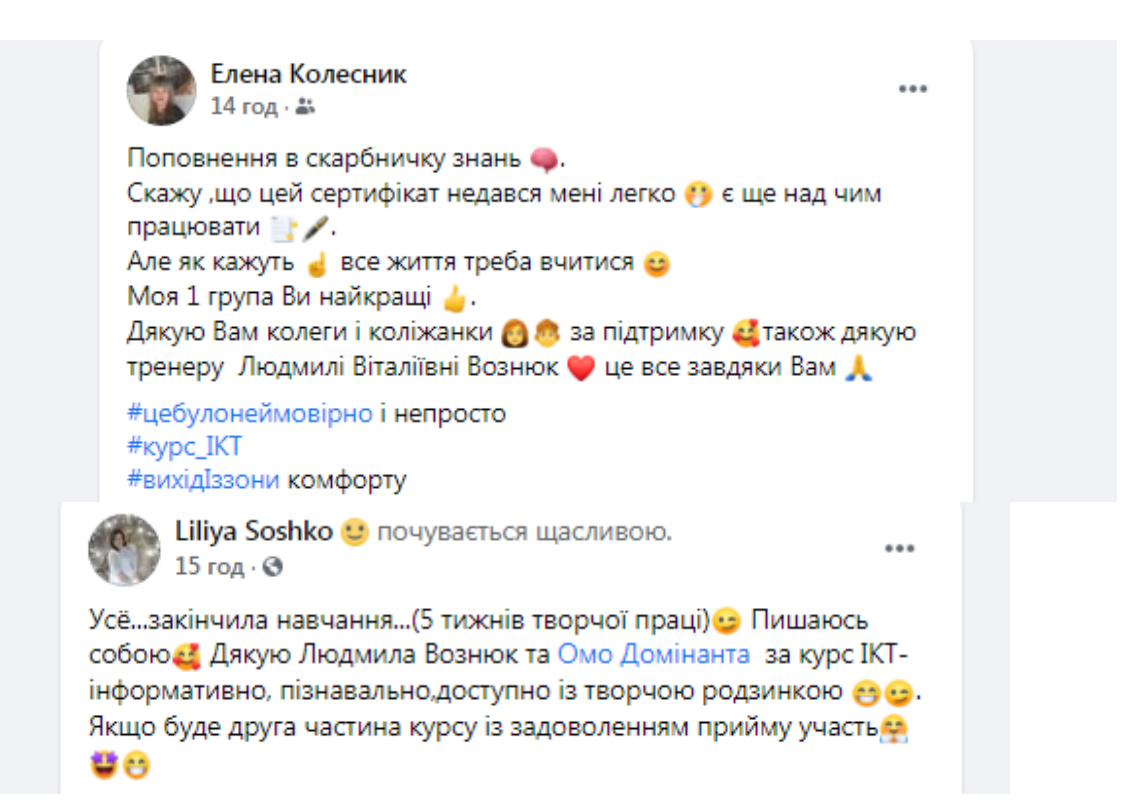

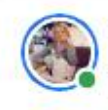

Вікторія Лисенко почувається ( вдячною разом з Людмилою Вознюк. 11 год  $\cdot$   $\odot$ 

 $\cdots$ 

Навчання завершилося) Хочу зазначити що результати перевершили мої очікування: я мала змогу систематизувати знання, які є; отримати нові; познайомилася з колегами нашої області. І найголовніше: у мене зародилася нова ідея) #кг57психолог

#вікторіялисенкопсихолог #KypcIKT #ОМОДомінанта

# Якщо докладати зусилля, то буде і результат)

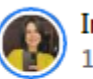

Inna Lakiza 11 год  $\cdot$  2

...

#ОМОДОМІНАНТА #psychologistC3Ш38 #IKT #positivepsychologistInnaLakiza Навчаю навчаючись! Дякую Омо Домінанта, зокрема Людмилі Вознюк, за нових друзів, за цікавий досвід, за вихід із зони комфорту, за емоції се се са. Сподіваюсь на подальшу співпрацю с •

# **Інформаційно-комунікаційні технології в роботі психологічної служби Навчально-методичний курс**

**Укладачі: Л.В. Вознюк, Н. В. Савєльєва Рецензенти**: **В.І. Лазаренко**, **В.П. Мушинський**

**Українською мовою**

Комунальний заклад освіти «Дніпропетровський обласний методичний ресурсний центр» Дніпропетровської обласної ради» м.Дніпро, вул.. Паторжинського, 13-А 066 316 36 92 068 341 64 20